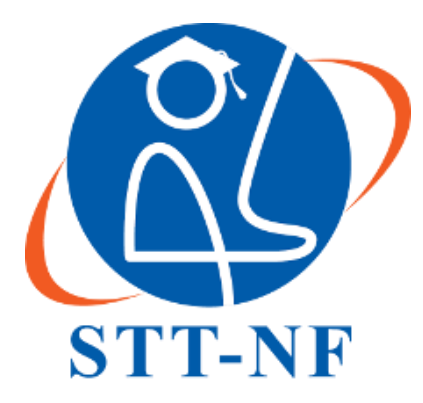

# **SEKOLAH TINGGI TEKNOLOGI TERPADU NURUL FIKRI**

# **ANALISA KINERJA VPN DENGAN LAYER 2 TUNNELING PROTOCOL DAN IPSEC MENGGUNAKAN ROUTER MIKROTIK ( STUDI KASUS RSU BUNDA MARGONDA )**

**TUGAS AKHIR**

**FAISAL FITRI 0110217064**

**PROGRAM STUDI TEKNIK INFORMATIKA DEPOK FEBRUARI 2022**

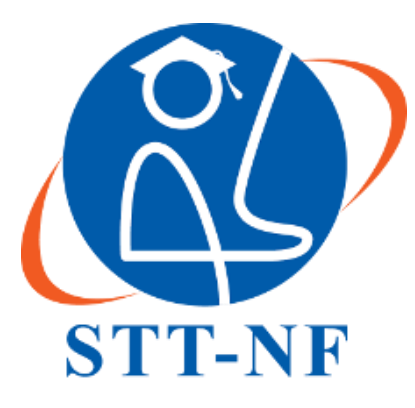

# **SEKOLAH TINGGI TEKNOLOGI TERPADU NURUL FIKRI**

# **ANALISA KINERJA VPN DENGAN LAYER 2 TUNNELING PROTOCOL DAN IPSEC MENGGUNAKAN ROUTER MIKROTIK ( STUDI KASUS RSU BUNDA MARGONDA )**

# **TUGAS AKHIR**

**Diajukan sebagai salah satu syarat untuk memperoleh gelar** 

**strata satu**

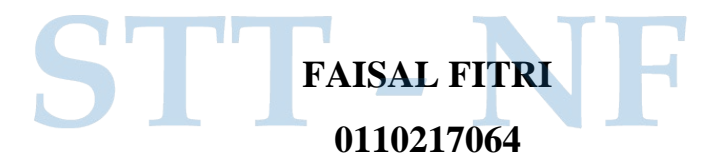

# **PROGRAM STUDI TEKNIK INFORMATIKA DEPOK FEBRUARI 2022**

# **HALAMAN PENYATAAN ORISINALITAS**

Skripsi/tugas akhir ini adalah hasil karya sendiri, dan semua sumber baik yang dikutip maupun dirujuk telah saya nyatakan dengan benar.

> Nama : Faisal Fitri NIM : 0110217064

> > Depok, Februari 2022 Penulis,

Faisal Fitri

STT-N

# **HALAMAN PENGESAHAN**

Skripsi/tugas akhir ini diajukan oleh :

Nama : Faisal Fitri

NIM : 0110217064

Program Studi : Teknik Informatika

Judul Skripsi : Analisa Kinerja VPN dengan Layer 2 Tunneling Protocol dan IPSec Menggunakan Router Mikrotik ( Studi Kasus RSU Bunda Margonda ).

Telah berhasil dipertahankan di hadapan Dewan Penguji dan diterima sebagai bagian persyaratan yang diperlukan untuk memperoleh gelar Sarjana Komputer pada Program Studi Teknik Informatika, Sekolah Tinggi Teknologi Terpadu Nurul Fikri.

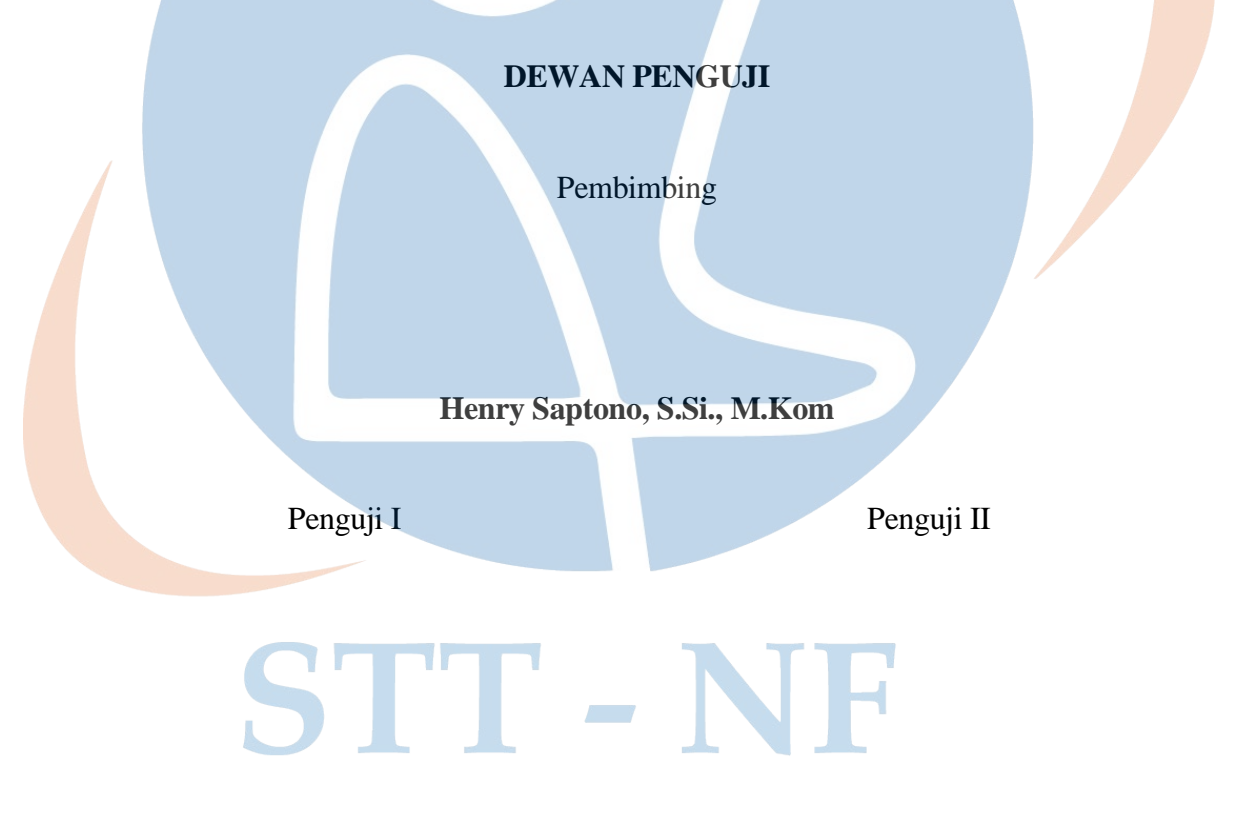

**April Rustianto, S.Komp., M.T**

**Reza Maulana, S.Kom., M.Kom**

Ditetapkan di : Depok Tanggal : Februari 2022

# **KATA PENGANTAR**

Alhamdulillah, puji dan syukur penulis sampaikan kepada Allah SWT karena atas berkat dan rahmat-Nya penulis dapat menyelesaikan skripsi/tugas akhir yang berjudul *" Analisa Kinerja VPN Dengan Layer 2 Tunneling Protocol dan IPSec Menggunakan Router Mikrotik (Studi Kasus RSU Bunda Margonda).*" Penulisan skripsi/tugas akhir ini dilakukan dalam rangka memenuhi persyaratan untuk mencapai gelar Sarjana Komputer Program Studi Teknik Informatika pada Sekolah Tinggi Teknologi Terpadu Nurul Fikri.

Dalam penyelesaian studi dan penulisan skripsi/tugas akhir ini, penulis banyak memperoleh bantuan baik pengajaran, bimbingan dan arahan dari berbagai pihak baik secara langsung mauupun tidak langsung. Untuk itu penulis menyampaikan penghargaan dan terima kasih tak terhingga kepada:

- 1. Bapak Dr. Lukman Rosyidi, S.T., M.M., M.T selaku Ketua Sekolah Tinggi Teknologi Terpadu Nurul Fikri.
- 2. Bapak Rio Adriansyah, S.Si., M.Si Selaku Ketua Program Studi Teknik Informatika Sekolah Tinggi Teknologi Terpadu Nurul Fikri.
- 3. Bapak Hendry Saptono, S.Si, M.Kom, selaku dosen pembimbing yang telah meyediakan waktu, tenaga, dan pikiran untuk mengarahkan penulis dalam penyusunan skripsi/tugas akhir ini.
- 4. Bapak April Rustianto, S.Komp., M,T dan Bapak Reza Maulana, S.Kom., M.Kom selaku dosen penguji yang telah bersedia menyediakan waktunya untuk menguji serta memberikan saran dalam penyusunan skripsi/tugas akhir ini.
- 5. Para Dosen di lingkungan Sekolah Tinggi Teknologi Terpadu Nurul Fikri yang telah membimbing penulis dalam menuntut ilmu yang telah diberikan.
- 6. Kedua orang tua dan keluarga penulis yang telah memberikan dukungan materil dan moril sehingga penulis dapat terus berjuang dalam meraih mimpi dan cita-cita.
- 7. dr. Imelda Rachmawati, MARS selaku Direktur RSU Bunda Margonda yang telah memberikan kesempatan kepada penulis untuk melakukan penelitian dalam penyusuan skripsi/tugas akhir ini.
- 8. Staff IT RSU Bunda Margonda dan Staff IT PT. BMHS yang telah memberikan dukungan dalam menyelesaikan penyusunan Skripsi/tugas akhir ini.

Penulis menyadari bahwa dalam penulisan skripsi/tugas akhir ini tentu saja masih banyak terdapat kekurangan-kekurangan yang mungkin disebabkan oleh keterbatasan kemampuan dan pengetahuan yang penulis miliki. Oleh karena itu, penulis mohon maaf apabila terdapat kekurangan di dalam penulisan skripsi/tugas akhir ini dan dengan rendah hati penulis menerima kritik dan saran yang membangun dari pembaca..

Akhir kata, penulis berharap Allah SWT berkenan membalas segala kebaikan semua pihak yang telah membantu dan harapan penulis semoga skripsi/tugas akhir ini dapat memberikan manfaat bagi pembaca.

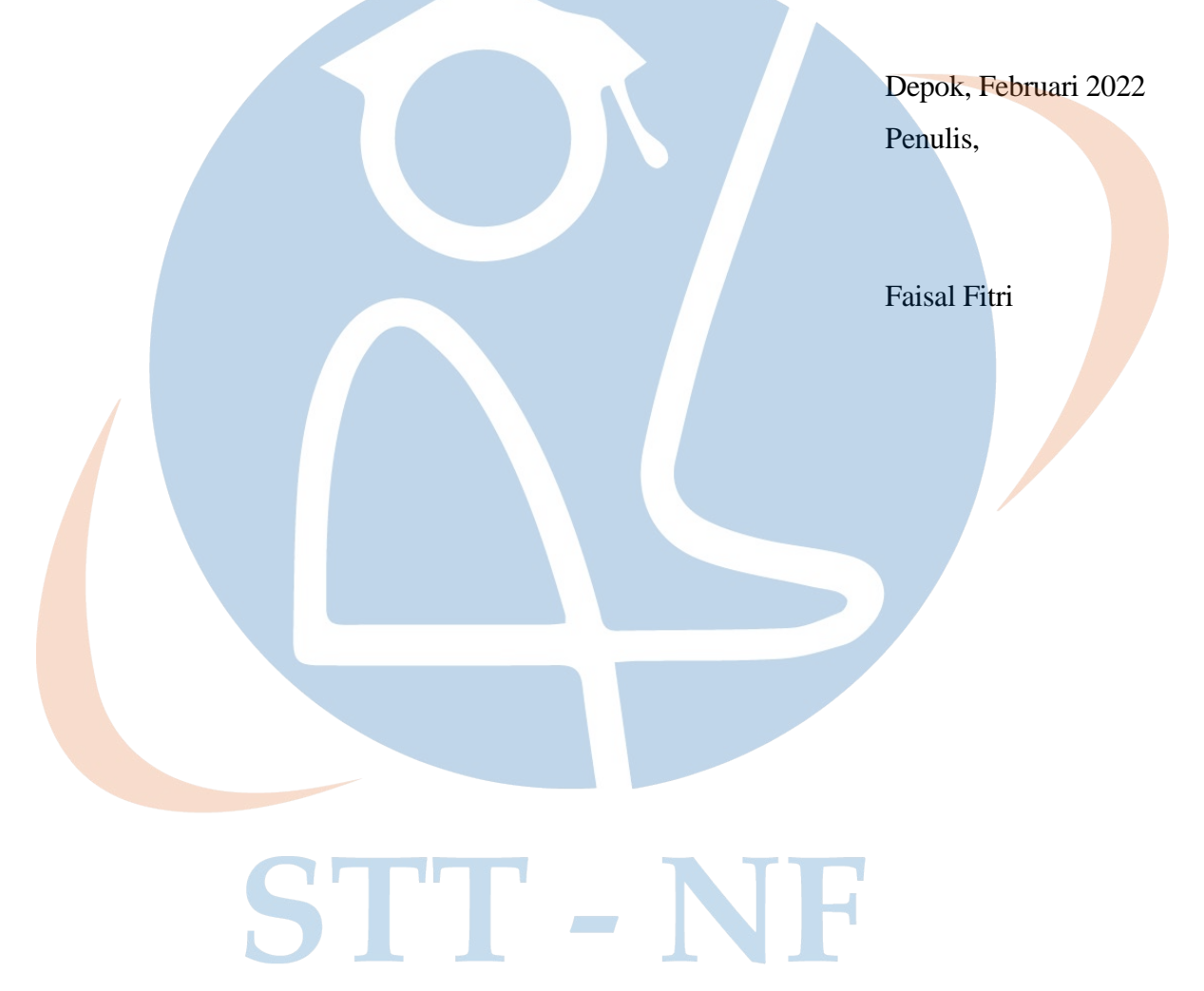

# **HALAMAN PERNYATAAN PERSETUJUAN PUBLIKASI TUGAS AKHIR UNTUK KEPERLUAN AKADEMIS**

Sebagai civitas akademik Sekolah Tinggi Teknologi Terpadu Nurul Fikri, saya yang bertanda tangan dibawah ini :

Nama : Faisal Fitri

NIM : 0110217064

Program Studi : Teknik Informatika

Jenis Karya : Skripsi / Tugas Akhir

Demi pengembangan ilmu pengetahuan, menyetujiui untuk memberikan kepada STT Nurul Fikri **Hak Bebas Royalti Nonekslusif** *( Non-Exclusive Royalti – Free Right* ) atas karya ilmiah saya yang berjudul :

**Analisa Kinerja VPN dengan Layer 2 Tunneling Protocol dan IPSec Menggunakan Router Mikrotik ( Studi Kasus RSU Bunda Margonda ).**

Dengan Hak Bebas Royalti Noneksklusif ini STT-NF berhak menyimpan, mengalihmedia/formatkan, mengelola dalam bentuk pangkalan data (*database*), merawat, dan mempublikasikan tugas akhir saya selama tetap mencantumkan nama saya sebagai penulis/pencipta dan sebagai pemilik Hak Cipta.

Demikian pernyataan ini saya buat dengan sebenarnya.

Dibuat di : Depok

Pada Tanggal : Februari 2022 Yang menyatakan

Faisal Fitri

#### **ABSTRAK**

Nama : Faisal Fitri

NIM : 0110217064

Program Studi : Teknik Informatika

Judul : Analisa Kinerja VPN dengan Layer 2 Tunneling Protocol dan IPSec Menggunakan Router Mikrotik ( Studi Kasus RSU Bunda Margonda ).

Perkembangan teknologi informasi dan jaringan komputer telah memberikan dampak yang sangat signifikan bagi efektifitas pekerjaan manusia di zaman modern. Salah satunya adalah RSU Bunda Margonda yang merupakan salah satu instansi yang memberikan layanan kesehatan sesuai dengan kemajuan teknologi informasi dan jaringan komputer. Dalam jaringan komputer, keamanan merupakan faktor penting yang harus diperhatikan. Salah satu cara untuk mengatasi permasalahan pada keamanan jaringan *internet* adalah dengan menggunakan tekonologi *Virtual Private Network* (VPN). Apalagi pada saat pandemi *covid-19* yang terjadi sekarang ini, karyawan *back office* RSU Bunda Margonda diberlakukan kerja *Work From Home* (WFH) yang mengharuskan karyawan untuk dapat terhubung ke jaringan dan data perusahaan mengunakan *internet* atau jaringan publik. Salah satu solusi dari permasalahan di atas adalah dengan menerapkan sebuah teknologi VPN. Penelitian ini merupakan penelitian kualitatif deskriptif dengan pendekatan studi kasus yang bertujuan untuk menerapkan VPN berbasis L2TP+IPSec menggunakan *mikrotik router* pada jaringan RSU Bunda Margonda dan melakukan pengujian serta analisa kinerja dari hasil pengujian yang dilakukan dengan mengacu pada standar TIPHON (*Telecommunications and Internet Protocol Harmonization Over Network*) dengan kategori "sangat bagus", "bagus", dan "buruk". Hasil Penelitian menunjukan bahwa rancangan VPN dengan L2TP+IPSec menggunakan *mikrotik router* di RSU Bunda Margonda telah berfungsi sesuai dengan konfigurasi. Performa dan konektivitas *trougput, jitter,* dan *paket loss* antara *site to site* dari RSU Bunda Margonda ke *head office* masuk kategori "sangat bagus", "bagus", dan "bagus". Peforma dan konektivitas *troughput, jitter*, dan *packet loss remote acces* dari *client* ke RSU Bunda Margonda masuk kategori "sangat bagus", "bagus", dan "buruk". Oleh karena itu, penggunaan teknologi VPN berbasis protokol L2TP dan IPsec dapat diterapkan dengan menggunakan perangkat lain selain *mikrotik*, misalnya *Cisco, Juniper*, dan *Ubiquiti*.

**Kata kunci**: Kinerja Virtual Private Network (VPN), Mikrotik Router, L2TP+IPSec

#### **ABSTRACT**

*Name : Faisal Fitri*

*NIM : 0110217064*

*Studi Program : Teknik Informatika*

*Title : Performance Analysis of VPN with Layer 2 Tunneling Protocol and IPSec Using MikroTik Router (Case Study: RSU Bunda Margonda)*

*The development of information technology and computer networks has a very significant impact on the effectiveness of modern human work in modern era. One example is RSU Bunda Margonda which is one of the health service providers that provides healthcare services in line with the advancements in information technology and computer networks. In computer networks, security is an important factor that need to be considered. One way to address security issues in internet networks is by using Virtual Private Network (VPN) technology. Especially during the current Covid-19 pandemic, back office employees at RSU Bunda Margonda are forced to work from Home (WFH) which requires employees to be able to connect to company networks and data using the internet or public networks. One solution to the above problems is to apply a Virtual Private Network (VPN) technology. This research is a descriptive qualitative research with a case study approach that aims to apply a L2TP+IPSec-based VPN using a mikrotik router on the RSU Bunda Margonda network and conduct testing and performance analysis from the results of tests carried out with reference to the TIPHON standard (Telecommunications and Internet Protocol Harmonization Over Network) with categories of "very good", "good", and "not good." The research results show that the design of a VPN with L2TP+IPSec using a mikrotik router at RSU Bunda Margonda has worked according to the configuration. Throughput, jitter and packet loss performance and connectivity between site to site from RSU Bunda Margonda to the head office are categorized as the "very good", "good" and "good" categories. Performance and connectivity throughput, jitter and packet loss remote access from the client to RSU Bunda Margonda are categorized as the "very good", "good" and "poor" categories. Therefore, the use of Virtual Private Network (VPN) technology based on L2TP and IPsec protocols can be applied using other devices besides mikrotik, for example Cisco, Juniper, and Ubiquiti.*

*Keywords: Virtual Private Network (VPN) Performance, Mikrotik Router, L2TP+IPSec*

# **DAFTAR ISI**

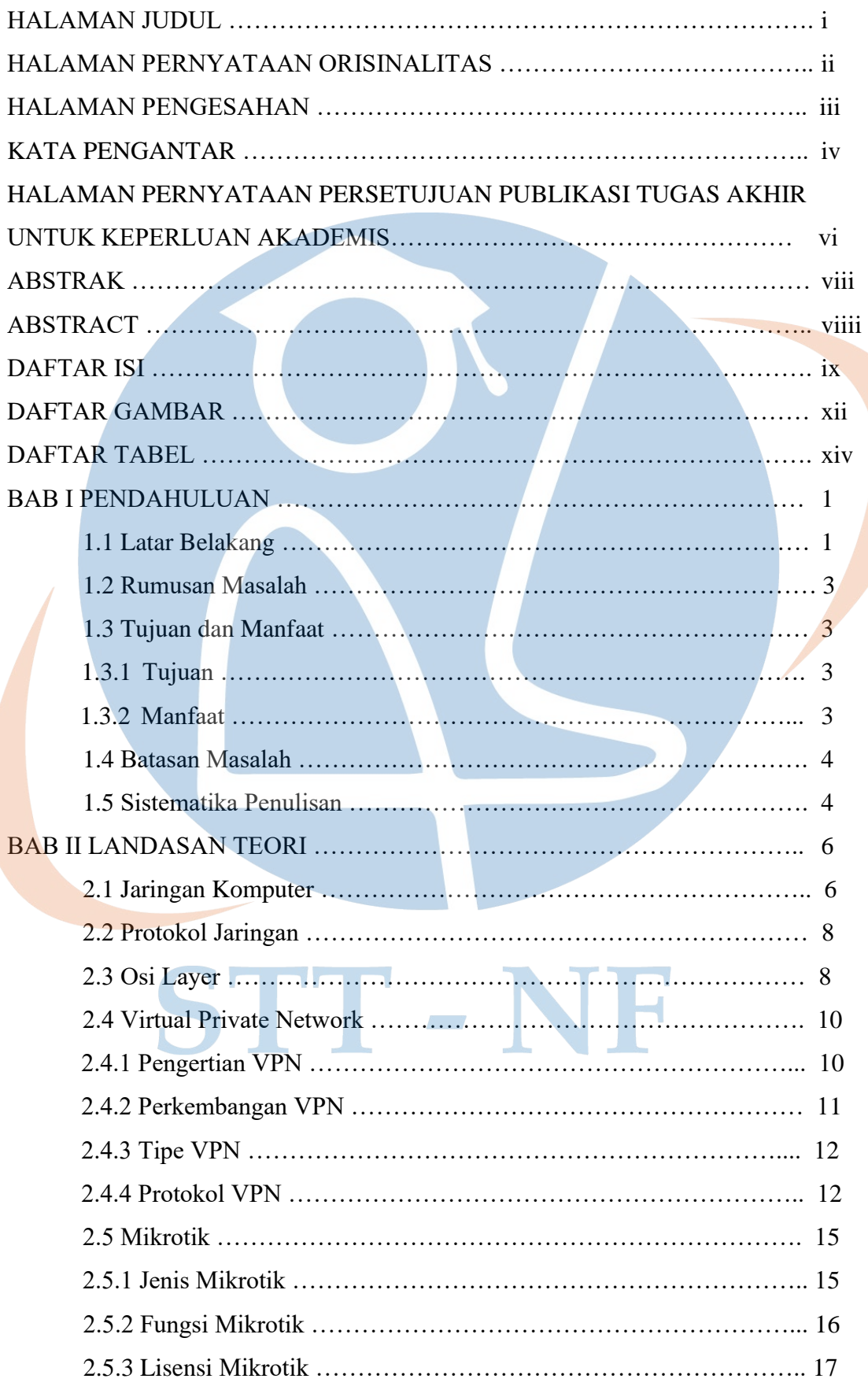

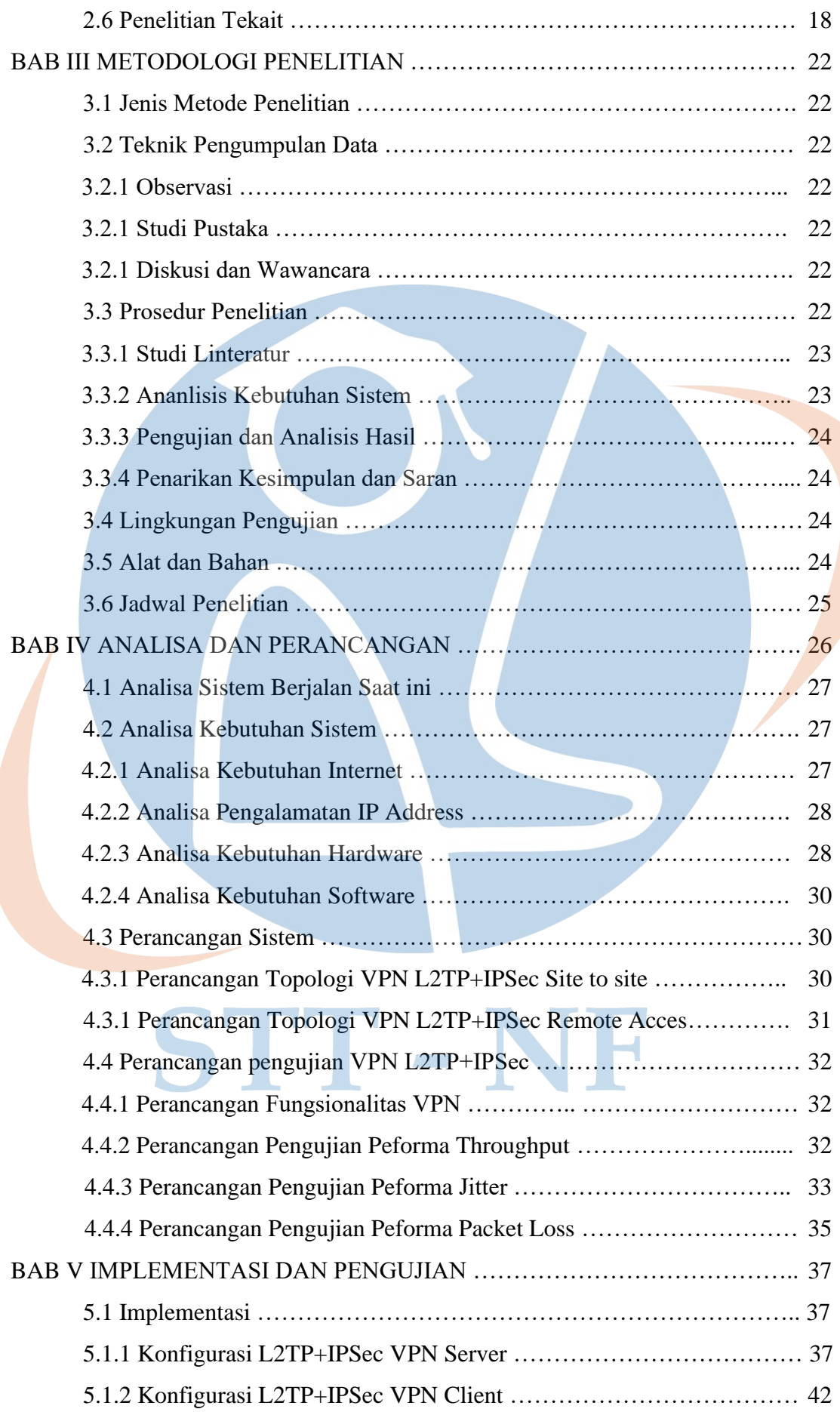

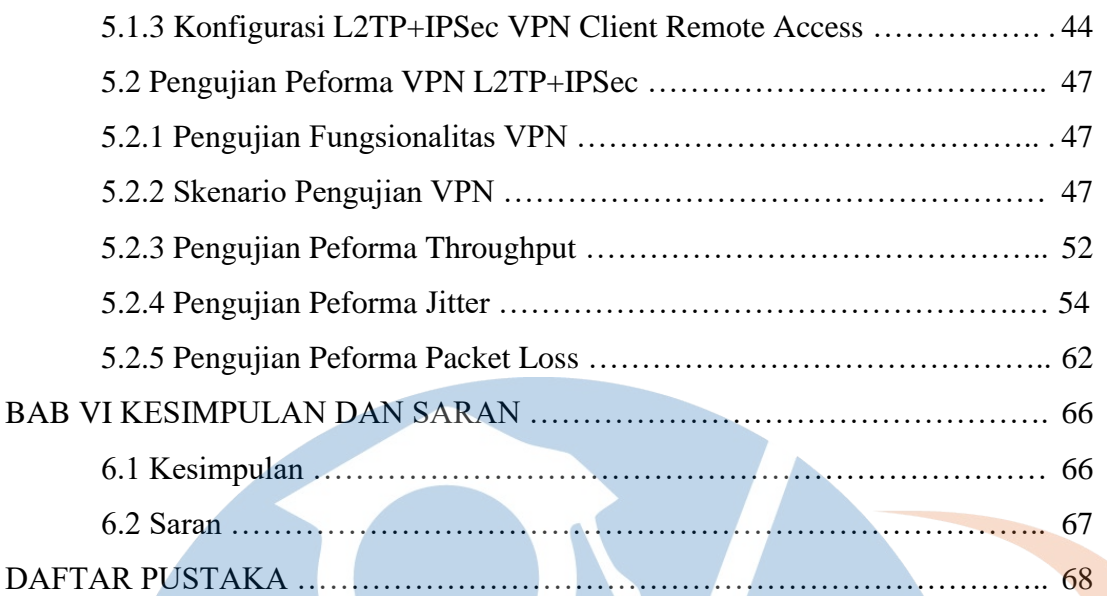

# STT-NF

# **DAFTAR GAMBAR**

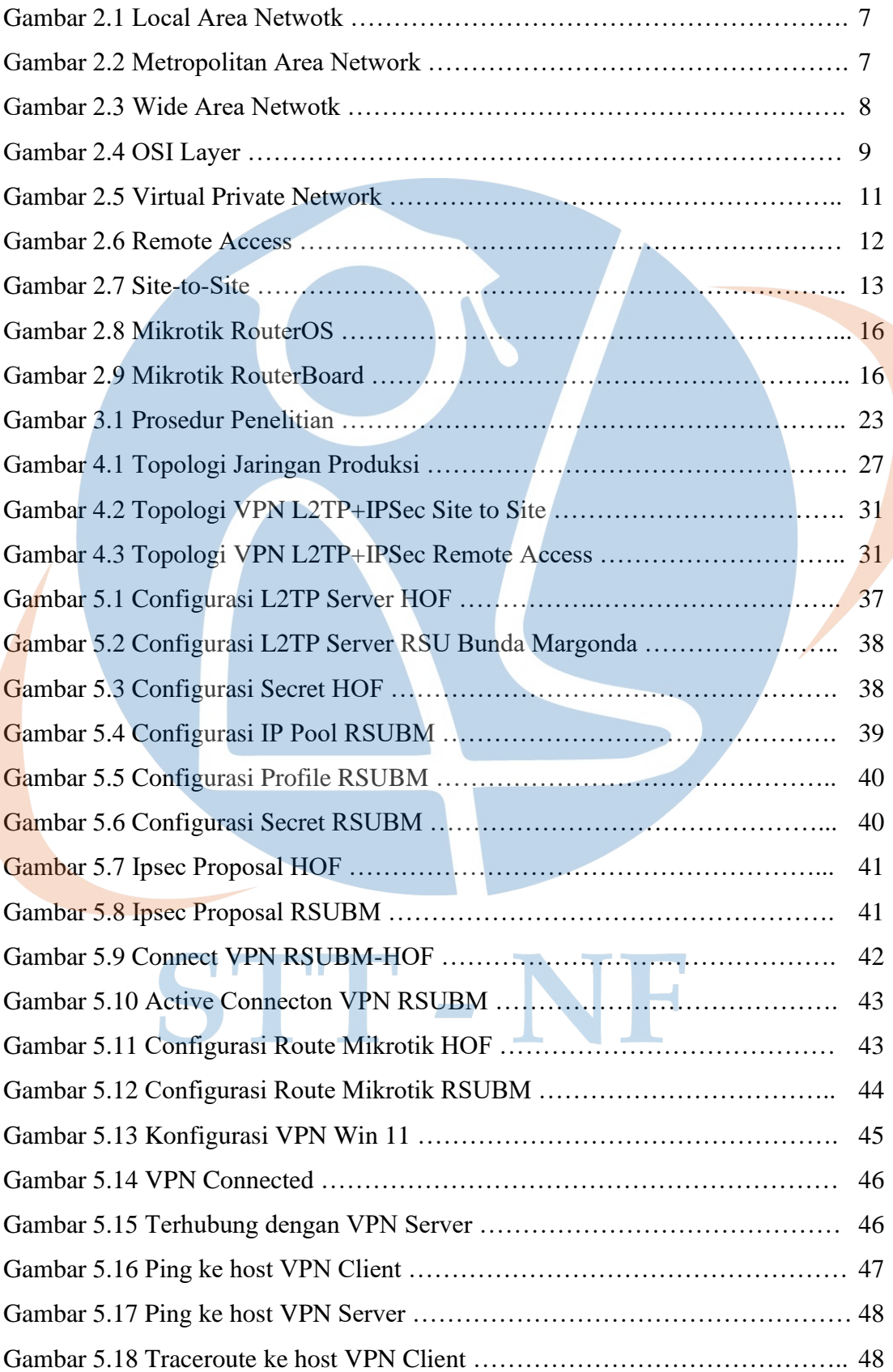

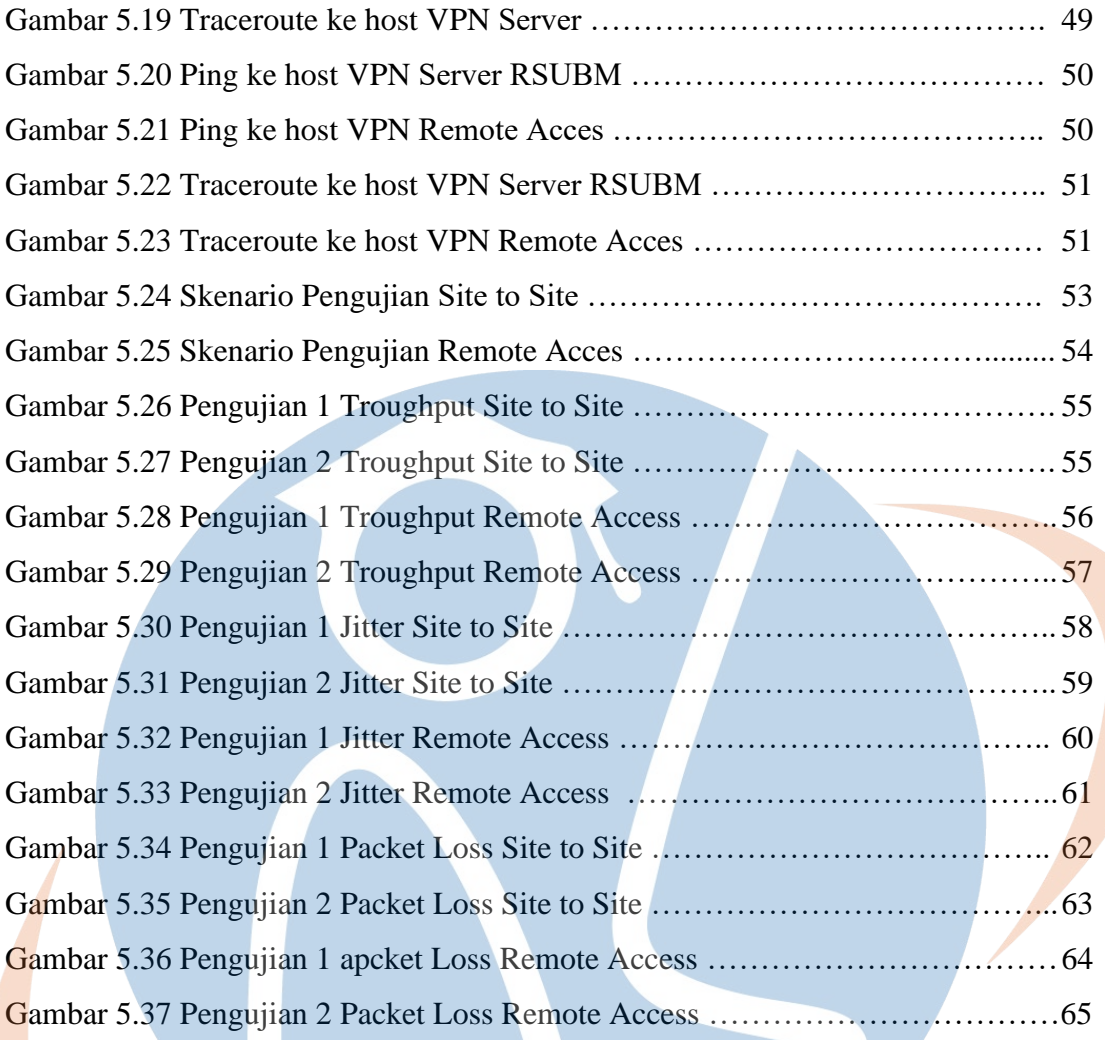

# STT-NF

# **DAFTAR TABEL**

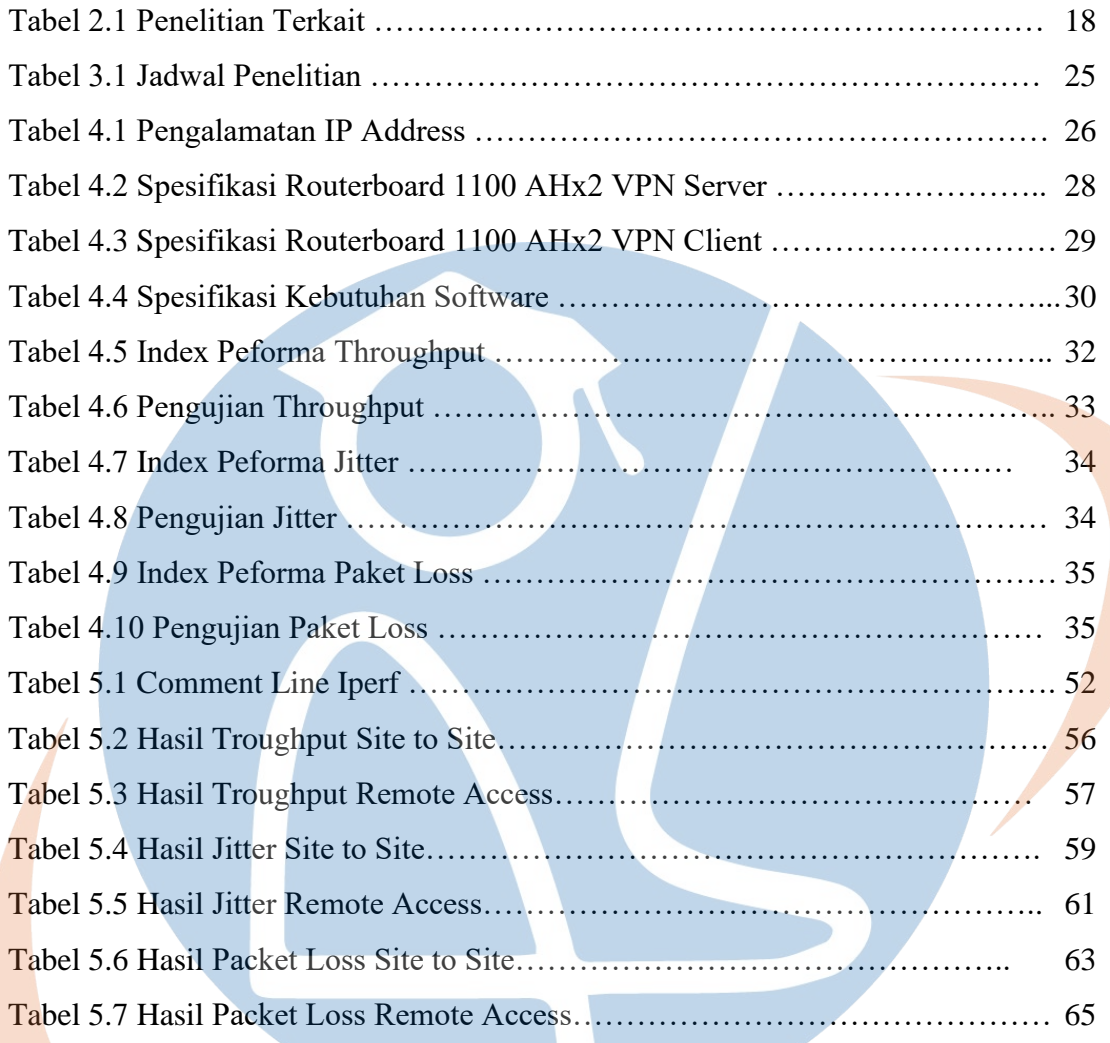

# STT-NF

# **BAB I PENDAHULUAN**

#### **1.1 Latar Belakang Masalah**

Dewasa ini teknologi telah berkembang sangat cepat, khusunya dibidang teknologi informasi dan komunikasi. Perkembangan tersebut telah memberikan dampak yang sangat signifikan bagi efektifitas pekerjaan manusia si zaman modern ini. Suatu jaringan wireless memungkinkan orang-orang untuk berkomunikasi, mengakses aplikasi dan informasi tanpa menggunakan kabel. Jaringan wireless menyediakan kebebasan pergerakan dan kemampuan untuk meluaskan aplikasi pada bagian-bagian yang berbeda dari suatu bangunan, kota besar, atau hal lainnya hampir diseluruh dunia. Sebagai contoh, karyawan di dalam sebuah perusahaan, instansi, atau bentuk usaha lainnya dapat berinteraksi, bertukar informasi dan data dengan karyawan di kantor cabang lainnya, karyawan di lapangan, ataupun konsumen dengan cepat tanpa harus bertatap muka. Jaringan wireless mengijinkan orang-orang untuk saling berhubungan dengan jaringan publik (internet).[1]

Perkembangan teknologi informasi dan jaringan komputer telah memberikan dampak yang sangat signifikan bagi efektifitas pekerjaan manusia moderen. Hal ini juga diperkuat oleh Rahmat Hidayat (2019) yang mengungkapkan bahwa pada aktifitas dalam sebuah perusahaan atau instansi dan bentuk usaha lainnya dalam berinteraksi dengan kantor cabang, karyawan di lapangan maupun konsumen dapat mengakses melalui jaringan publik (Internet).[2] Hal ini menjadikan mekanisme keamanan jaringan harus diimplementasi dengan baik dan efisien untuk memastikan tidak ada data yang dapat diambil oleh pihak yang tidak berkepentingan. Salah satu cara untuk mengatasi permasalahan pada keamanan jaringan di internet adalah dengan menggunakan teknologi Virtual Private Network (VPN). Secara umum, VPN adalah suatu proses yang berupa sebuah jaringan umum (public network atau internet) yang diamankan untuk difungsikan sebagai sebuah jaringan pribadi (private network).

RSU Bunda Margonda merupakan instansi penyedia layanan kesehatan yang telah beroperasional sejak tahun 2005 yang merupakan unit usaha dari PT. Bundamedik Healthcare System (BMHS). RSU Bunda Margonda memiliki visi menjadi rumah sakit swasta terdepan dalam pelayanan kedokteran dan keperawatan di kota Depok dan sekitarnya. Adapun misi dari RSU Bunda Margonda adalah memberikan pelayanan jasa rumah sakit yang berkualitaas tinggi kepada masyarakat yang dilayani dengan menciptakan produk-produk unggulan serta memberikan pelayanan jasa rumah sakit sesuai dengan kemajuan teknologi. Selama ini pertukaran data antar Head Office, Unit Usaha dan Anak Usaha lainnya yaitu dengan menggunakan flashdrive dan e-mail dimana dengan menggunakan cara tersebut dinilai tidak efektif dan efisien terutama dalam menjaga kerahasiaan data perusahaan.

Pada jaringan yang berjalan saat ini, terdapat beberapa aplikasi webbase, yang nantinya dapat diakses oleh seluruh karyawan, Head Office, Unit Usaha, Anak Usaha serta karyawan yang berada di luar kantor (*remote access*) untuk mengakses jaringan perusahaan sehingga dapat meningkatkan kinerja dan efektifitas dari penggunaan sektor jaringan komputer dan internet apalagi pada saat pandemi covid19 yang terjadi sekarang ini dimana karyawan *back office* diberlakukan kerja dari rumah atau sering disebut juga dengan *Work From Home* (WFH). Salah satu solusi dari permasalahan diatas adalah dengan menerapkan sebuah teknologi *Virtual Private Network (VPN)* yang sejalan dengan kebijakan rumah sakit yang telah memutuskan untuk melindungi kerahasiaan data perusahaan terutama data medis pasien sehingga tidak dapat di akses secara public. Jenis *Virtual Private Network (VPN)* yang akan diterapkan pada jaringan produksi yang berjalan saat ini yaitu, *Virtual Private Network (VPN)* Berbasis Protokol Layer 2 Tunneling Protokol (L2TP) dan IPSec, agar dapat menghubungkan beberapa gedung divisi menjadi satu jaringan private karena VPN L2TP+IPSec dapat langsung dipasang dalam berbagai sistem operasi yang banyak digunakan pada saat ini. Disamping itu VPN L2TP+IPSec sangat mudah untuk proses kofigurasinya dan dapat melampaui batas kebanyakan firewall, retriksi jaringan dan ISP.

Dalam implementasi Virtual Private Network (VPN) ini, penulis menggunakan perangkat router MikroTik yang dimiliki masing-masing Unit Usaha dan Anak Usaha PT.BMHS. Selain memiliki fitur yang cukup lengkap, penggunaan router MikroTik ini dapat mendukung kebutuhan networking pada jaringan RSU Bunda Margonda, serta dapat menekan biaya dalam pengadaan perangkat infrastruktur. Penggunaan IPSec pada lapisan transport dalam OSI Reference Model untuk melindungi protokol IP (Internet Protocol) dengan menggunakan teknik Tunneling (Terowongan) untuk mengirimkan informasi melalui jaringan internet atau dalam jaringan intranet secara aman.

#### **1.2 Rumusan Masalah**

Dalam Jaringan Komputer, faktor kemanan menjadi penting terutama bila menggunakan jaringan public. VPN merupakan solusi tepat untuk koneksi antar Unit Usaha, dan Anak Usaha serta Head Office Suatu perusahaan termasuk di RSU Bunda Margonda sekalipun. Berdasarkan hal tersebut, dapat dirumuskan permasalahan penelitian sebagai berikut :

- 1. Bagaimanakah rancangan VPN dengan L2TP+IPSec menggunakan router mikrotik yang akan diimplementasikan di RSU Bunda Margonda ?
- 2. Bagaimana kinerja dari VPN dengan L2TP+IPSec menggunakan router mikrotik di RSU Bunda Margonda?

# **1.3 Tujuan dan Manfaat Penelitian**

### **1.3.1 Tujuan Penelitian**

Penelitian ini bertujuan untuk :

- 1. Menerapkan VPN berbasis L2TP+IPSec menggunakan Mikrotik Router pada jaringan RSU Bunda Margonda.
- 2. Melakukan pengujian dan analisa kinerja terhadap VPN berbasis L2TP+IPSec pada Mikrotik Router.

## **1.3.2 Manfaat Penelitian**

Penelitian ini dilakukan untuk memperoleh manfaat sebagai berikut:

- 1. Menghasilkan sebuah konektivitas *Road Warior* (Ksatria Jalanan) yaitu koneksi VPN yang menghubungkan perangkat personal (PC/Laptop/Smartphone) dengan jaringan lokal melalui jaringan internet provider telekomunikasi sehingga dapat mengakses *resource* jaringan kantor dari mana saja bagi karyawan back office.
- 2. Mengetahui bagaimana kinerja jaringan VPN sesungguhnya dari penerapan VPN L2TP+IPSec berbasis mikrotik router di RSU Bunda Margonda.
- 3. Memberikan pengetahuan dan wawasan dibidang jaringan internet serta meningkatkan kemampuan dan dapat menerapkan teori yang didapat secara langsung di dalam masyarakat dan dunia kerja.
- 4. Menghasilkan suatu karya tulis yang bisa menjadi salah satu rujukan bagi siapapun yang ingin mengetahui dan menerapkan VPN L2TP+IPSec berbasis Mikrotik Router.

5. Bagi penulis sebagai Mahasiswa Teknik Informatika degan konsentrasi studi Network Engineer, untuk memenuhi salah satu syarat kelulusan Strata Satu (S1) Program Studi Teknik Informatika di Sekolah Tinggi Teknologi Terpadu Nurul Fikri Jakarta.

#### **1.4 Batasan Masalah**

Agar dapat menjawab rumusan masalah dan tidak membahas diluar tujuan penelitian, maka diperlukan batasan masalah yang akan diteliti, yaitu sebagai berikut :

- 1. Pengujian peforma *Troughput, Jitter, dan Packet Loss* dengan menggunakan tool *Iperf* dilakukan hanya melibatkan topologi antar site (anak usaha/cabang), antar site dengan *head office*, dan *remote acces* dari client ke VPN server L2TP+IPSec Mikrotik Router RSU Bunda Margonda dengan hasil penilaian merujuk kepada standar TIPHON.
- 2. Tidak melakukan pengujian keamanan.

## **1.5 Sistematika Penulisan**

Untuk memberikan gambaran yang lebih jelas dan sistematis, skripsi/tugas akhir ini dibagi menjadi lima bab dan tiap bab memiliki beberapa sub bab dengan urutan sebagai berikut:

**BAB I PENDAHULUAN**, merupakan bab pembuka yang memberikan gambaran umum mengenai pelaksanaan tugas akhir. Bab ini terdiri dari latar belakang, perumusan masalah, batasan masalah, tujuan dan manfaat penelitian, dan sistematika penulisan.

**BAB II LANDASAN TEORI**, bab ini akan menjelaskan tentang landasan teori yang digunakan sebagai dasar acuan dalam pembahasan penelitiian ini.

**BAB III METODOLOGI PENELITIAN**, bab ini akan menjelaskan tentang tahapan penelitian mengenai analisis kebutuhan desain VPN, metode pengumpulan data dan metode pengembangan sistem yang dilakukan dalam analisis dan perancangan VPN menggunakan Aplikasi VPN Mikrotik dan VPN Berbasis Protokol Layer 2 Tunneling Protokol (L2TP) dan IPSec.

**BAB IV ANALISA DAN PERANCANGAN**, bab ini berisi tentang analisa dan rancangan Virtual Private Network (VPN) Berbasis Protokol Layer 2 Tunneling Protokol (L2TP) dan IPSec.

**BAB V IMPLEMENTASI DAN PENGUJIAN**, bab ini berisi tentang implementasi serta pengujian Virtual Private Network (VPN) Berbasis Protokol Layer 2 Tunneling Protokol (L2TP) dan IPSec

**BAB VI KESIMPULAN DAN SARAN**, bab ini berisi kesimpulan dari Tugas Akhir yaitu inti dari jawaban pada rumusan masalah, dan saran untuk peneliti selanjutnya yang meneliti Virtual Private Network (VPN) Berbasis Protokol Layer 2 Tunneling Protokol (L2TP) dan IPSec.

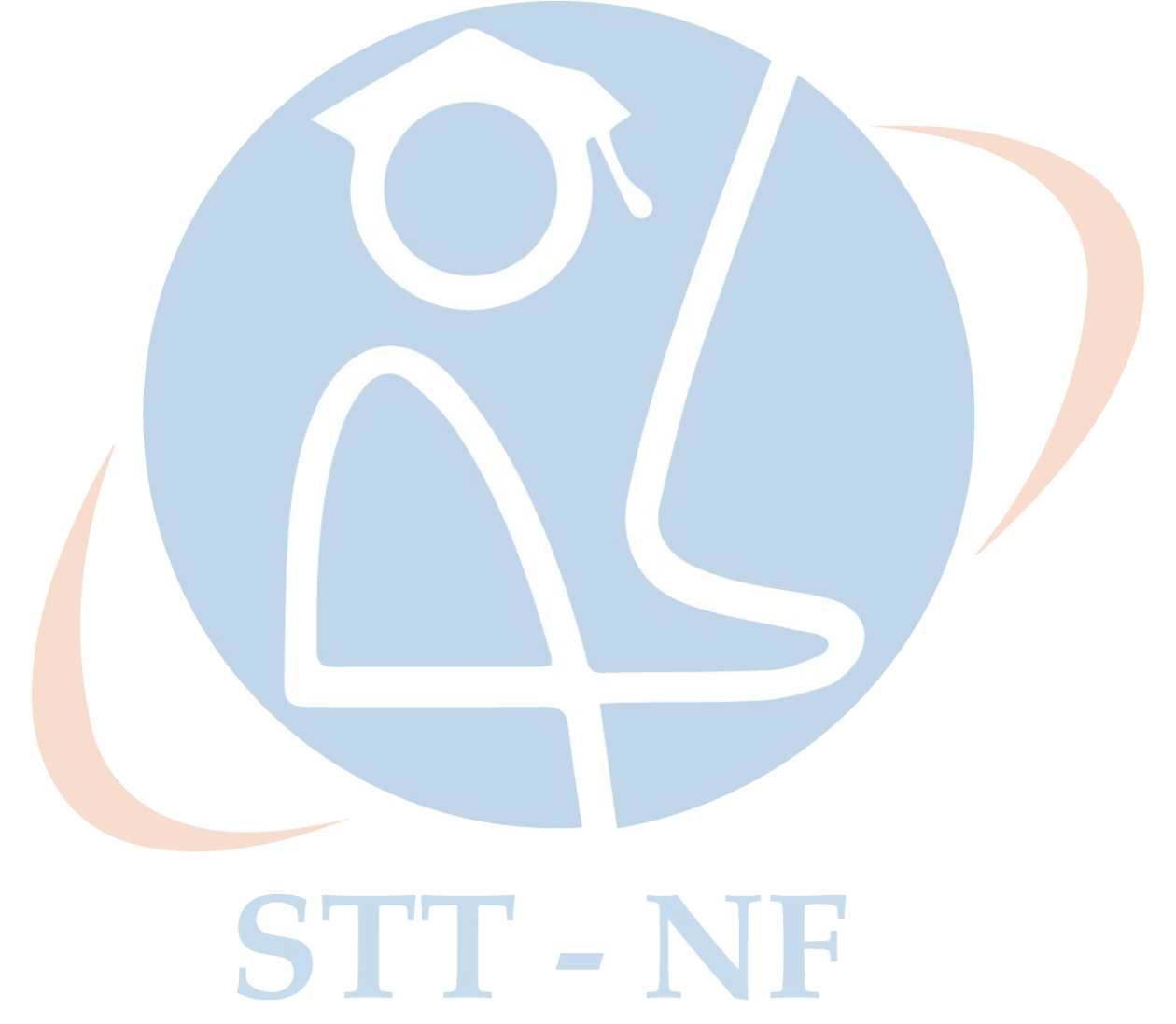

# **BAB II LANDASAN TEORI**

Pada BAB ini peneliti membaca dan mempelajari teori-teori terkait dan hasil penelitian sebelumnya yang dapat mendukung pemecahan masalah penelitian. Selain itu penulis juga mengumpulkan data dari situs- situs internet yang berhubungan dengan tugas akhir penulis. Dengan berbagai teori, teknik, metode, dan temuan-temuan lainnya yang pernah digunakan oleh orang lain untuk mengatasi atau menjawab permasalahan di atas. Dengan bertujuannya untuk mendapatkan landasan teori mengenai masalah yang akan diteliti.

#### **2.1 Jaringan Komputer**

Rahmat Hidayat (2019) menyatakan bahwa jaringan komputer adalah sekelompok komputer otonom yang saling berhubungan satu dengan lainnya menggunakan protokol komunikasi melalui media komunikasi sehingga dapat saling berbagi informasi, aplikasi dan perangkat keras secara bersama-sama.[2] Jaringan komputer dapat diartikan juga sebagai kumpulan sejumlah terminal komunikasi yang berada di berbagai lokasi yang terdiri lebih dari satu komputer yang saling berhubungan. Adapun Manfaat jaringan komputer antara lain: [3]

- 1. Berbagi sumber daya / pertukaran data.
- 2. Mempermudah berkomunikasi / bertransaksi.
- 3. Membantu akses informasi
- 4. Mampu memberikan akses informasi dengan cepat dan up-to-date.

Berikut ini adalah jaringa-jaringan komputer berdasarkan dari jangkauannya[4]:

# a. **LAN (** *Local Area Network* **)**

Local Area Network sering kita jumpai di perkantoran, kampus, maupun warnet. Jaringan ini dapat menghubungkan lebih dari 2 komputer di ruangan jarak dekat (terbatas) hingga beberapa KM saja. Jaringan ini biasanya terdiri dari komputer, printer, dan perangkat lainnya.

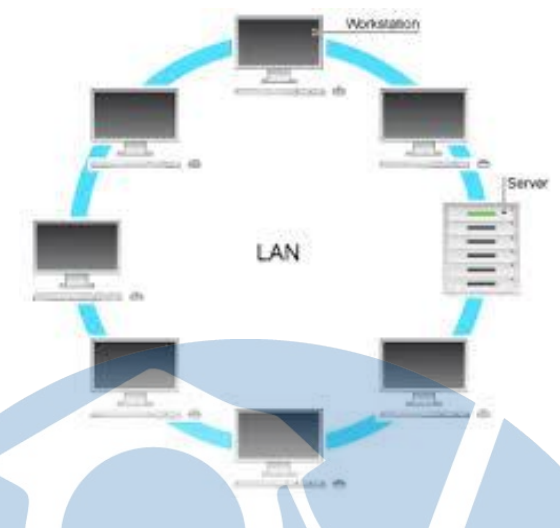

Gambar 2.1 Local Area Network

# b. **MAN (** *Metropolitan Area Network* **)**

Sesuai dengan namanya maka jenis jaringan ini memberikan layanan hingga wilayah yang luas dan kemampuan tranfer datapun bekecepatan sangat tinggi. Wilayah yang dapat menadi cakupan berkisar hingga 50 Km. MAN ini merupakan rangkaian LAN yang berukuran dan berjarak lebih besar.

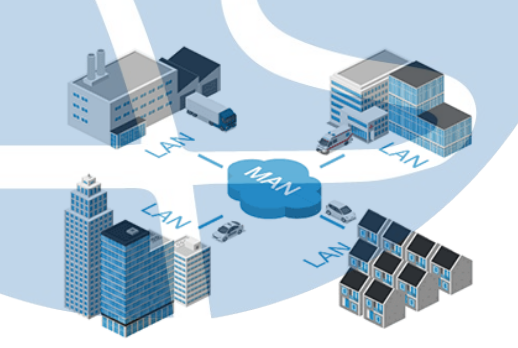

 Gambar 2.2 Metropolitan Area Network c. **WAN (** *Wide Area Network* **)** 

Jenis jaringan ini memberikan layanan lebih luas lagi dibandingkan MAN yaitu dapat menghubungkan suatu wilayah bahkan dengan negara lain. WAN pada dasarnya merupakan kumpulan beberapa MAN yang ada di beberapa lokasi sehingga dibutuhkan sebuah device yaitu router untuk menghubungkannya.

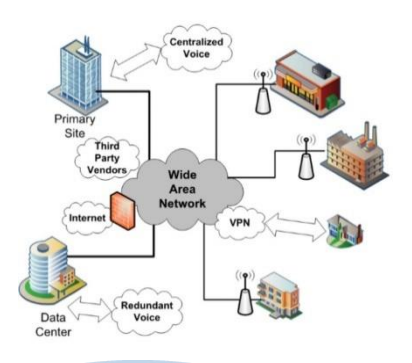

Gambar 2.3 Wide Area Network

#### **2.2 Protokol Jaringan**

Jaringan Protokol ini merupakan himpunan aturan-aturan yang memungkinkan komputer satu dapat berhubungan dengan komputer yang lain. Aturan-aturan ini meliputi tata cara bagaimana agar komputer bisa saling berkomunikasi, biasanya berupa bentuk (model) komunikasi, waktu saat berkomunikasi, barisan traffic saat berkomuikasi, pemeriksaan error saat transmisi data, dan lain-lain. [5] Berbagai protokol yang terdapat dari lapisan teratas sampai terbawah yang ada dalam sederetan protokol dipandang dari sudut komunikasi data, ada beberapa protokol yang banyak digunakan pada jaringan komputer, diantaranya :

#### **1. TCP/IP** *( Transmission Control Protocol / Internet Protocol* **)**

TCP/IP merupakan protocol standar pada jaringan internet yang tidak tergantung pada jenis komputer yang digunakan. Dengan menggunakan TCP/IP akan memungkinkan berbagai komputer (seperti PC IBM, Machintos, Sun, HP, dll) berinteraksi satu sama lain tanpa mengalami masalah yang signifikan.

#### **2. UDP (** *User Datagram Protocol* **)**

*User Datagram Protokol* (UDP) adalah sebuah protokol yang bekerja pada Transport Layer, mulai digunakan dan dikembangkan oleh US Department Of Defence (DoD) untuk digunakan bersama Protokol IP di Network Layer. Protokol UDP memberikan alternatif transport untuk proses yang tidak membutuhkan pengiriman yang handal.

#### **2.3 Osi Layer**

Model referensi jaringan terbuka OSI atau OSI Reference Model for Open Networking adalah sebuah model arsitektur jaringan yang dikembangkan oleh badan Internasional Organization for Standardzation (ISO) di Eropa pada tahun 1977. [6] OSI sendiri merupakan singkatan dari Open System Interconnection. Model ini disebut juga dengan "Model tujuh lapis OSI" (OSI Seven Layer Model).

OSI Reference Model pun digunakan sebagai titik awal untuk mempelajari bagaimana beberapa protokol jaringan di dalam sebuah kumpulan protokol dapat berfungsi dan berinteraksi. OSI Reference Model memeiliki tujuh lapis, yakni sebagai berikut :

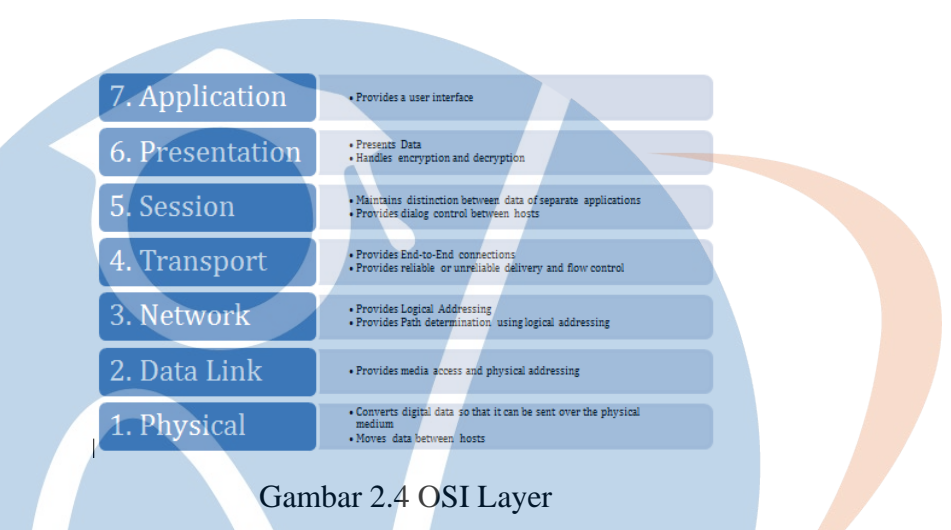

Berikut penjelasan mengenai fungsi dari OSI Layer [7]:

## **1. Lapisan Ke-7 Application Layer**

Application Layer ini memiliki fungsi sebagai antarmuka aplikasi dengan fungsional jaringan, jadi fungsinya lebih kepada mengatur bagaimana aplikasi dapat mengakses jaringan serta membuat message problemnya. Protokol yang berada pada lapisan ini adalah HTTP, FTP, SMTP, dan NFS.

#### **2. Lapisan Ke-6 Presentation Layer**

Presentation Layer berguna untuk mentranslasi data yang akan di transmisikan aplikasi ke dalam format yang sesuai dengan transmisi data jaringan. Protokol yang ada pada lapisan ini yakni Software Redirektor, Workstation, Network Shell, serta Remote Desktop Protocol.

### **3. Lapisan Ke-5 Session Layer**

Session Layer ini memiliki fungsi mendefinisikan sebuah koneksi terbuat, dijaga atau dihapuskan, Pada layer ini terjadi resolusi nama.

#### **4. Lapisan Ke-4 Transport Layer**

Transport Layer memiliki fungsi memecah data menjadi sebuah paket data dan memeberikan penomoran secara urut sehingga dapat dengan mudah tersusun di tempat tujuan pada waktu diterima. Pada lapisan layer ini terjadi notifikasi bahwa paket telah sukse diterima, dan jika ada paket data yang hilang ditengah jalan, maka secara otomatis akan di transmisikan ulang.

# **5. Lapisan Ke-3 Network Layer**

Network Layer memiliki fungsi untuk mendefinisikan alamat IP, kemudian membuat header tiap paket data, dan melakukan routing dengn internetworking menggunakan router dan switch layer 3.

## **6. Lapisan Ke-2 Data Link Layer**

Data Link Layer ini memiliki fungsi mengelompokkan bit-bit data menjadi sebuah frame, di dalam lapisan ini juga terjadi aktifitas mengkoreksi kesalahan, flow control, pengalamatan hardware, dan menentukan jalannya perangkat jaringan seperti hub, bridge, repeater, dan switch layer 2 berjalan.

#### **7. Lapisan Ke-1 Physical Layer**

Physical Layer ini memiliki fungsi untuk mendefinisikan media transmisi jaringan, metode pensinyalan, sinkronisasi bit, arsitektur jaringan, topologi jaringan dan pengabelan. Hal lain yang terjadi pada layer 1 ini adalah mendefinisikan *network interface card* (NIC) agar bisa berinteraksi dengan media kabel atau radio.

## **2.4 Virtual Private Network (VPN)**

#### **2.4.1 Pengertian Virtual Private Network (VPN)**

*Virtual Private Network* (VPN) adalah fasilitas yang memungkinkan koneksi jarak jauh (*remote access*) menggunakan jaringan publik untuk akses *Local Area Network* (LAN) pasa suatu institusi atau perusahaan. [8] VPN merupakan suatu cara untuk membuat sebuah jaringan bersifat privat dan aman dengan menggunakan jaringan publik seperti contohnya internet. VPN dapat mengirimkan data antara dua komputer yang melewati jaringan publik sehingga seolah-olah terhubung secara *point-to-point*. Data dienkapsulasi dengan *header* yang berisi informasi *routing* untuk mendapatkan koneksi *point-to-point* sehingaa dapat melewati jaringan publik dan dapat mencapai tujuan akhir.

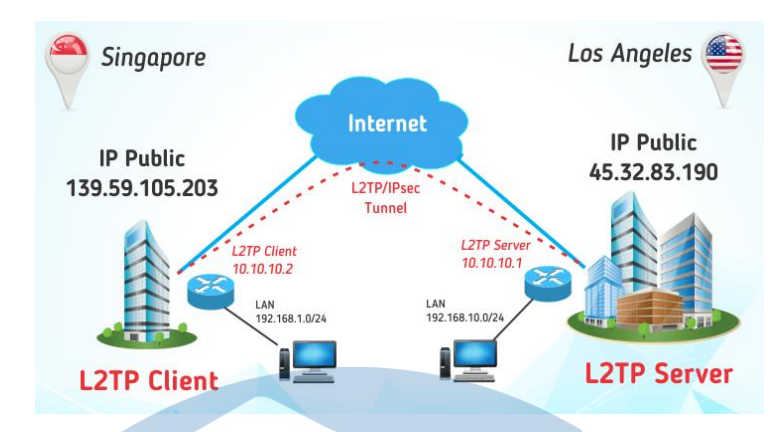

Gambar 2.5 Virtual Private Network

Sedangkan untuk mendapatkan koneksi bersifat privasi, data yang dikirim harus dienkripsi terlebih dahulu untuk menjaga kerahasiannya sehingga paket yang tertangkap ketika melewati jaringan publik tidak terbaca karena harus melewati proses dekripsi. Proses enkapsulasi data sering disebut dengan istilah *Tunneling*.

# **2.4.2 Perkembangan Virtual Private Network (VPN)**

VPN dikembangkan untuk membangun sebuah intranet dengan jangkauan luas melalui jaringan internet. Internet sudah menjadi suatu komponen penting dalam suatu perusahaan saat ini. Intranet dalam perusahaan dapat berkembang sesuai dengan perkembangan perusahaan tersebut. Dengan kata lain, semakin besar perusahaan semakin besar pula intranet pada perusahaan tersebut. Sehingga permasalahan semakin kompleks apabila suatu perusahaan mempunyai kantor cabang atau unit usaha dengan jarak yang jauh. Sedangkan pada pihak lain selalu berhubungan, misalnya mengirim suatu data dan sinkronisasi data.

Perkembangan intranet yang cepat menawarkan solusi untuk membangun sebuah intranet menggunakan jaringan publik atau internet. Dalam perkembangan intranet ini menuntut lima kebutuhan yang mendasar diantaranya [9]:

- 1. Kerahasiaan, yaitu kemampuan *encrypt* pesan sepanjang jaringan yang tidak aman.
- 2. Kendali Akses, yaitu menentukan siapa yang diberikan akses ke jaringan dan informasi apa dan banyak orang dapat menerima.
- 3. *Authentication*, yaitu menguji identitas dari dua perusahann yang mengadakan transaksi atau pertukaran data.
- 4. *Integritas,* yaitu menjamin bahwa file tidak berubah dalam perjalanan.

5. *Non-repudiation,* yaitu mencegah dari penyangkalan bahwa mereka telah mengirim dan menerima sebuah file.

#### **2.4.3 Tipe Virtual Private Network (VPN)**

Secara garis besar tipe dalam VPN yang biasa digunakan adalah Site-to-site dan Remote Access.[10] Oleh karena itu penulis akan menjelaskan tipe-tipe tersebut.

## **1. Remote Access**

Koneksi remote Access pada VPN dibuat untuk dapat mengakses jarak jauh bagi sebuah klien. Klien *Remote Access* adalah pengguna komputer tunggal yang mana melakukan koneksi ke jaringan pribadi dari lokasi jarak jauh. Sebuah VPN server menyediakan akses untuk dapat mengakses sumber pada jaringan yang tekoneksi pada VPN server. Protokol yang dapat digunakan pada *Remote Acces* adalah *Point-to-Point Tunneling Protocol* (PPTP), *Layer Two Tunneling Protocol version 2* (L2TP v2), *Secure Socket Layer* (SSL), *Layer Two Forwarding* (L2F) *Protokol* dan *IPSec*.

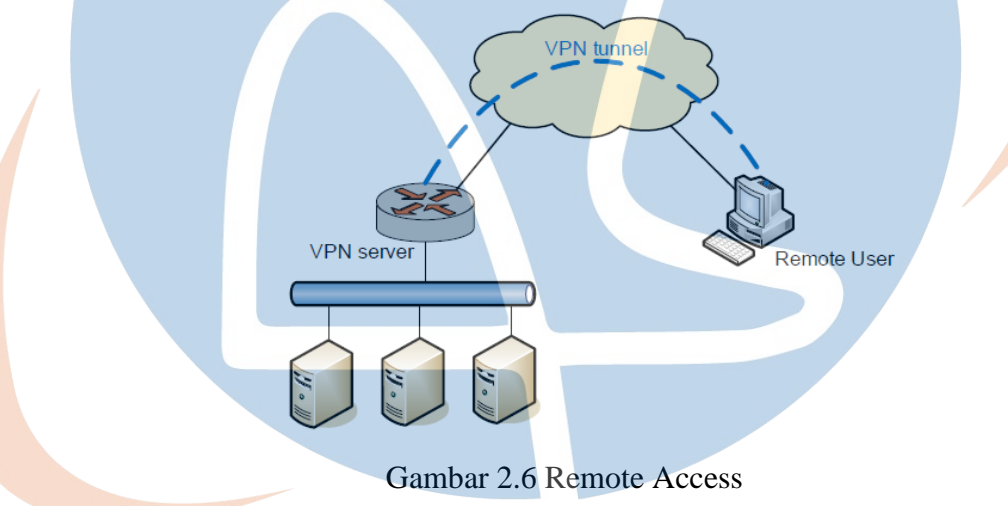

#### **2. Site-to-Site**

Site-to-site dapat juga disebut juga *LAN-to-LAN* adalah berkomunikasi antar dua atau lebih jaringan lokal (LAN) berbeda. Suatu perusahaanpusat dengan cabangnya yang berkomunikasi dengan jarak yang berjauhan secara langsung oleh sebab itu dibangunlah VPN *Site-to-Site* sebagai solusi yang mutakhir, hal ini dilakukan untuk menghemat biaya panarikan kabel fiber optik yang akan memakan biaya yang sangat besar. Pada Site-to-Site, protokol yang dapat digunakan adalah IP Security (IPSec), Geberic Routing Encapsulation (GRE), Layer Two Tunneling Protocol Version3 (L2TPv3).

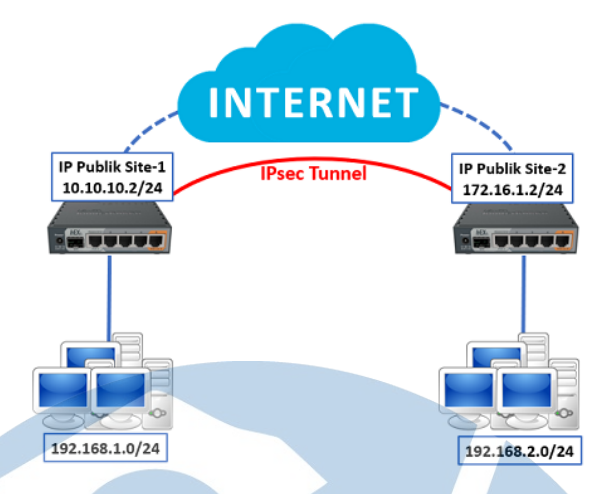

Gambar 2.7 Site-to-Site

#### **2.4.4 Protokol Virtual Private Network (VPN)**

Terdapat beberapa protokol yang biasa digunakan untuk pengembangan *Virtual Private Network* (VPN) adalah sebagai berikut :

# **1. PPTP (***Point to Point Tunneling Protocol***).**

PPTP merupakan salah satu type VPN yang paling sederhana dalam konfigurasi.[11] Selain itu juga fleksibel. Mayoritas operating system sudah support sebagai PPTP Client, baik operating system pada PC ataupun gadget seperti android. Komunikasi PPTP menggunakan protokol TCP port 1723, dan menggunakan IP Protocol 47/GRE untuk enkapsulasi paket datanya. Pada setting PPTP, kita bisa menentukan network security protocol yang digunakan untuk proses autentikasi PPTP pada Mikrotik, seperti pap,chap,mschap dan mschap2. Kemudian setelah tunnel terbentuk, data yang ditransmisikan akan dienkripsi menggunakan Microsoft Point-to-Point Encryption (MPPE). Proses enskripsi biasanya akan membuat ukuran header paket yang ditransmisikan akan bertambah. Jika kita monitoring, traffick yang melewati tunnel PPTP akan mengalami overhead

# **2. L2TP (***Layer Two Tunneling Protocol***).**

L2TP merupakan pengembangan dari PPTP ditambah L2F. Network security Protocol dan enkripsi yang digunakan untuk autentikasi sama dengan PPTP. Akan tetapi untuk melakukan komunikasi, L2TP menggunakan UDP port 1701. Biasanya untuk keamaanan yang lebih baik, L2TP dikombinasikan dengan IPSec, menjadi L2TP/IPSec.[12] Contohnya untuk Operating system Windows, secara default OS Windows menggunakan L2TP/IPSec. Akan tetapi, konsekuensinya tentu saja konfigurasi yang harus dilakukan tidak se-simple PPTP. Sisi client pun harus sudah support IPSec ketika menerapkan L2TP/IPSec. Dari segi enkripsi, tentu enkripsi pada L2TP/IPSec memiliki tingkat sekuritas lebih tinggi daripada PPTP yg menggunakan MPPE. Traffick yang melewati tunnel L2TP akan mengalami overhead

#### **3. SSTP (** *Secure Socket Tunneling Protocol***).**

Untuk membangun vpn dengan metode SSTP diperlukan sertifikat SSL di masing-masing perangkat, kecuali keduanya menggunakan RouterOS. Komunikasi SSTP menggunakan TCP port 443 (SSL), sama hal nya seperti website yang secure (https). Anda harus memastikan clock sudah sesuai dengan waktu real jika menggunakan certificate. Manyamakan waktu router dengan real time bisa dengan fitur NTP Client. Sayangnya belum semua OS Support VPN dengan metode SSTP. Traffick yang melewati tunnel SSTP akan mengalami overhead.

#### **4. OpenVPN**

VPN ini biasa digunakan ketika dibutuhkan keamanan data yang tinggi. Secara default, OpenVPN menggunakan UDP port 1194 dan dibutuhkan certificate pada masing-masing perangkat untuk bisa terkoneksi. Untuk client compatibility, OpenVPN bisa dibangun hampir pada semua Operating System dengan bantuan aplikasi pihak ketiga. OpenVPN menggunakan algoritma sha1 dan md5 untuk proses autentikasi, dan menggunakan beberapa chiper yaitu blowfish128, aes128, aes192 dan aes256. Trafik yang melewati tunnel OpenVPN akan mengalami overhead.

#### **5. L2TP+IPsec**

Salah satu service VPN yang terdapat di Mikrotik adalah **L2TP** (*Layer 2 Tunneling Protocol*).[13] L2TP merupakan pengembangan dari PPTP ditambah L2F. Network security Protocol dan enkripsi yang digunakan untuk autentikasi sama dengan PPTP. Akan tetapi untuk melakukan komunikasi, L2TP menggunakan UDP port 1701. Biasanya untuk keamaanan yang lebih baik, L2TP dikombinasikan dengan IPSec, menjadi L2TP/IPSec. Contohnya untuk Operating system Windows, secara default OS Windows menggunakan L2TP/IPSec. Akan tetapi, konsekuensinya tentu saja konfigurasi yang harus dilakukan tidak se-simple PPTP. Sisi client pun harus sudah support IPSec ketika menerapkan L2TP/IPSec. Dari segi enkripsi, tentu enkripsi pada L2TP/IPSec memiliki tingkat sekuritas lebih tinggi daripada PPTP yg menggunakan MPPE. L2TP lebih (*firewall friendly*) dibandingkan jenis VPN yang lainnya seperti PPTP. Hal ini sebuah Keuntungan besar jika menggunakan protocol ini, karena kebanyakan Firewall tidak mensupport GRE. Namun untuk L2TP tidak memiliki encripsi sehingga kita memerlukan service tambahan guna menunjang

keamanan yang lebih tinggi. Oleh karena itu kita akan memadukan L2TP dengan IPSec.

#### **2.5 Mikrotik**

Rahmat Hidayat (2019) menyatakan bahwa mikrotik merupakan sistem operasi berupa perangkat lunak yang digunakan untuk menjadikan komputer menjadi router jaringan.[2] Sistem operasi ini sangat cocok untuk keperluan administrasi jaringan komputer, misalnya untuk membangun sistem jaringan komputer skala kecil maupun besar. Perbedaan mikrotik dengan sistem operasi lama adalah kelebihan fitur wirelessnya. Maka tak heran jika mikrotik disebut sebagai salah satu sistem operasi yang paling ringan dan sederhana. Dengan demikian, banyak warnet yang menggunakan mikrotik.

Namun banyak orang masih bingung dengan perbedaan antara mikrotik dan router. Router adalah perangkat keras yang berfungsi untuk menjembatani antara 2 jaringan. Sementara itu, mikrotik adalah sistem operasi yang termasuk dalam open source system namun bukan berarti termasuk software gratis. Mikrotik banyak digunakan oleh ISP, provider hotspot, ataupun perusahaan untuk kebutuhan intranet dan internet. Fasilitas yang ditawarkan mikrotik seperti management bandwidth, statefull firewall, hotspot for plug-and-play access, remote winbox GUI admin, dan routing **2.5.1 Jenis Mikrotik**

Mikrotik tersedia tidak hanya dalam satu macam saja. Perusahaan mikrotik mengembangkan dua jenis produknya yang diberi nama Mikrotik RouterOS dan RouterBoard.[13] Berikut adalah penjelasannya:

#### 1. **Mikrotik RouterOS**

Mikrotik RouterOS merupakan sistem operasi berbasis UNIX yang mampu menjadikan komputer biasa yang mampu menyediakan fitur seperti router, firewall, bridge, hotspot, proxy server dan lainnya. Karena sangat mudah digunakan, banyak orang menggunakan sistem operasi ini untuk membangun router mereka.

| <b>HIMM</b><br><b>HEINE</b> | <b>NNR</b><br>MMMM       |     | <b>KKK</b><br><b>KKK</b>                          |     |               |            |        |     | .<br> |            | KIKK<br>KKK |              |
|-----------------------------|--------------------------|-----|---------------------------------------------------|-----|---------------|------------|--------|-----|-------|------------|-------------|--------------|
| <b>HER REBB</b>             | <b>HINE</b>              | 111 | <b>KKK</b>                                        | KXX | 犹容家具意识        |            | 600000 |     | TIT   | 111        | KIOK        | <b>SINK</b>  |
| <b>HMH</b>                  | <b>HH</b><br><b>FIRE</b> | 111 | <b>EKKER</b>                                      |     | 地目的           | <b>RRR</b> | 000    | 800 | TTT.  | III        | KEKKK       |              |
| <b>HPIH</b>                 | mmm                      | 133 | KKK.                                              | 医试图 | <b>RRRRER</b> |            | 000    | 000 | TIT   | III        | <b>KICK</b> | <b>IKBIN</b> |
| <b>HPIN</b>                 | <b>HITE</b>              | 111 | 家长家                                               | KKK | 建自闭           | RRR        | 800000 |     | TTT   | <b>III</b> | <b>KKK</b>  | <b>MKX</b>   |
|                             |                          |     | Do you want to see the software linense? [Yvn]: n |     |               |            |        |     |       |            |             |              |
|                             |                          |     |                                                   |     |               |            |        |     |       |            |             |              |

Gambar 2.8 Mikrotik RouterOS

#### **2. RouterBoard**

Jika Mikrotik RouterOS berupa sistem operasi perangkat lunak, RouterBoard justru sebuah perangkat keras jaringan yang dikembangkan oleh Perusahaan Mikrotik. RouterBoard diinstal sistem operasi mikrotik RouterOS. Meski berbentuk perangkat keras, namun RouterBoard berukuran sangat kecil dan praktis. RouterBoard terdiri atas processor, RAM, ROM dan memory flash.

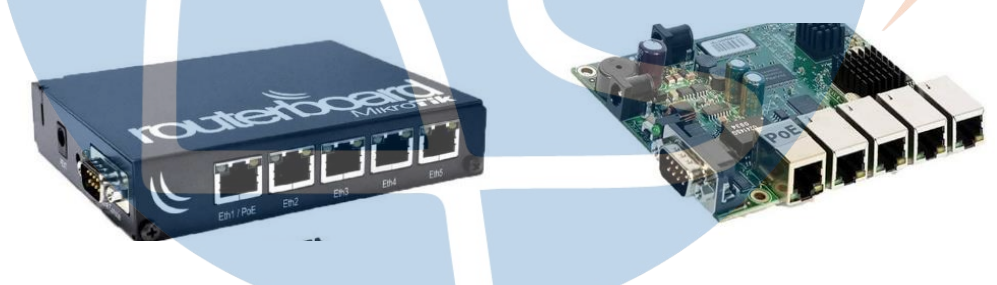

Gambar 2.9 Mikrotik RouterBoard

## **2.5.2 Fungsi Mokrotik**

Belakangan ini banyak perusahaan yang menggunakan mikrotik sebagai router dan hasilnya mereksa sangat puas apa yang diberikan mikrotik. Terlebih kemajuan dunia wirelles yang menyajikan bebagai macam pelayanan mulai melirik produk ini, berbagai fitur yang ditawarkan mikrotik diantaranya:

## **1. Firewall dan NAT.**

Pada fitur ini mendukung koneksi peer to peer, source NAT dan destination NAT. Mampu memfilter berdasarkan MAC, IP address, Range Port, Protocol IP, pemilihan opsi protocol ICMP, TCP Flags dan MSS.

#### **2. Hotspot Web Gateway.**

Hotspot gateway dengan autentifikasi RADIUS mendukung limit data rate, SSL, dan HTTPS.

# **3. IPSec.**

Protokol AH dan ESP untuk IPSec, MODP Diffie-Hellmann groups1, 2, 5, MD5 dan algoritma SHA1 hashing. Algoritma enkripsi menggunakan DES, 3DES, AES-128, AES-192, AES-256, *Perfect Forwading Secresy* (PFS).

#### **4. Point to Point Tunneling Protocol.**

PPTP, PPoE, dan L2TP *Access Consentractor*, protokol autentikasi menggunakan PAP, CHAP, MSCHAPv1, MSCHPv2, autentikasi dan laporan Radius, Enkripsi MPPE, kompresi untuk PpoE, Limit data rate.

**5. Proxy.**

Cache untuk FTP dan HTTP proxy server, HTTPS proxy, Transaparent proxy untuk DNS dan HTTP, mendukung protokol SOCKS, mendukung parent proxy, static DNS.

**6. Routing.**

Routing statik dan dinamik seperti contoh : RIP v1/v2, OSPFv2, BGPv4.

**7. WinBox.**

Aplikasi mode GUI untuk mengakses dan konfigurasi mikrotik

## **2.5.3 Lisensi Mikrotik**

Mikrotik RouterOS merupakan Operating System yang diperuntukan untuk RouterBoard Mikrotik. RouterOS dapat didownload secara gratis disini. Walaupun gratis namun pada RouterOS terdapat sebuah lisensi. Lisensi ini mengikat pada media penyimpanan, sehingga ketika terjadi kerusakan pada peripheral RouterBoard selain pada harddisk, lisensi ini tidak akan hilang.

Hampir semua lisensi pada Mikrotik berbayar namun beberapa juga gratis. Lisensi RouterOS dapat dibeli pada website resmi Mikrotik maupun reseller Mikrotik. Pada RouterOS Lisensi dibedakan menjadi enam :

#### ➢ **Lisensi level 0 (Free)**

Lisensi pada Mikrotik dimulai dari level 0 yang merupakan lisensi tidak berbayar alias free, fitur-fiturnya dibuka semua tanpa dibatasi. Hanya saja lisensi ini dibatasi waktu yaitu 24 jam. Maksud dari 24jam adalah durasi penggunaan, waktu 24jam tersebut akan berkurang jika kita menggunakan/membuka RouterOS dengan lisensi tersebut.

#### ➢ **Lisensi level 1 (Demo)**

Lisensi level 1 ini juga Free alias gratis. Perbedaan pertama dengan level 0 adalah anda harus mendaftar akun di www.mikrotik.com. Perbedaan kedua adalah masa berlaku lisensinya. Dimana level 0 dibatasi 24jam waktu penggunaan. Sedangkan Level 1 Unlimited

#### ➢ **Lisensi level 3 (CPE)**

Lisensi ini biasanya sudah melekat pada perangkat CPE (Customer Premise Equipment) atau perangkat station. Dimana perangkat dengan level 3 ini tidak dapat menjadi Access Point (tidak dapat memancarkan sinyal) hanya bisa menerima sinyal (station).

#### ➢ **Lisensi level 4 (WISP)**

Level 4 ini adalah lisensi yang umum digunakan untuk router entry-level. Diperuntukan untuk pengguna rumahan yang tidak banyak penggunanya.

## ➢ **Lisensi level 5 (WISP)**

Lisensi level 5 ini biasanya sudah melekat pada router mid-range. Dengan user 500 sampai unlimited, lisensi ini cocok untuk router yang akan digunakan pada jaringan skala menengah hingga atas.

#### ➢ **Lisensi level 6 (Controller)**

y.

Merupakan Lisensi tertinggi dari MikroTik. Lisensi ini biasanya ditanamkan pada router high-end mikrotik seperti seri CCR (Cloud Core Router). Dengan maksimal user unlimited, level 6 dapat anda gunakan untuk router yang menghandle jaringan skala besar seperti ISP misalnya.

## **2.6 Penelitian Terkait**

Adapun penelitian terdahulu terkait dengan penelitian yang telah dilakukan oleh peneliti diantaranya tergambar dalam tabel dibawah ini:

| N <sub>o</sub> | Judul<br>Penelitian                | Tahun | Kesimpulan                                                                                  |
|----------------|------------------------------------|-------|---------------------------------------------------------------------------------------------|
|                | Perancangan<br>dan<br>Implementasi | 2019  | 1. Rancangan Virtual Private Network (VPN)<br>berbasis layer 2 tunneling protokol dan IPsec |

Tabel 2.1 Penelitian Terkait

Virtual Private Network (VPN) Berbasis Protokol Layer 2 Tunneling Protokol (L2TP) dan IPSec dengan menggunakan router mikrotik (Studi Kasus PT.Haruka Evolusi Digital Utama) [2]

telah berfungsi sesuai dengan konfigurasi yang telah terancang. Rancangan yang implementasikan oleh peneliti adalah dengan menambahkan fitur Layer 2 Tunneling Protokol (L2TP) yang dipadukan dengan IP Security (IPSec) dengan mengkonfigurasi perangkat router MikroTik RB1100AHx2 sebagai Virtual Private Network (VPN) Server dan router MikroTik RB450G sebagai Virtual Private Network (VPN) Client. Hal ini dibuktikan dengan adanya autentikasi Virtual Private Network (VPN) Client.berupa username dan password yang sesuai dengan konfigurasi yang telah dirancang sebelumnya.

2.Virtual Private Network (VPN) berbasis L2TP dan IPsec dapat terhubung dengan baik, dapat dilihat dari hasil pengujian koneksi jaringan yang dilakukan dengan melakukan percobaan koneksi dengan mengirimkan paket ICMP (ping) secara terus menerus sebanyak 30 kali dari Virtual Private Network (VPN) Server menuju Virtual Private Network (VPN) Client,begitupun sebaliknya serta melakukan pengujian traceroute untuk trace route untuk melihat apakah paket yang dikirim sudah melewati jaringan L2TP yang dibuat. sehingga dapat disimpulkan dalam rancangan dan implementasi Virtual Private Network (VPN) berbasis layer 2 tunneling protokol dan IPsec pertukaran data dan informasi antar gedung divisi menjadi lebih ekonomis,efisien dan aman melalui jaringan (public network atau internet).

3.Performasi dari Virtual Private Network (VPN) berbasis layer 2 tunneling protokol dan IPsec cukup baik, hal ini didapat dari hasil pengujian pada jenis tunnel berbeda secara bergantian. Dapat dilihat pada tabel pengujian performa terhadap kedua protokol tersebut bahwa protokol L2TP lebih cepat dibandingan dengan menggunakan L2TP dan IPSec.karena pada protokol L2TP memiliki kemampuan untuk memungkinkan eksekusi beberapa perintah

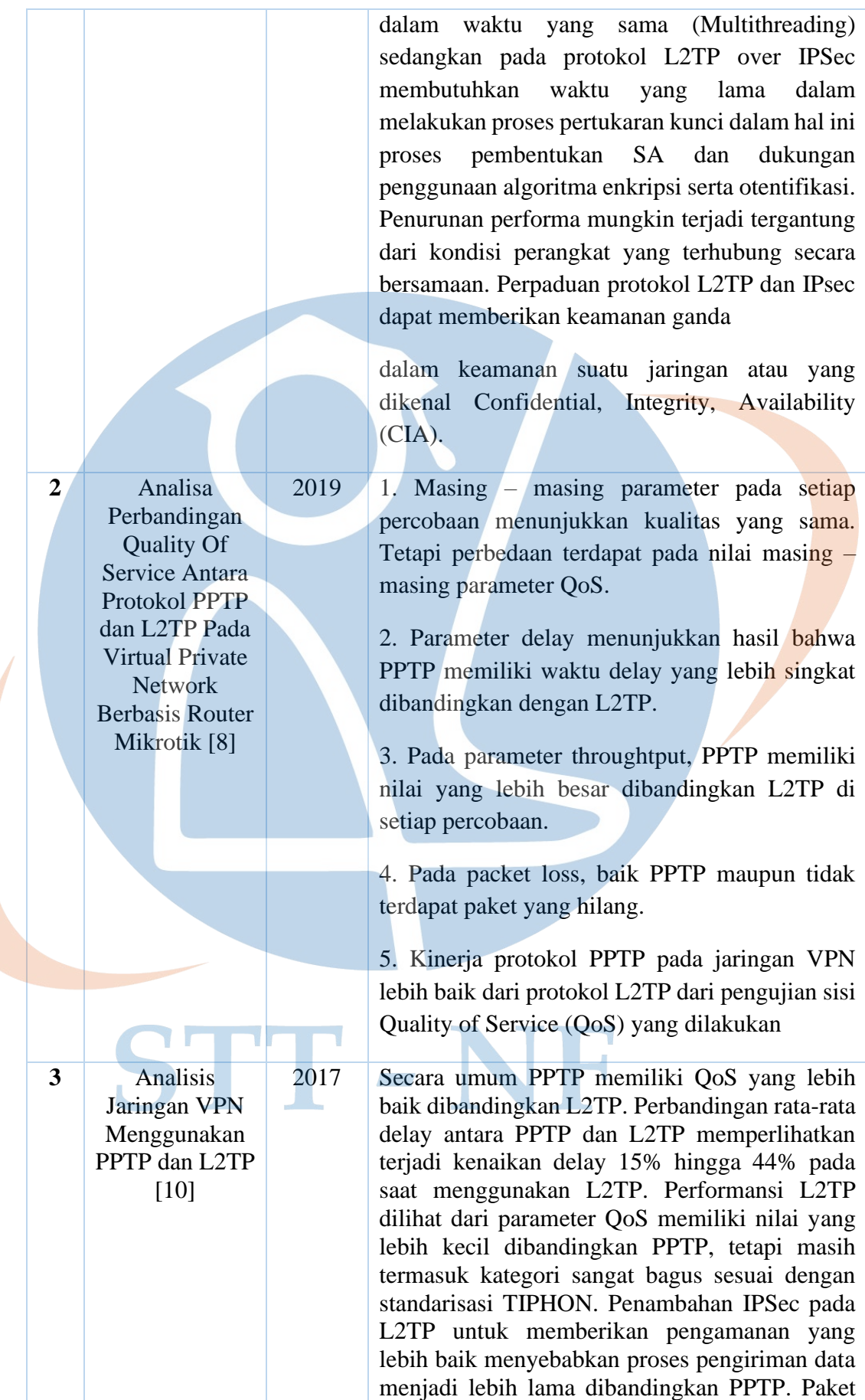

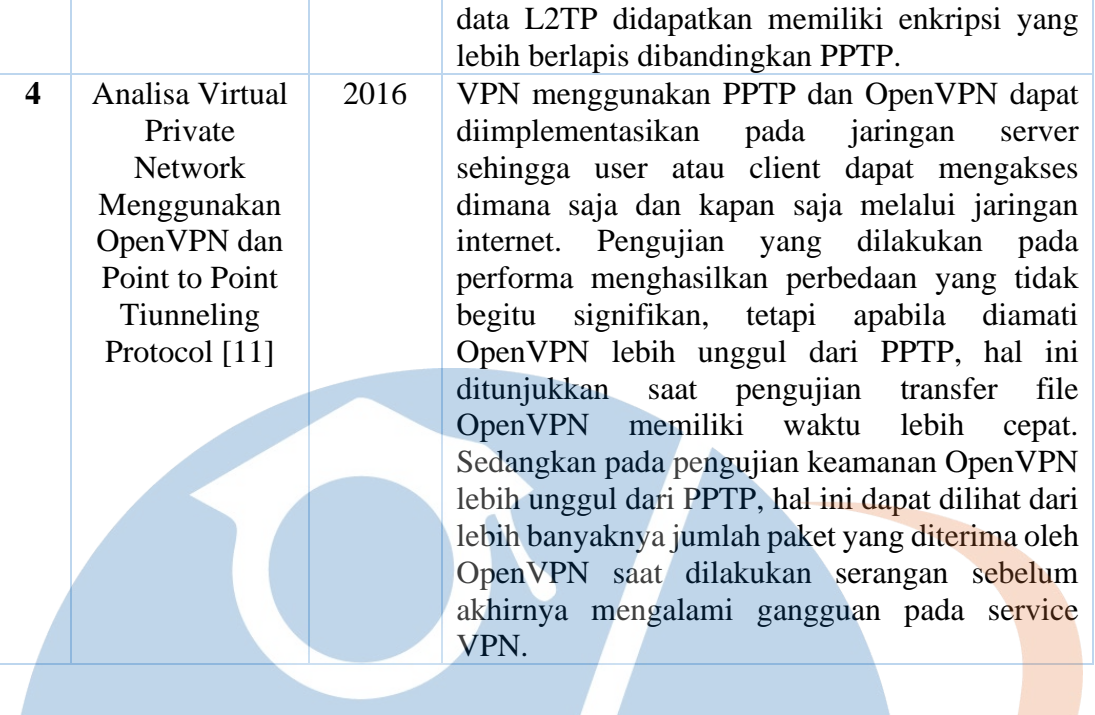

STT-NF
# **BAB III METODOLOGI PENELITIAN**

## **3.1 Metode Penelitian**

Di dalam melakukan penelitian, terdapat metode atau metodologi penelitian bervariasi, seorang peneliti harus mengetahui dan mentapkan metode seperti apa yang akan diterapkan di dalam penelitiannya. Berdasarkan rumusan masalah dan tujuan penelitian, bahwa metode yang dipilih oleh peneliti adalah metode kualitatif deskriptif, dengan pendekatan studi kasus yang bertujuan untuk mengetahui sejauh mana kinerja dari hasil pengujian yang dilakukan.

## **3.2 Teknik Pengumpulan Data**

Berikut pengumpulan data yang dilakukan peneliti memperoleh sebuah informasi yang dibutuhkan untuk mencapai tujuan dari penelitian ini, diantara sebagai berikut :

## **3.2.1 Obsevasi**

Teknik obsservasi yang dilakukan adalah observasi langsung (Participant Observation). Peneliti melakukan pengamatan langsung terhadap aktivitas jaringan produksi yang berjalan, yang mencakup proses design topologi, analisa, konfigurasi, pengujian.

## **3.2.2 Studi Pustaka**

Selain observasi, pengumpulan data dilakukan juga dengan menggunakan teknik dan studi pustaka. Studi pustaka adalah metode yang digunakan untuk menelusuri riwayat data atau mengkaji linteratur dan laporan-laporan yang berkaitan dengan judul penelitian.

#### **3.2.3 Wawancara dan Diskusi**

Diskusi dan Wawancara dilakukan secara langsung kepada beberapa team dari divisi IT RSU Bunda Margonda dan IT Head Office.

## **3.3 Prosedur Penelitian**

Dalam tahapan penelitian melakukan serangkaian prosedur tau tahapan -tahapan penelitian sebagai berikut :

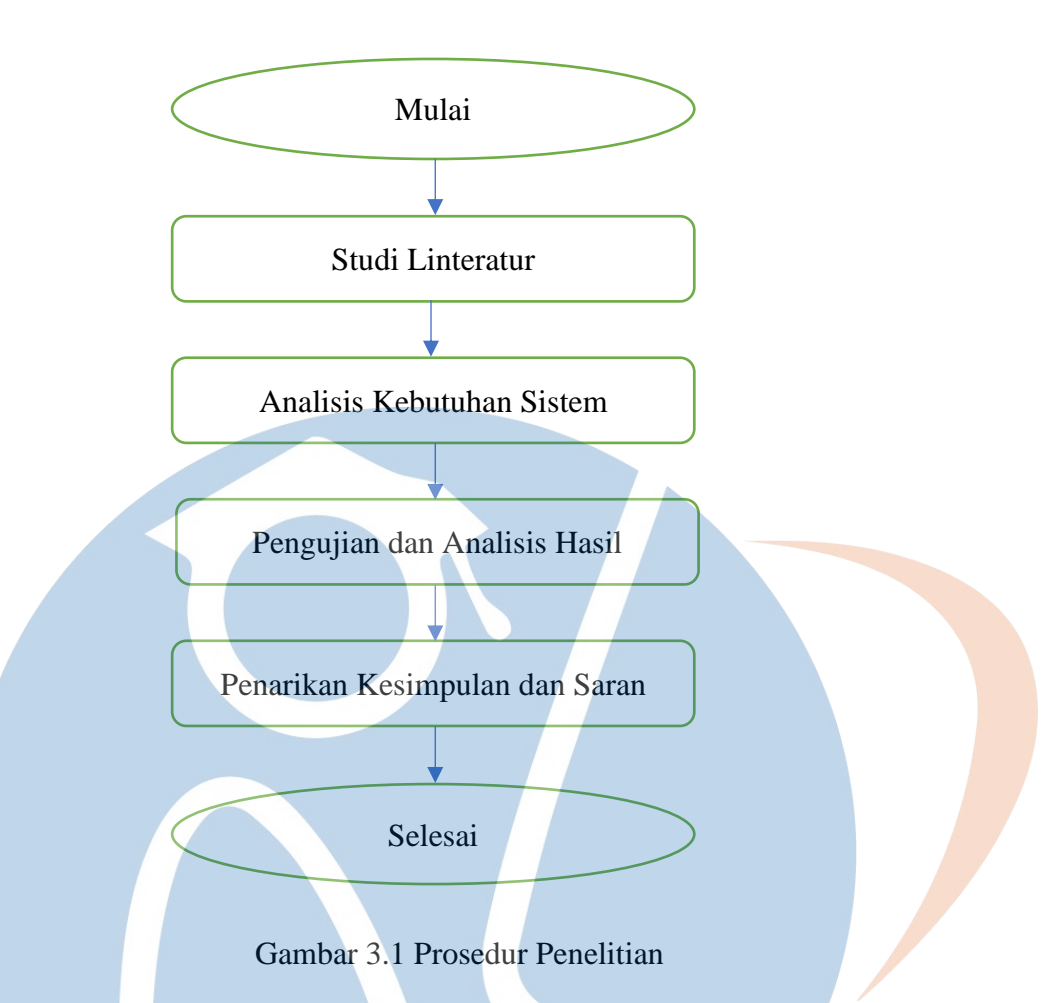

## **3.3.1 Studi Literatur**

Pada tahapan ini dilakukan dengan mencari, mengumpulkan, serta membaca artikel, buku elektronik (e-book), jurnal ilmiah, website maupun beberapa skripsi penelitian lainnya untuk mengkaji mengenai perancangan dan implementasi Virtual Private Network (VPN) bebasis protokol L2TP dan IPSec. Hasil dari studi literartur adalah pembuatan acuan rancangan penelitian dan acuan bagaimana penelitian harus dilakukan dan data apa saja yang diperlukan untuk tujuan penelitian ini agar dapat tercapai. Analisis yang dilakukan juga berpacu kepada studi literatur yang relevan dengan tema penelitian ini.

## **3.3.2 Analisis Kebutuhan Sistim**

Pada tahap ini penulis melakukan analisis kebutuhan perangkat apa saja yang dapat mendukung konektifitas jaringan unit usaha dengan head office dan dari Client ke jaringan internal unit usaha serta kemudian mengevaluasi hasil temuan dari permasalahan yang ada.

#### **3.3.3 Pengujian dan Analisi Hasil**

Pada tahapan ini dilakukan pengujian peforma Troughput, Jitter, dan Packet Loss dengan menggunakan tool Iperf dari RSU Bunda Margonda ke Head Office dan Dari Client Ke Jaringan Internal RSU Bunda Margonda

## **3.3.4 Penarikan Kesimpulan**

Dari hasil pengujian dapat ditarik kesimpulan apakah kinerja VPN L2TP+IPSec mempunyai peforma yang stabil dibandingan dengan dibandingkan protokol VPN lainya dan saran – saran untuk perbaikan atau kelanjutan penelitian berikutnya.

## **3.4 Lingkungan Pengujian**

Dalam penelitian ini, penulis melakukan pengujian langsung terhadap jaringan produksi RSU Bunda Margonda, Jl. Margonda Raya No.28, Pondok Cina, Beji Kota Depok, Jawa Barat 16424.

## **3.5 Alat dan Bahan**

Di dalam kegiatan ini dibuthkan beberapa peralatan berupa perangkat keras maupun perangkat lunak. Berikut adalah perangkat lunak yang akan digunakan antara lain :

- Winbox
- IPERF

Adapun perangkat keras yang digunakan untuk melakukan pengujian antara lain :

- Procecor : Intel(R)Core(TM)  $i5-10210U$  CPU@ 1.60GHz
- RAM : 8 GB DDR4
- OS : Windows 11 Home SL

## **3.6 Jadwal Penelitian**

Berikut jadwal pelaksanaan penelitian yang dilakukan dalam rentang 7 Bulan, mulai dari bulan Desember 2020 sanpai dengan bulan Juni 2021.

| No             | <b>Tahapan Kerja</b>                 | 2020       | 2021 |     |     |              |     |     |  |
|----------------|--------------------------------------|------------|------|-----|-----|--------------|-----|-----|--|
|                |                                      | <b>Des</b> | Jan  | Feb | Mar | <b>April</b> | Mei | Jun |  |
| 1              | <b>Analisis Sistem</b>               |            |      |     |     |              |     |     |  |
| $\overline{2}$ | Studi Literatur                      |            |      |     |     |              |     |     |  |
| 3              | Pembuatan Proposal                   |            |      |     |     |              |     |     |  |
| $\overline{4}$ | Presentasi Proposal                  |            |      |     |     |              |     |     |  |
| $\overline{5}$ | Analisis<br>dan<br>Perancangan       |            |      |     |     |              |     |     |  |
| 6              | Implementasi<br>dan<br>Pengujian     |            |      |     |     |              |     |     |  |
|                | Kesimpulan<br>Penarikan<br>dan Saran |            |      |     |     |              |     |     |  |
| 8              | Pra Sidang                           |            |      |     |     |              |     |     |  |
| 9              | Sidang                               |            |      |     |     |              |     |     |  |

Tabel 3.1 Jadwal Penelitian

STT-NF

# **BAB IV ANALISA PERANCANGAN**

Pada bab ini peneliti akan menguraikan analisa dan perancangan yang akan diterapkan dalam penelitian.

#### **4.1 Analisa Sistim Berjalan**

Pada jaringan produksi RSU Bunda Margonda yang berjalan saat ini terdiri dari beberapa unit pelayanan, dari poliklinik utama sudah terkoneksi menggunakan kabel fiber optic ke poliklinik BPJS dan Poliklinik Eksekutif, dimana setiap user akan melakukan pertukaran data baik secara internal maupun secara external (Head Office) untuk kepentingan unit masing-masing sehingga pelayanan menjadi optimal. Kondisi saat sekarang ini pertukaran data secara external ( head office ) masih menggunakan email dan google drive sehingga untuk mengakses data tersebut masih menggunakan public server di internet sehingga pertukaran data tidak bisa diakses langsung dari user RSU Bunda Margonda ke File Sharing yang ada di server local head office. Untuk mendukung kebutuhan ini salah satu cara menghubungkan jaringan RSU Bunda Margonda (internal) dengan Head Office (external) agar menjadi satu jaringan private adalah dengan menggunakan Virtual Private Network ( VPN) berbasis protokol L2TP+IPSec pada jaringan produksi yang berjalan.

Segmen IP address yang digunakan di RSU Bunda Margonda dapat dilihat pada tabel dibawah ini:

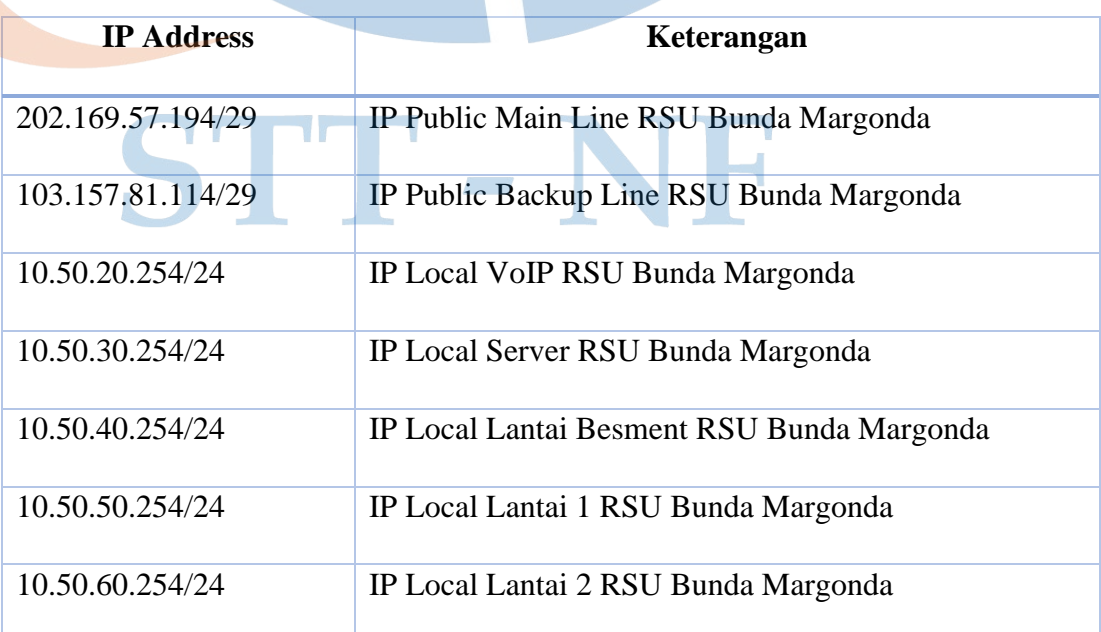

Tabel 4.1 Pengalamatan IP Address

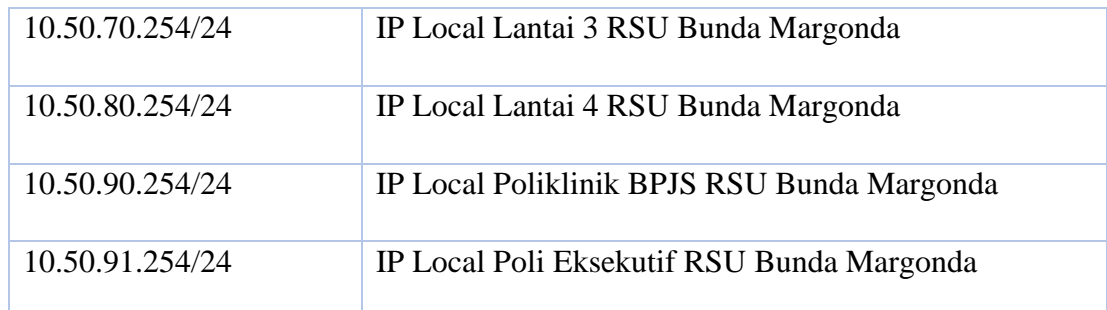

Gambaran topologi jaringan produksi yang berjalan di RSU Bunda Margonda dapat dilihat pada gambar dibawah ini :

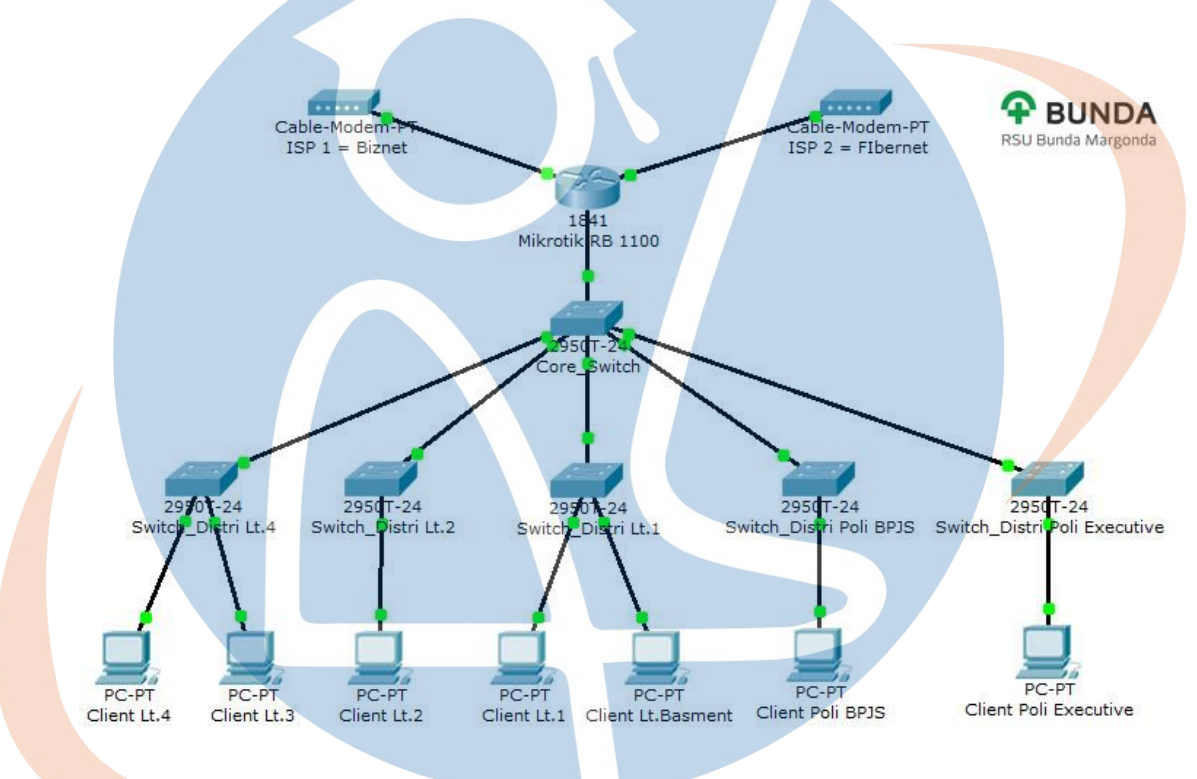

Gambar 4.1 Topologi Jaringan Produksi

## **4.2 Analisa Kebutuhan Sistim**

## **4.2.1 Analisa Kebutuhan Internet**

PT. Bundamedik Healthcare System (BMHS) memiliki sumber bandwidth dengan menggunakan jasa layanan *Internet Service Provider* (ISP) di masing-masing unit usaha maupun di Head Office sendiri. Pada Head Office menggunakan mainline internet dengan bandwitdh dedicated sebesar 50 Mbps dan backup line dengan bandwitdh dedicated sebesar 30 Mbps, sedangakan di RSU Bunda Margonda memiliki bandwitdh dedicated sebesar 60 Mbps serta penambahan link untuk backup dengan bandwitdh dedicated sebesar 10 Mbps.

Untuk unit usaha lainnya harus memiliki minimal bandwtdh dedicated sebesar 30 Mbps atau Upto 75 Mbps untuk kestabilan koneksi tunneling vpn ke head office.

## **4.2.2 Analisa Pengalamatan IP Address**

Pada analisa pengalamatan IP Address yang akan digunakan pada saat implementasi menggunakan IPV4. Terdapat IP Publik yang didapat dari *Internet Service Provider* (ISP) adalah IP Statik sehingga IP Address bersifat tetap, sedangkan untuk IP lokal menggunakan DHCP agar mempermudadah dalam mendistribusikan IP kepada Komputer Client. Untuk VPN server site to site menggunakan IP Public mainline ISP head office dengan IP Address **103.123.65.123**, sedangkan untuk IP Tunneling VPN sendiri menggunakan IP Address **10.20.30.1/24** dengan segmen terpisah, sehingga antara IP Address local dan IP Address VPN tidak mengalami deadlock, hal ini memudahkan juga untuk pengalamatan IP Address seandainya ada keperluan dari unit usaha lainnya untuk melakukan koneksi ke VPN server head office.

Sedangkan untuk VPN server di RSU Bunda Margonda sendiri menggunakan IP Public dari mainline ISP **202.169.57.194** dan IP Tunneling VPN untuk untuk kebutuhan remote acces menggunakan IP Address **192.168.17.1/24.**

## **4.2.3 Analisa Kebutuhan Hardware**

Perangkat router yang digunakan di Head Office maupun di RSU Bunda Margonda adalah perangkat Mikrotik, untuk spesifikasi lengkapnya dapat dilihat pada tabel dibawah ini:

➢ Router Mikrotik Head Office RB1100Ahx2 digunakan sebagai VPN server.

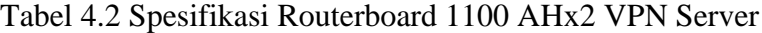

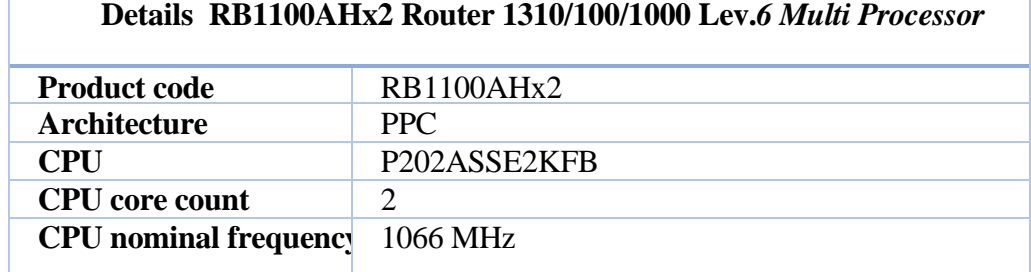

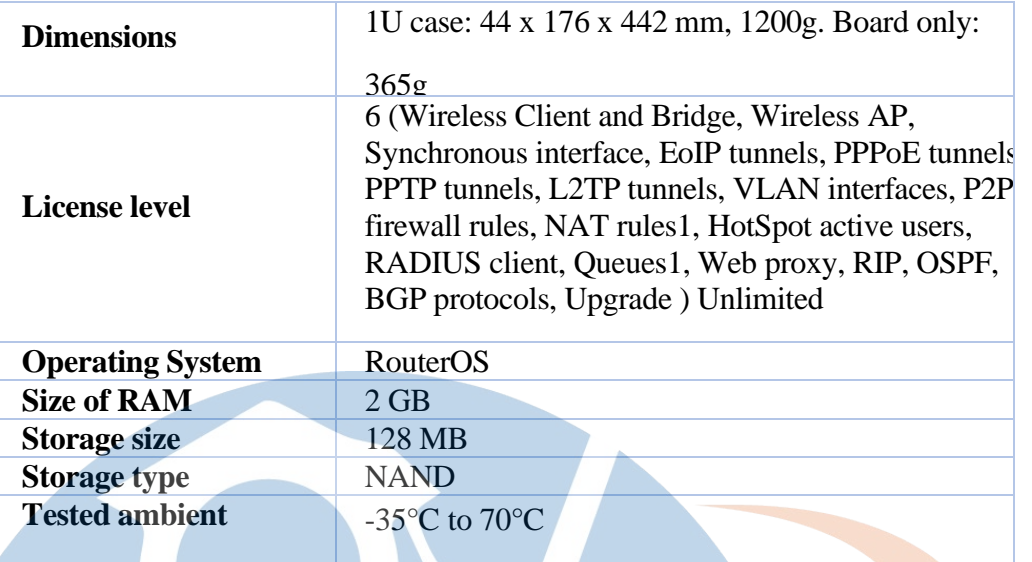

➢ Router Mikrotik RSU Bunda Margonda RB1100Ahx2 digunakan sebagai VPN Client.

**temperature**

Í

Tabel 4.3 Spesifikasi Routerboard 1100 AHx2 VPN Client

## **Details RB1100AHx2 Router 1310/100/1000 Lev.***6 Multi Processor*

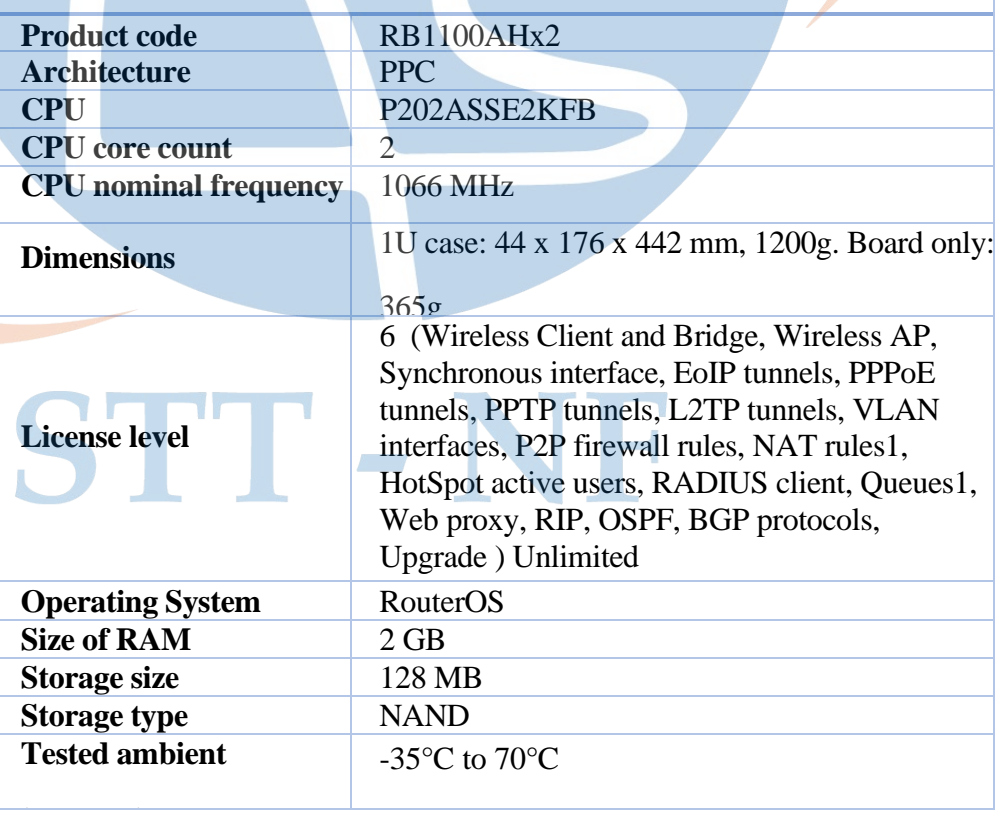

## **4.2.4 Analisa Kebutuhan Software**

Software ( perangkat lunak ) yang dibutuhkan dalam melakukan proses intruksi atau menjalankan perangkat keras untuk mendukung pengujian kenerja VPN L2TP+IPSec ini, serta berdasarkan hasil rekomendasi yang didapatkan penulis dari penelitian terkait antara lain dapat dilihat pada tabel dibawah ini:

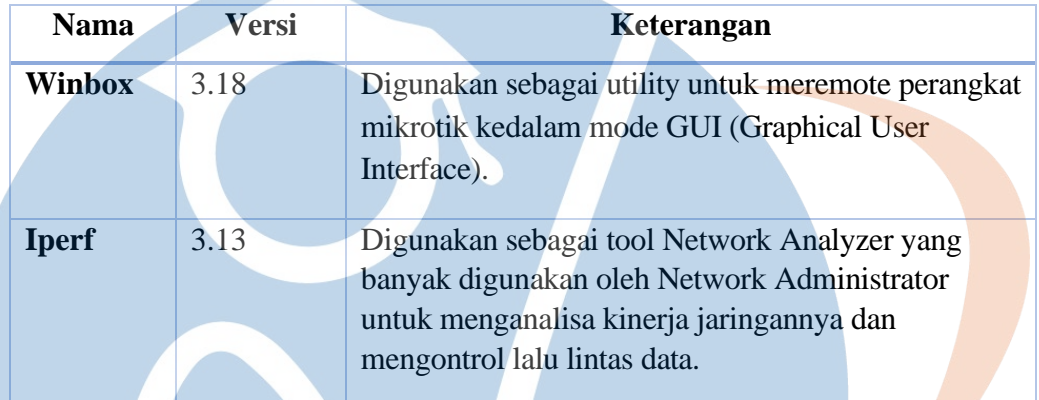

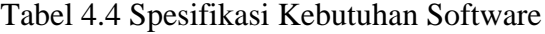

#### **4.3 Perancangan Sistim**

## **4.3.1 Perancangan Topologi VPN L2TP+IPSec Site to Site**

Setelah menganalisa kebutuhan pada jaringan yang berjalan saat ini, supaya pertukaran data menjadi optimal dan efisien, penulis menerapkan Virtual Private Network (VPN) berbasis L2TP+IPSec menggunakan tipe site to site antara RSU Bunda Margonda dengan Head Office supaya menjadi satu jaringan private.

Berikut ini rancangan topologi jaringan menggunakan VPN L2Tp+IPSec dengan tipe site to site :

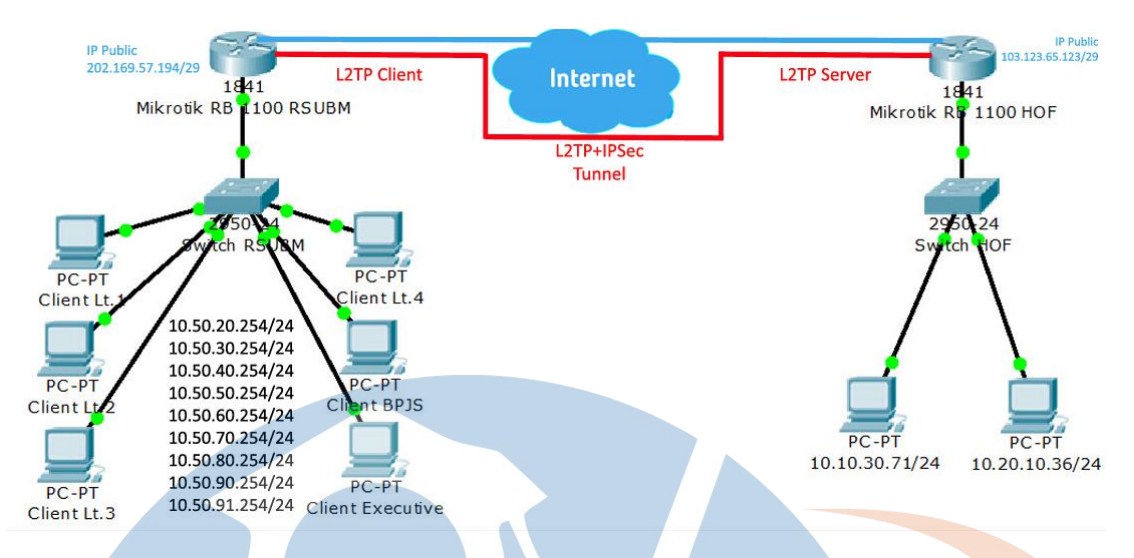

Gambar 4.2 Topologi VPN L2TP+IPSec Site to Site

## **4.3.2 Perancangan Topologi VPN L2TP+IPSec Remote Access**

Setalah perancangan topologi VPN L2TP+IPSec Site to Site antara RSU Bunda Margonda dengan Head Office, penulis juga merancang tipe VPN L2TP+IPSec Remote Access hal ini bertujuan mengoptimalkan unit tertentu seperti direktur, manager, dan staff bagian lainnya yang berada di luar rumah sakit maupun yang bekerja di rumah (wfh) dapat melakukan akses ke jaringan produksi RSU Bunda Margonda sesuai dengan kebutuhannya masing-masing.

Berikut ini rancangan topologi jaringan menggunakan VPN L2TP+IPSec dengan tipe remote access :

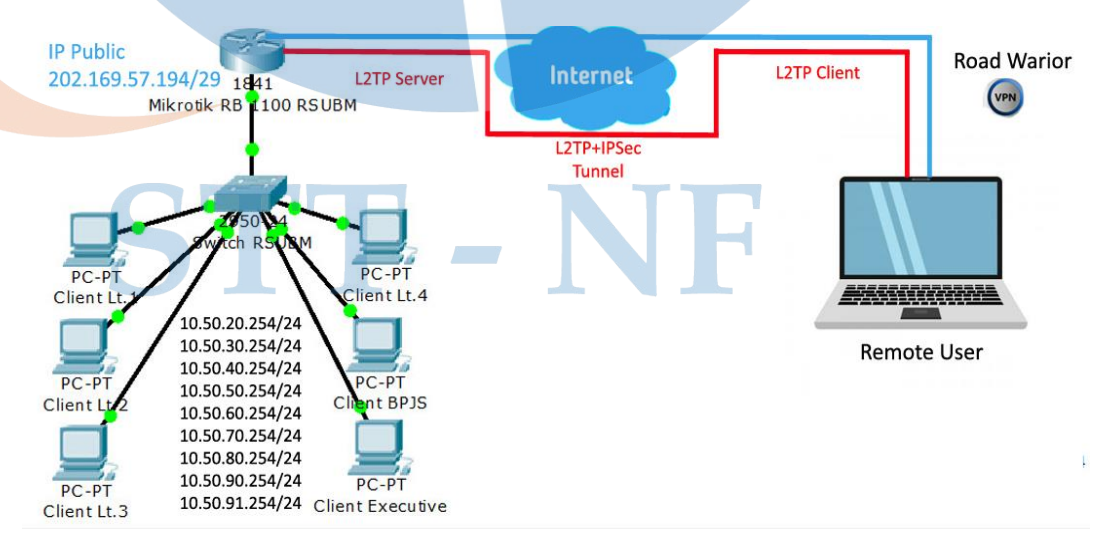

Gambar 4.3 Topologi VPN L2TP+IPSec Remote Access

#### **4.4 Perancangan Pengujian VPN L2TP+IPSec**

#### **4.4.1 Perancangan Fungsionalitas VPN**

Perancangan fungsionalitas VPN ini bertujuan untuk menguji dan memastikan bahwa komunikasi antar site berlangsung melalui tunneling VPN L2TP+IPSec dengan menggunakan tool iperf yang sudah terpasang di VPN server dan di VPN Client, dengan cara melakukan ping dan memastikan dari header packet network nya, apakah IP Address source dan IP Address destination berasal dari IP Tunneling VPN yang sudah di configurasi.

## **4.4.2 Perancangan Pengujian Peforma Throughput**

Throughput yaitu kecepatan (rate) transfer data efektif diukur dalam bps.[14] Throughput merupakan jumlah total kedatangan paket yang sukses yang diamati pada tujuan selama intervel waktu tertentu dibagi oleh durasi interval waktu tersebut.[7]

Nilai throughput berdasarkan standar TIPHON dapat dilihat pada tabel dibawah ini [15]:

| <b>Kategori</b>     | <b>Troughput</b>        | <b>Indeks</b>  |
|---------------------|-------------------------|----------------|
| <b>Sangat Buruk</b> | $0-338$ kbps            | $\Omega$       |
| <b>Buruk</b>        | 338-700 kbps            | 1              |
| Sedang              | 700-1200 kbps           | $\overline{2}$ |
| <b>Bagus</b>        | $1200$ kbps $-2,1$ Mbps | 3              |
| <b>Sangat Bagus</b> | $> 2,1$ Mbps            | 4              |

Tabel 4.5 Index Performa Throughput

Untuk pengujian performa througput antar site dan remote acces dilakukan dengan cara file transfer / test disk menggunakan tool Iperf dan melakukan perhitungannya dengan data sebagai berikut :

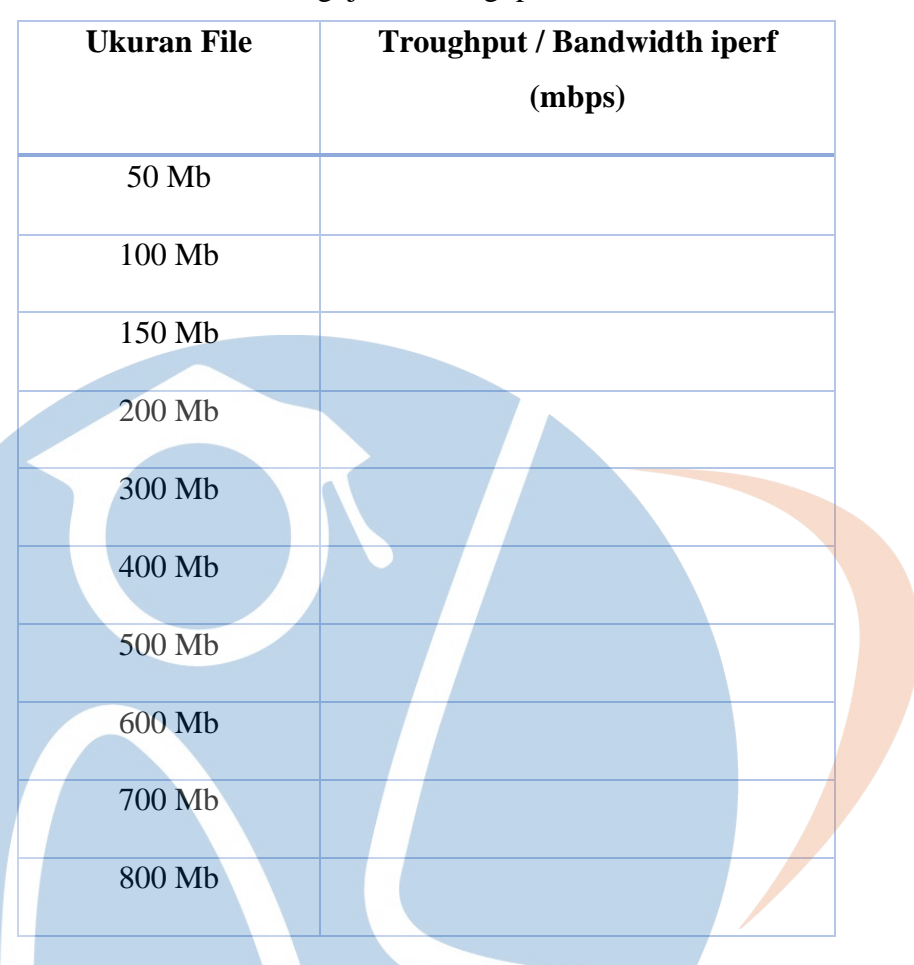

Tabel 4.6 Pengujian Throughput

Setelah rata -rata hasil througput / bandwitdth dari masing – masing pengujiannya di dapat, dengan merujuk ke tabel 4.5 index peforma troughput, dapat disimpulkan kategori peforma throuput dengan menggunakan tunneling L2TP+IPSec di RSU Bunda Margonda.

## **4.4.3 Perancangan Pengujian Peforma Jitter**

Jitter adalah variasi kedatangan paket, hal ini diakibatkan oleh variasivariasi dalam panjang antrian, dalam waktu pengolahan data, dan juga dalam waktu penghimpunan ulang paket-paket di akhir perjalanan.[16]

Nilai jitter berdasarkan standar TIPHON dapat dilihat pada tabel dibawah ini[15]:

| Kategori            | <b>Jitter</b>   | <b>Indeks</b> |
|---------------------|-----------------|---------------|
| <b>Buruk</b>        | $>125$ ms       |               |
| Sedang              | $75 - 125$ ms   | $\mathcal{D}$ |
| <b>Bagus</b>        | $0 - 75$ ms     | 3             |
| <b>Sangat Bagus</b> | 0 <sub>ms</sub> | 4             |

Tabel 4.7 Index Performa Jitter

Untuk pengujian performa jitter antar site dan remote acces dilakukan dengan cara file transfer / test disk menggunakan tool Iperf dan melakukan perhitungannya dengan data sebagai berikut :

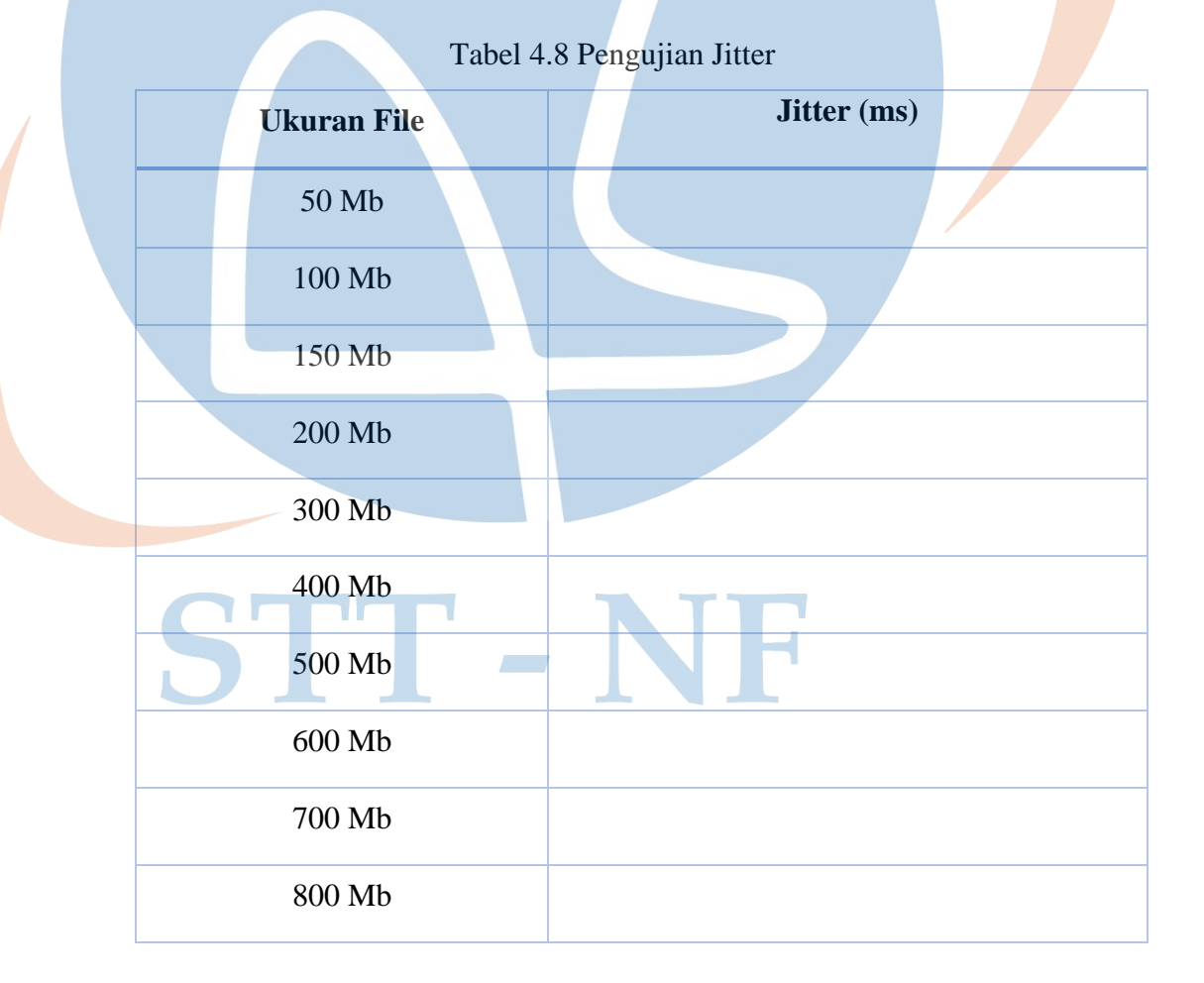

Setelah rata-rata hasil jitter dari masing – masing pengujiannya di dapat, dengan merujuk ke tabel 4.7 index peforma jitter, dapat disimpulkan kategori peforma jitter dengan menggunakan tunneling L2TP+IPSec di RSU Bunda Margonda.

## **4.4.4 Perancangan Pengujian Peforma Packet Loss**

Merupakan suatu parameter yang menggambarkan suatu kondisi yang menunjukan jumlah total paket yang hilang, dapat terjadi karena collision dan congestion pada jaringan [17]. Untuk pengujian performa packet loss dilakukan perhitungan.

Berikut merupakan perhitungan nilai packet loss berdasarkan standar TIPHON[15]:

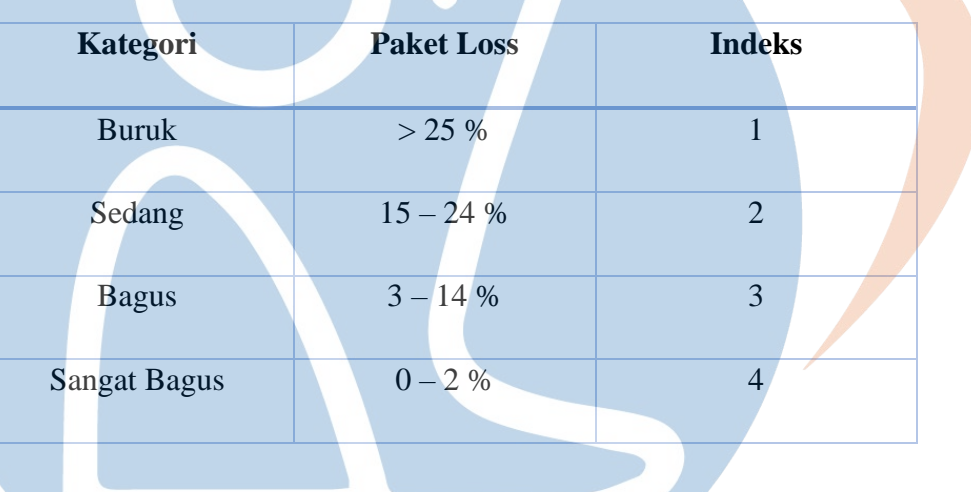

Tabel 4.9 Index Peforma Paket Loss

Untuk pengujian performa paket loss antar site dan remote acces dilakukan dengan menggunakan tool Iperf dan melakukan perhitungannya dengan data sebagai berikut[18] :

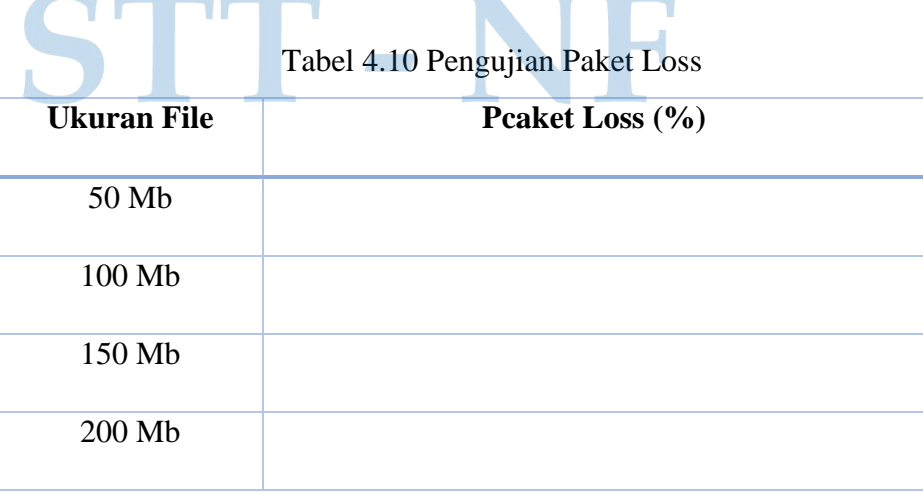

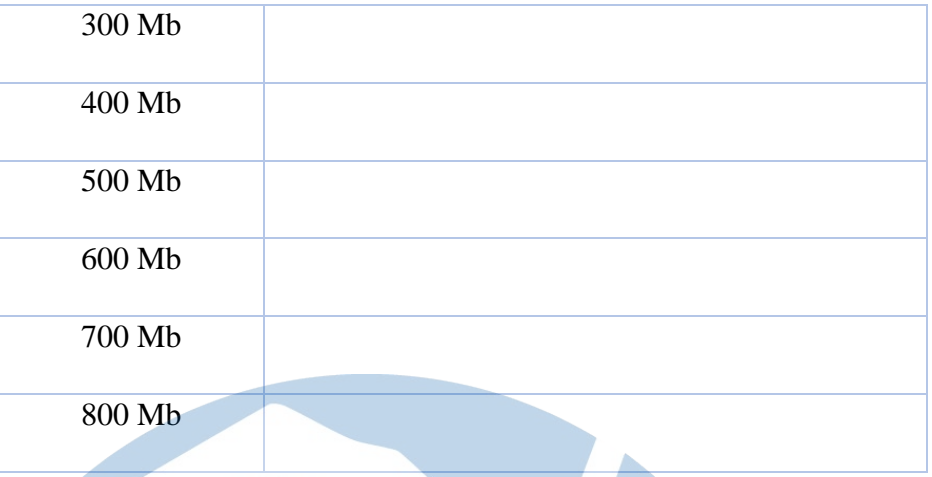

Setelah rata-rata hasil packet loss dari masing – masing pengujiannya didapat, dengan merujuk ke tabel 4.9 index peforma paket loss, dapat disimpulkan kategori peforma packet loss dengan menggunakan tunneling L2TP+IPSec di RSU Bunda Margonda.

# STT-NF

#### **BAB V**

#### **IMPLEMENTASI DAN PENGUJIAN**

Pada bab ini peneliti akan membahas implementasi dan hasil pengujian kinerja VPN dengan Layer 2 Tunneling Protocol dan IPSec Menggunakan Router Mikrotik di RSU Bunda Margonda.

## **5.1 Implementasi**

Tahapan implementasi sistem merupakan tahapan konfigusai Virtual Private Network (VPN) Berbasis Protokol Layer 2 Tunneling Protokol (L2TP) dan IPSec dari sisi server, client dan remote access.

## **5.1.1 Konfigurasi L2TP+IPSec VPN Server**

Pertama, peneliti melakukan konfigurasi untuk *L2TP Server*. Untuk mengaktifkan router sebagai *L2TP server* pada menu **PPP** -> Pilih **L2TP Server**.

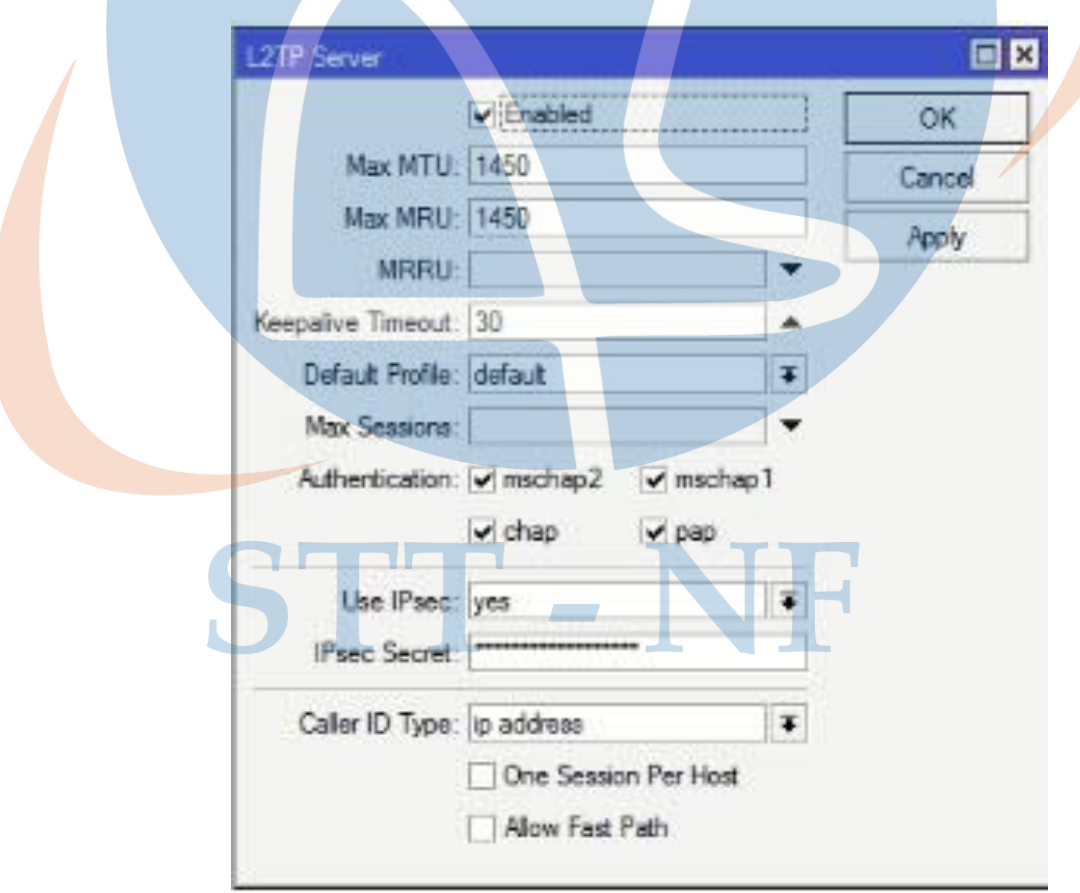

Gambar 5.1 Configurasi L2TP Server HOF

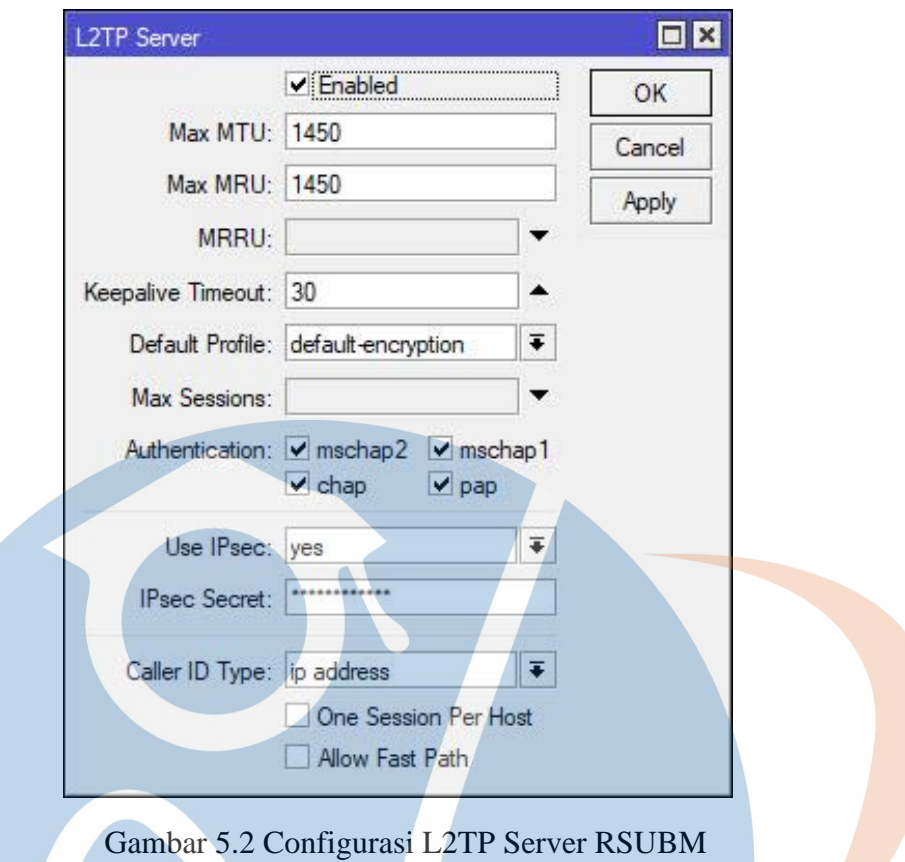

Langkah selanjutnya peneliti mengaktifkan opsi '**Enabled**', secara otomatis L2TP Server telah aktif. Kemudian peneliti melakukan setting pada Tab **Secret**. Pilih Tab **Secret** -> Klik **Add [+]**.

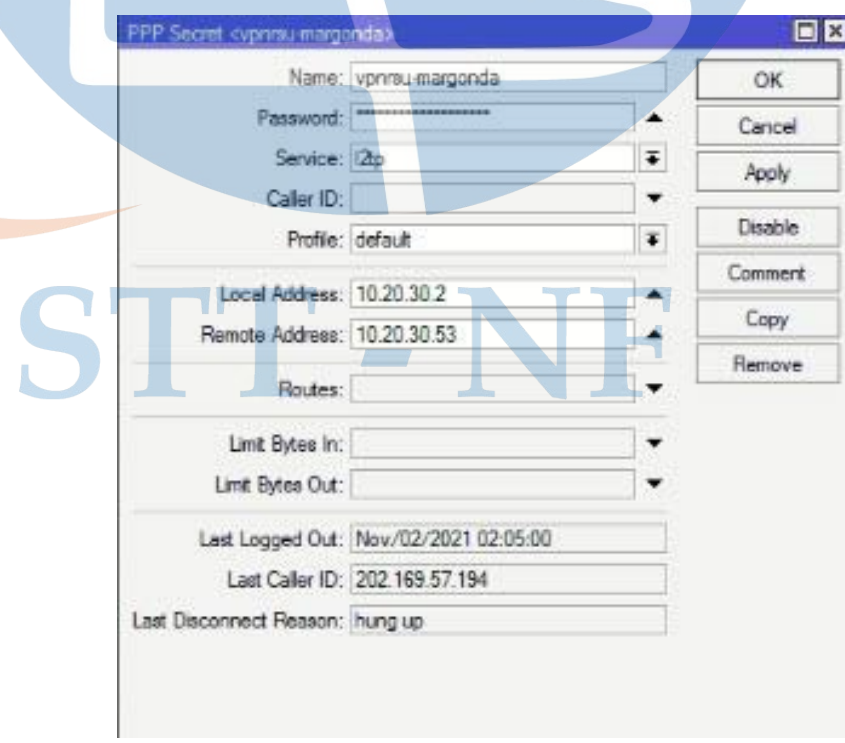

Gambar 5.3 Configurasi Secret HOF

Disini peniliti akan mengisi beberapa parameter standar yang utama untuk melakukan koneksi. Seperti '*Name & Password*' diisikan untuk dial koneksi L2TP dari client. Kemudian '*Service*' bisa diisikan dengan '*l2tp*' dan bisa juga dengan '*any*' untuk semua jenis service PPP. Dan parameter selanjutnya yang juga penting adalah setting Ip Address pada "*Local Address*" dan "*Remote Address*". IP Address inilah yang nantinya kan ditambahkan secara otomatis ketika koneksi L2TP terbentuk dan sebagai gateway untuk komunikasi data. Peneliti juga menambahkan pada parameter "*Route*" dengan mengisikan network dari 'Kantor Cabang", sehingga akan ditambahkan rule routing baru secara otomatis.

Untuk mikrotik RSU Bunda Margonda karena akan dijadikan server remote access, sebelum peneliti melakukan setting PPP seceret dan PPP Profile, peneliti melakukan settingan terlebih dahulu pada IP Pool. IP -> Pool -> add[+]

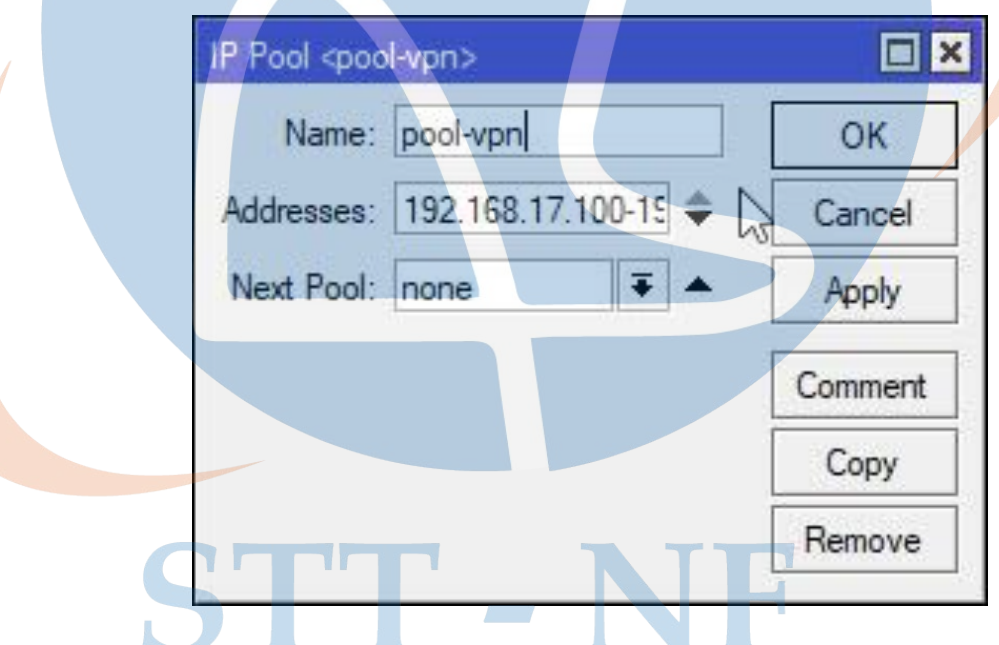

Gambar 5.4 Configurasi IP Pool RSUBM

Setelah itu peneliti melakuan create PPP Profile dan PPP Secret. Pilih Tab Profile -> Klik Add[+], Pilih Tab S=cret -> Klik Add[+].

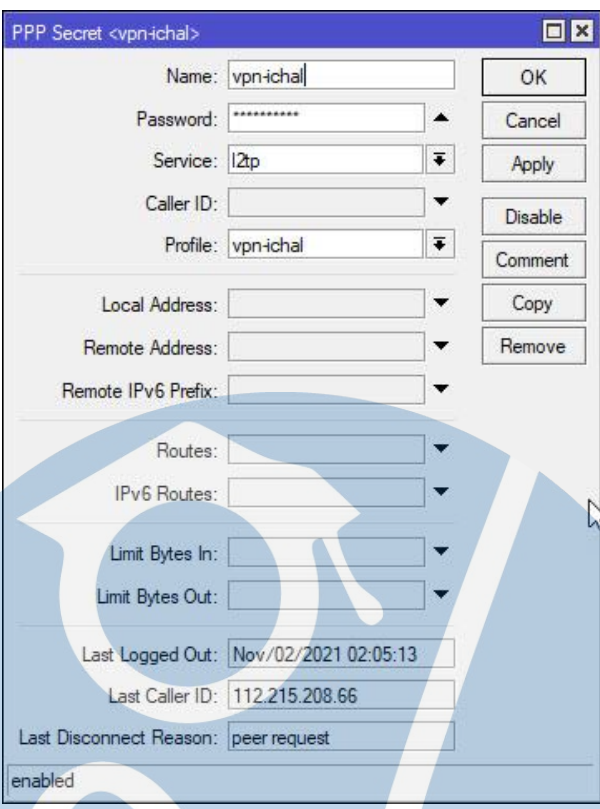

Gambar 5.5 Configurasi Profile RSUBM

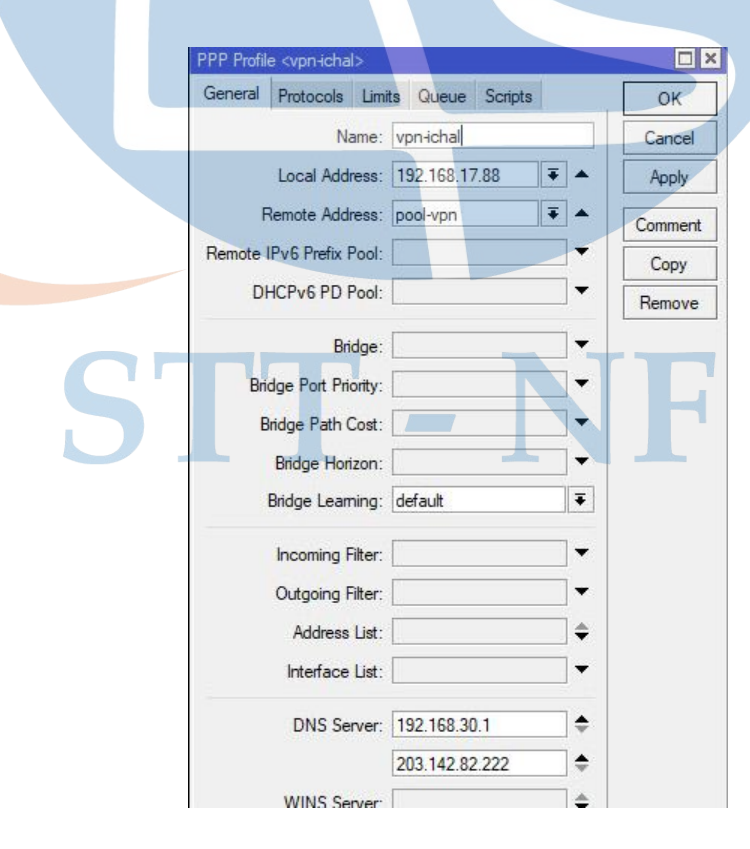

Gambar 5.6 Configurasi Secret RSUBM

Untuk menambah tingkat keamanan peniliti akan memadukan L2TP dengan IPSec. Pilih pada menu IP -> IPSec. Kemudian peneliti akan melakukan setting terlebih dahulu pada tab 'IPsec Proposal'. Pada parameter yang tersedia peneliti isikan seperti tampilan gambar berikut.

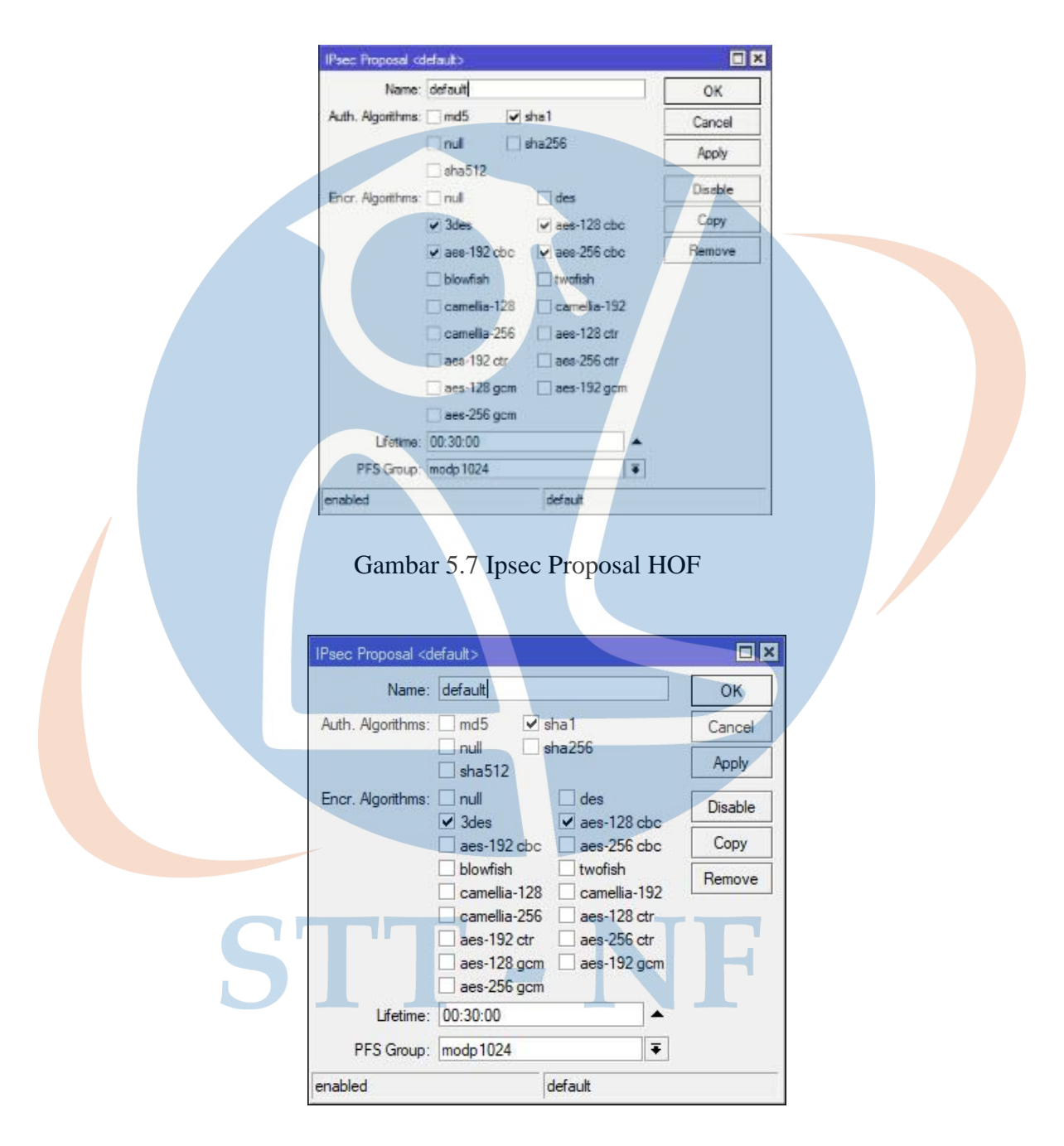

Gambar 5.8 Ipsec Proposal RSUBM

Konfigurasi IPSec untuk L2TP Server sudah selesai dari sisi HOF dan RSU bunda Margonda.

## **5.1.2 Konfigurasi L2TP+IPSec VPN Client**

Untuk L2TP Client peneliti melakukan dial ke L2TP server. Pilih Menu PPP | klik Add [+] | pilih L2TP Client. Kemudian akan muncul tampilan seperti berikut.

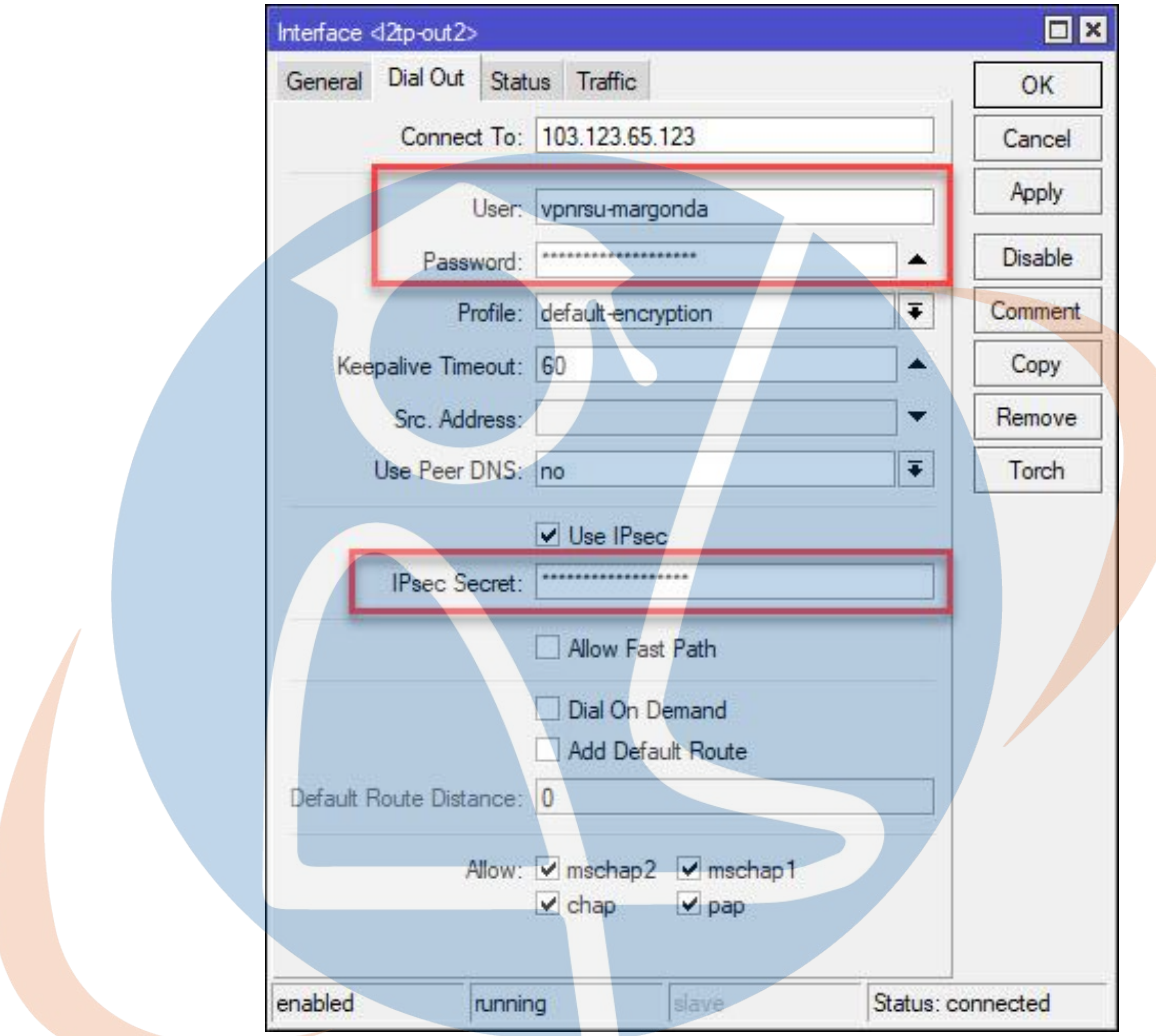

Gambar 5.9 Connect VPN RSUBM-HOF

**Service** 

Langkah selanjutnya peneliti melakukan pengisian pada parameter 'Connect to' dengan IP public HOF yang menjadi L2TP server. Kemudian parameter 'User, Password, & IPSecret' peneliti isikan seperti konfigurasi Secret di L2TP server HOF.

Untuk memastikan configurasi sudah terkoneksi, peneliti melakukan pengecekan pada PPP | Active Connection di mikrotik HOF kemudian muncul tampilan seperti berikut.

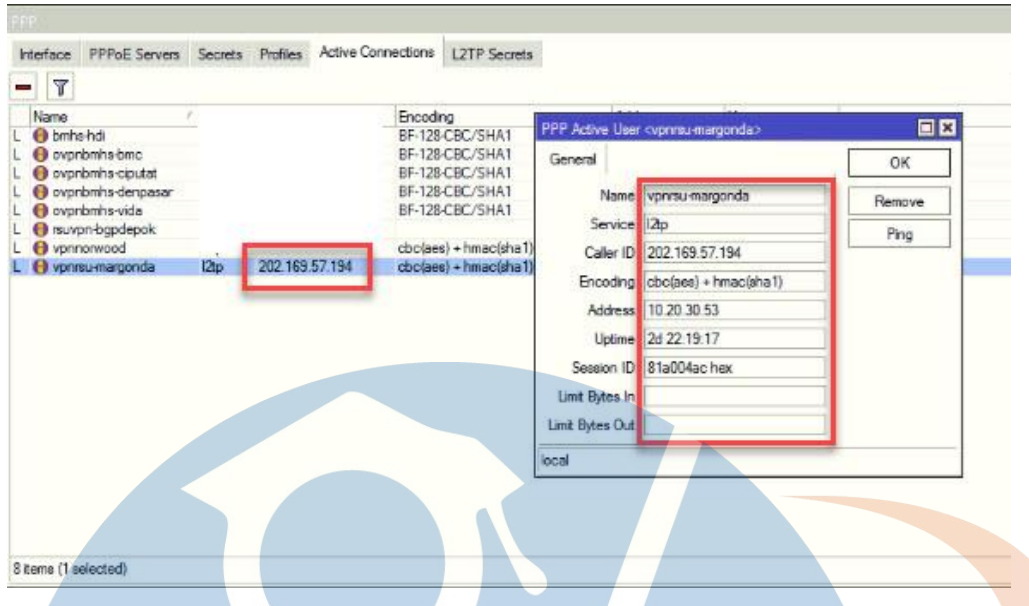

Gambar 5.10 Active Connecton VPN RSUBM

Setelah itu peneliti melakukan proses route di sisi client dan di sisi server dengan pengaturan gateway sesuai dengan IP VPN yang sudah di configurasi sebelumnya.

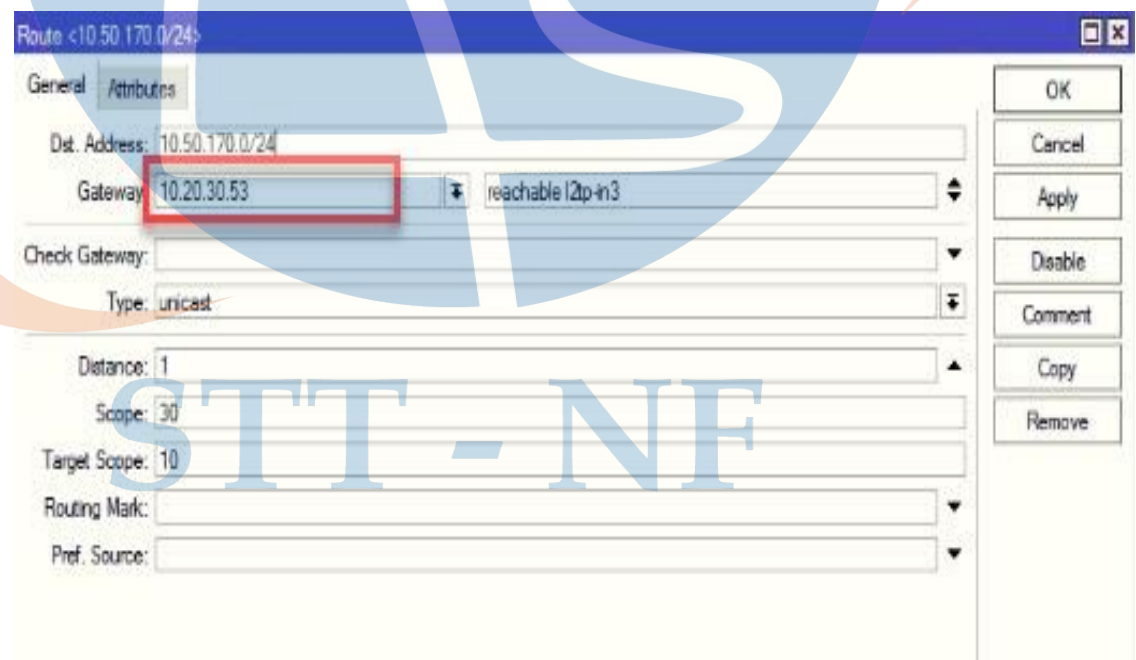

Gambar 5.11 Configurasi Route Mikrotik HOF

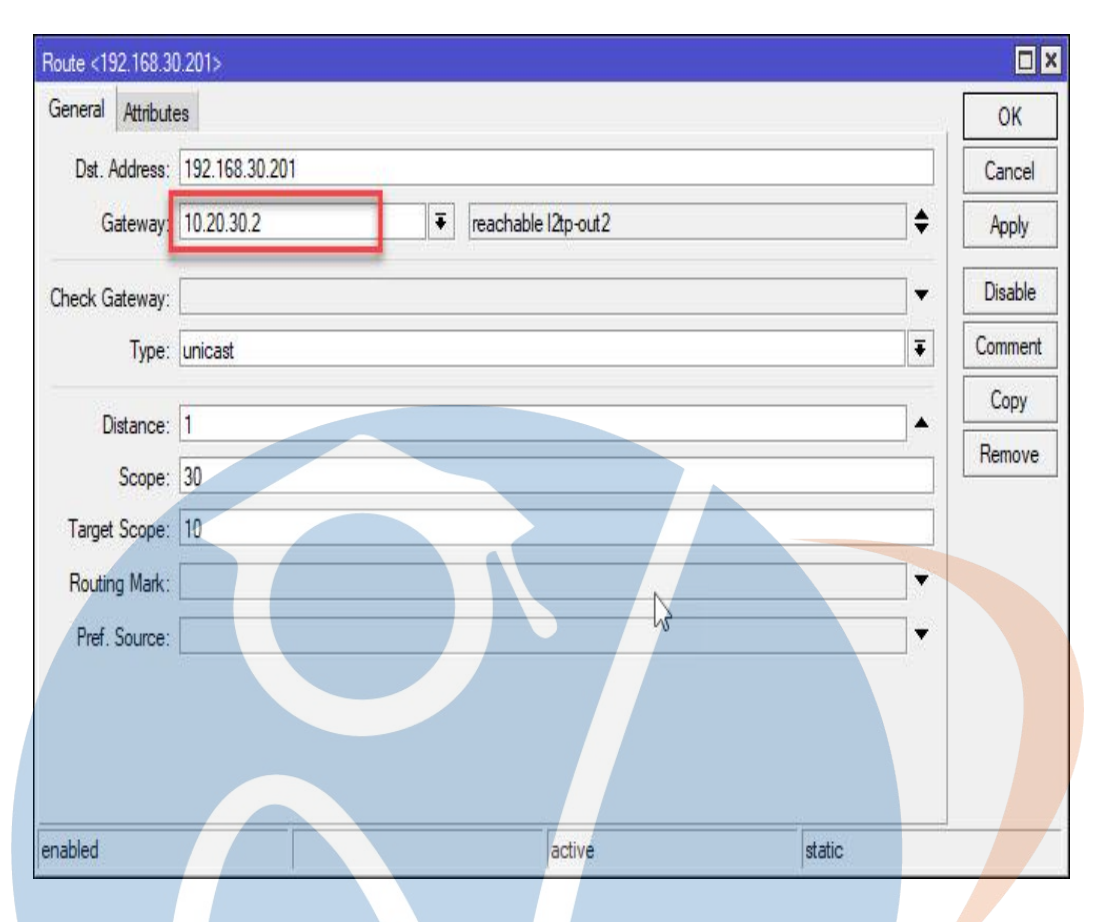

Gambar 5.12 Configurasi Route Mikrotik RSUBM

## **5.1.3 Konfigurasi L2TP+IPSec VPN Client Remote Access**

Konfigurasi user remote access bertujuan untuk menghubungkan suatu client dengan network Virtual Private Network (VPN) Server melalui jalur internet dan pengguna seolah-olah berada dalam satu jaringan lokal. Dalam mengkoneksikan client dengan Virtual Private Network (VPN) server dibutuhkan beberapa tahapan settingan pada komputer client.

Berikut adalah tahapan konfigurasi Virtual Private Network (VPN) remote access dengan menggunakan sistem operasi Windows 11 SL:

- 1. Peneliti memastikan PC atau Laptop telah terhubung ke internet lalu masuk menu Setting - Network and Internet.- VPN – Add VPN – Save.
- 2. Edit VPN Connection seperti gambar dibawah ini.

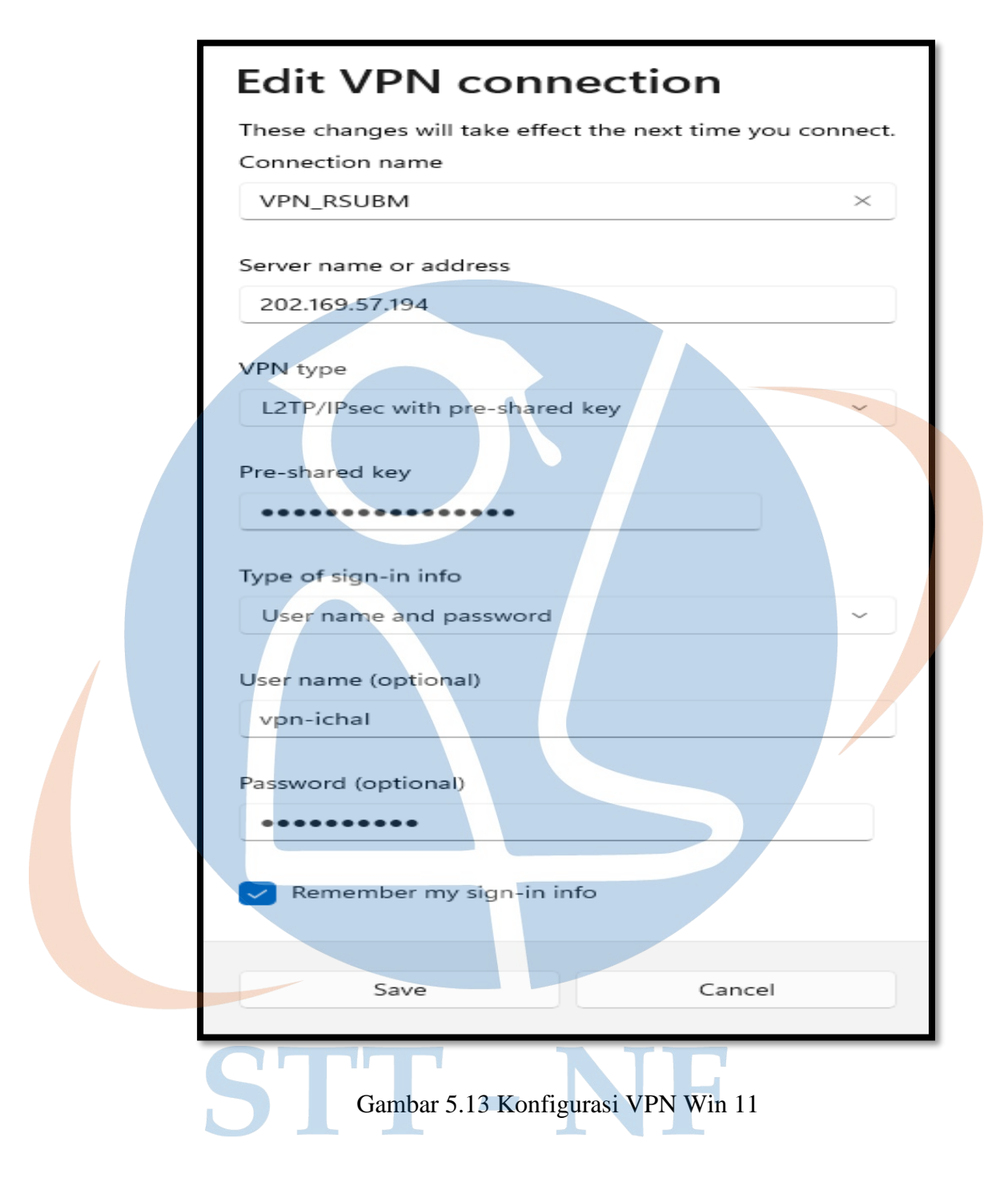

3. Setelah peneliti memastikan semua sudah dikonfigurasi dengan benar, kemudian peneliti melakukan login sesuai dengan username dan passwod kemudian klik connect dan akan terhubung dengan jaringan private "VPN SERVER" yang dituju seperti gambar dibawah ini:

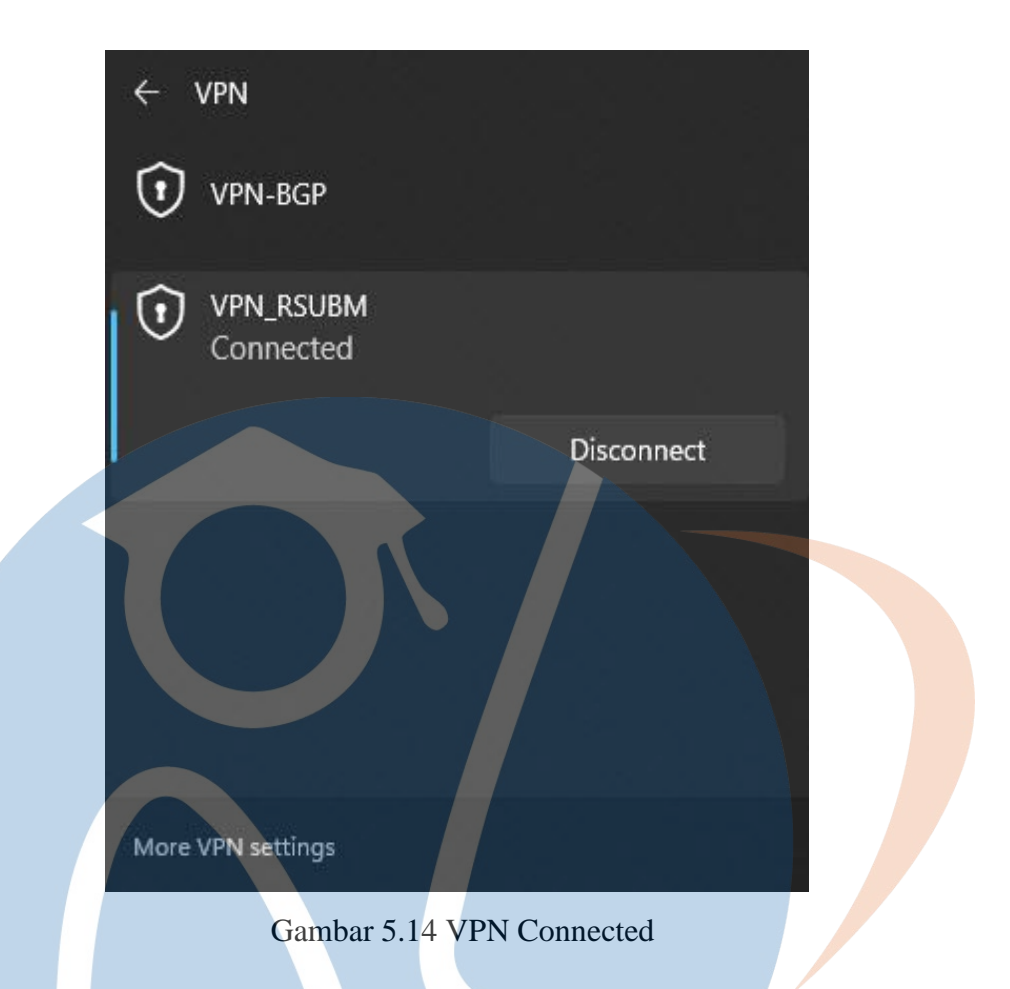

4. Peneliti melakukan pengecekan di Mikrotik PPP-Active Connections profile yang sudah di setting di windows 11 dalam keadaan active user.

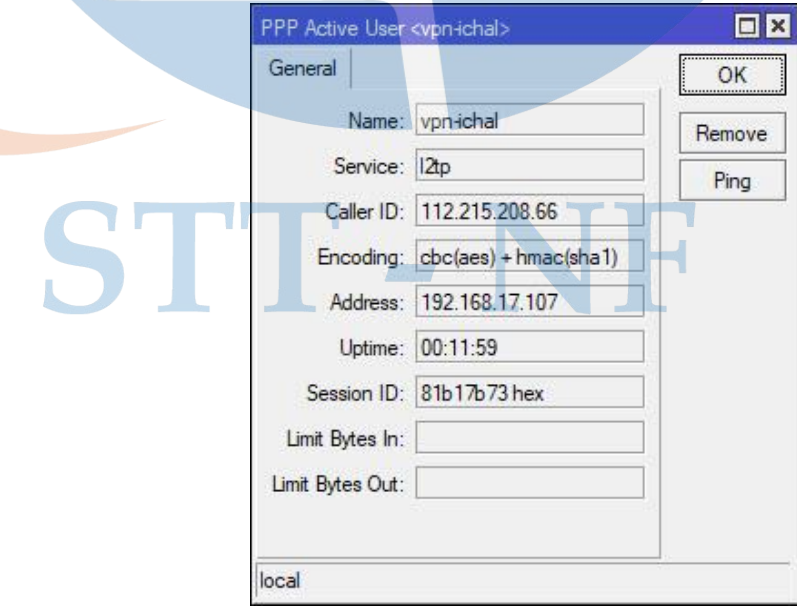

Gambar 5.15 Terhubung dengan VPN Server

#### **5.2 Pengujian Performa VPN L2TP+IPSec**

Tahapan pengujian performa Virtual Private Network (VPN) Berbasis Protokol Layer 2 Tunneling Protokol (L2TP) dan IPSec meliputi pengujian fungsionalitas, througput, Jitter, dan packet loss.

#### **5.2.1 Pengujian Fungsionalitas VPN**

Pada pengujian konektivitas jaringan ini peneliti melakukan test koneksi dari mengirimkan paket ICMP (ping) secara real time dan tracert dari VPN Server menuju VPN client begitupun sebaliknya, Pengujian ini bertujuan untuk melihat kemampuan dari server Virtual Private Network (VPN) dalam mengirimkan dan menerima packet data. Berikut ini adalah cara pengujian yang di lakukan:

1. Pengujian Site to Site

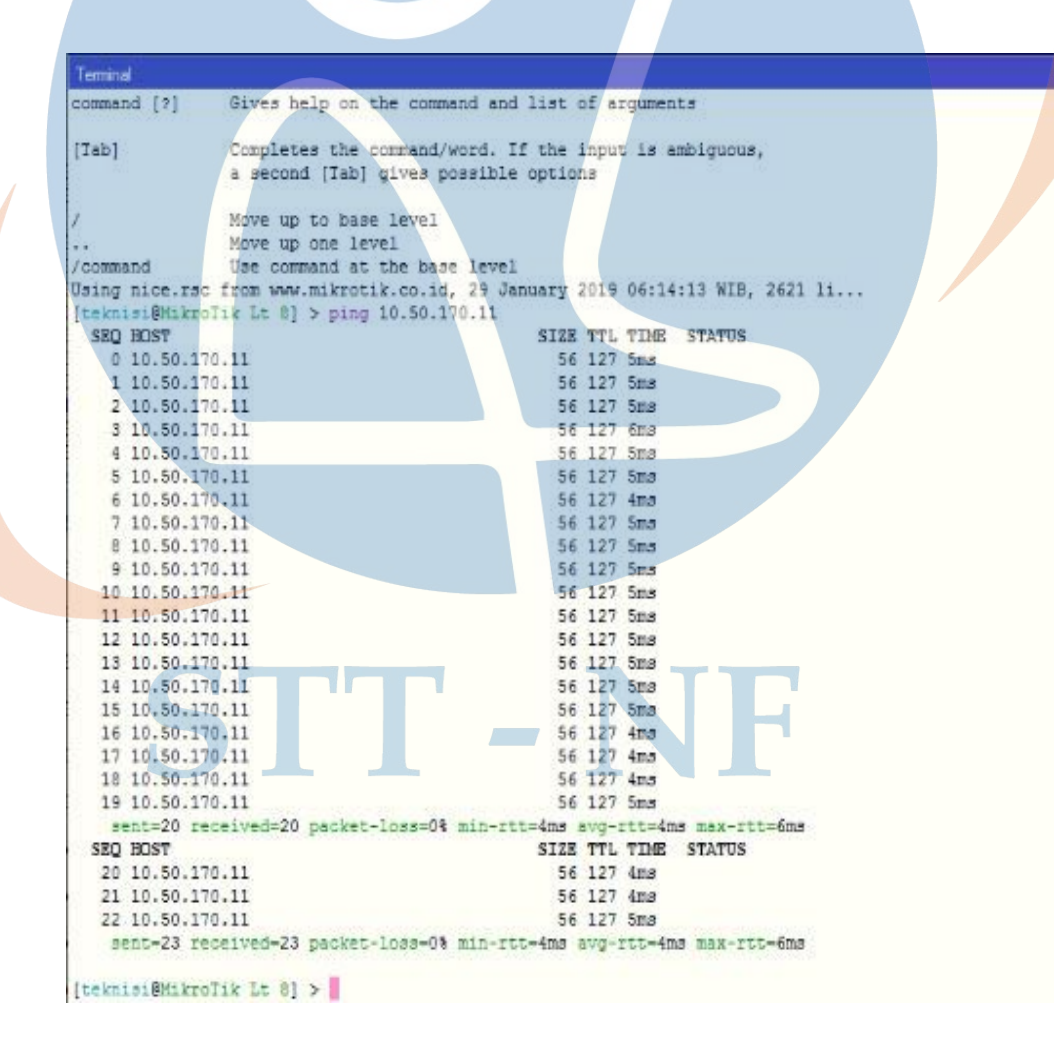

Gambar 5.16 Ping ke host VPN Client

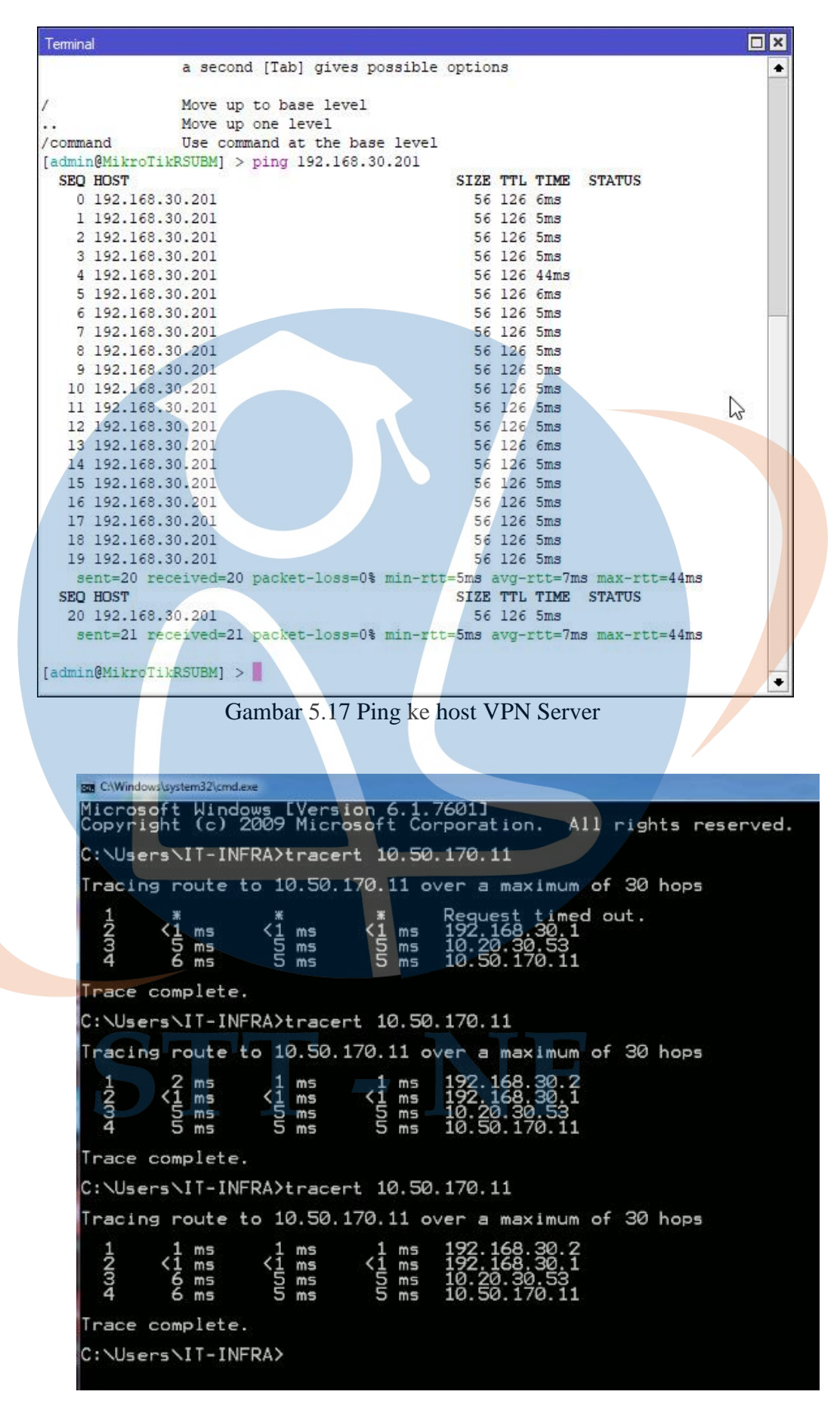

Gambar 5.18 Traceroute ke host VPN Client

C:\Windows\system32\cmd.exe Microsoft Windows [Version 10.0.16299.15] (c) 2017 Microsoft Corporation. All rights reserved. C:\Users\PC\_EDP2>tracert 192.168.30.201 Tracing route to 192.168.30.201 over a maximum of 30 hops  $\mathbf{1}$  $\leq 1$  ms  $\leq 1$  ms  $\leq 1$  ms 10.50.170.254  $\overline{2}$ 4 ms  $4 \text{ ms}$ 4 ms 10.20.30.2 192.168.30.201  $\overline{3}$  $5 \text{ ms}$  $5 \text{ ms}$  $5 ms$ Trace complete. C:\Users\PC\_EDP2>tracert 192.168.30.201 Tracing route to 192.168.30.201 over a maximum of 30 hops  $\leq 1$  ms  $\langle 1 \text{ ms } \rangle$   $\langle 1 \text{ ms } \rangle$ 10.50.170.254  $\mathbf{1}$  $\overline{2}$ 5 ms  $4 \text{ ms}$  $4 \text{ ms}$ 10.20.30.2  $\overline{3}$  $5 \ ms$ 5 ms  $5 ms$ 192.168.30.201 Trace complete. C:\Users\PC\_EDP2>tracert 192.168.30.201 Tracing route to 192.168.30.201 over a maximum of 30 hops  $\mathbf{1}$  $\langle 1 \rangle$  ms  $\leq 1$  ms  $\langle 1 \text{ ms } 10.50.170.254 \rangle$  $2^{\circ}$ 5 ms 4 ms 4 ms 10.20.30.2  $5 ms$ 5 ms 192.168.30.201  $3<sup>7</sup>$  $5 ms$ Trace complete. C:\Users\PC EDP2>

> Gambar 5.19 Traceroute ke host VPN Server**All Control**

2. Remote Access

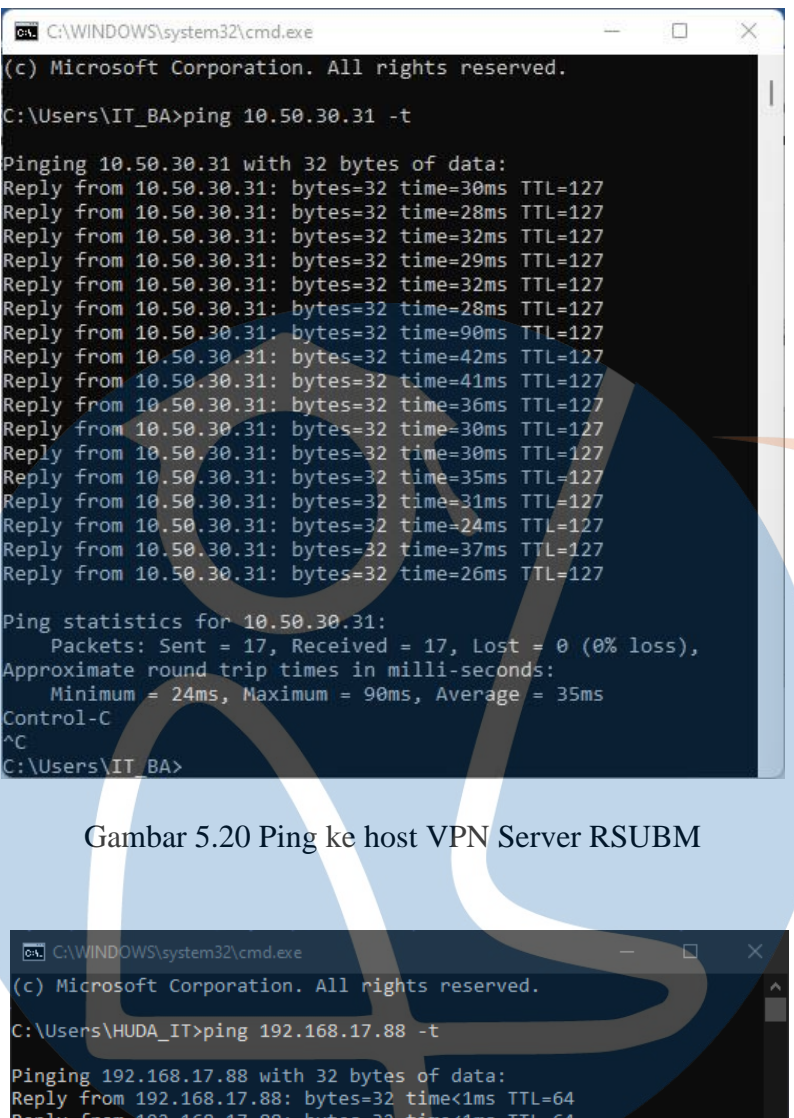

|           | $\frac{1}{2}$ and $\frac{1}{2}$ and $\frac{1}{2}$ are $\frac{1}{2}$ and $\frac{1}{2}$ and $\frac{1}{2}$ are $\frac{1}{2}$ and $\frac{1}{2}$ |  |  |
|-----------|----------------------------------------------------------------------------------------------------|--|--|
|           | Reply from 192.168.17.88: bytes=32 time<1ms TTL=64                                                                                          |  |  |
|           | Reply from 192.168.17.88: bytes=32 time<1ms TTL=64                                                                                          |  |  |
|           | Reply from 192.168.17.88: bytes=32 time<1ms TTL=64                                                                                          |  |  |
|           | Reply from 192.168.17.88: bytes=32 time<1ms TTL=64                                                                                          |  |  |
|           | Reply from 192.168.17.88: bytes=32 time<1ms TTL=64                                                                                          |  |  |
|           | Reply from 192.168.17.88: bytes=32 time<1ms TTL=64                                                                                          |  |  |
|           | Reply from 192.168.17.88: bytes=32 time<1ms TTL=64                                                                                          |  |  |
|           | Reply from 192.168.17.88: bytes=32 time<1ms TTL=64                                                                                          |  |  |
|           | Reply from 192.168.17.88: bytes=32 time<1ms TTL=64                                                                                          |  |  |
|           | Reply from 192.168.17.88: bytes=32 time<1ms TTL=64                                                                                          |  |  |
|           | Reply from 192.168.17.88: bytes=32 time<1ms TTL=64                                                                                          |  |  |
|           | Reply from 192.168.17.88: bytes=32 time<1ms TTL=64                                                                                          |  |  |
|           | Reply from 192.168.17.88: bytes=32 time<1ms TTL=64                                                                                          |  |  |
|           | Reply from 192.168.17.88: bytes=32 time<1ms TTL=64                                                                                          |  |  |
|           | Reply from 192.168.17.88: bytes=32 time<1ms TTL=64                                                                                          |  |  |
|           | Reply from 192.168.17.88: bytes=32 time<1ms TTL=64                                                                                          |  |  |
|           | Reply from 192.168.17.88: bytes=32 time=1ms TTL=64                                                                                          |  |  |
|           |                                                                                                    |  |  |
|           | Ping statistics for 192.168.17.88:                                                                                                    |  |  |
|           | Packets: Sent = 17, Received = 17, Lost = $\theta$ ( $\theta$ % loss),                                                                      |  |  |
|           | Approximate round trip times in milli-seconds:                                                                                              |  |  |
|           | Minimum = 0ms, Maximum = 1ms, Average = 0ms                                                                                                 |  |  |
| Control-C |                                                                                                    |  |  |
| ^C        |                                                                                                    |  |  |
|           | C:\Users\HUDA IT>                                                                                                    |  |  |
|           |                                                                                                    |  |  |

Gambar 5.21 Ping ke host VPN Remote Acces

```
BY C:\WINDOWS\system32\cmd.exe
                                                                                 \Box\timesMicrosoft Windows [Version 10.0.22000.258]<br>(c) Microsoft Corporation. All rights reserved.
C:\Users\IT BA>tracert 10.50.30.31
Tracing route to HUDA IT [10.50.30.31]
over a maximum of 30 hops:
          29 ms
                      53 ms
                                   37 ms 192.168.17.88<br>33 ms HUDA_IT [10.50.30.31]
         31 ms
                      29 ms
  \overline{2}Trace complete.
C:\Users\IT_BA>tracert 10.50.30.31
Tracing route to HUDA_IT [10.50.30.31]<br>over a maximum of 30 hops:
                                   42 ms 192.168.17.88<br>29 ms HUDA_IT [10.50.30.31]
  \overline{1}26 ms
                      26 ms
         \frac{1}{36} ms
                      \frac{1}{36} ms
  \overline{2}Trace complete.
C:\Users\IT BA>
      Gambar 5.22 Traceroute ke host VPN Server RSUBM
EN C:\WINDOWS\system32\cmd.exe
                                                                                 \Box\timesen C:\WINDOWS\system32\cmd.exe<br>Microsoft Windows [Version 10.0.19042.928]<br>(c) Microsoft Corporation. All rights reserved.
C:\Users\HUDA_IT>tracert 192.168.17.88
Tracing route to 192.168.17.88 over a maximum of 30 hops
                    \langle 1 \text{ ms } 2.168.17.88 \rangle\overline{c} and \overline{c}Trace complete.
C:\Users\HUDA_IT>tracert 192.168.17.88
Tracing route to 192.168.17.88 over a maximum of 30 hops
```
Gambar 5.23 Traceroute ke host VPN Remote Acces

 $\overline{51}$  ms 192.168.17.88

 $< 1$  ms

Trace complete. C:\Users\HUDA\_IT>\_

 $\mathbf{1}$ 

 $<1$  ms

#### **5.2.2 Skenario Pengujian VPN**

Untuk pengujian Peforma Throughput, Jitter, dan Packet Loss peneliti akan melakukan pengujian dengan melakukan file transfer / test disk menggunakan Iperf dengan ukuran file yang berbeda baik secara site to site masupun secara remote access, di sini penulis melakukan file transfer / test disk dengan ukuran file 50 Mb, 100Mb, dan 150 Mb, 200 Mb, 300 Mb, 400 Mb, 500 Mb, 600 Mb, 700 Mb, 800 Mb dengan rentang waktu 60 detik Pengujian ini dilakukan dengan cara menjalankan perintah dari sisi server :: <iperf -s > dan dari sisi client : <iperf -c <ipserver> -F <lokasi file> -i2 -u –b -t60 >. , dapat dilihat pada tabel dibawah ini:

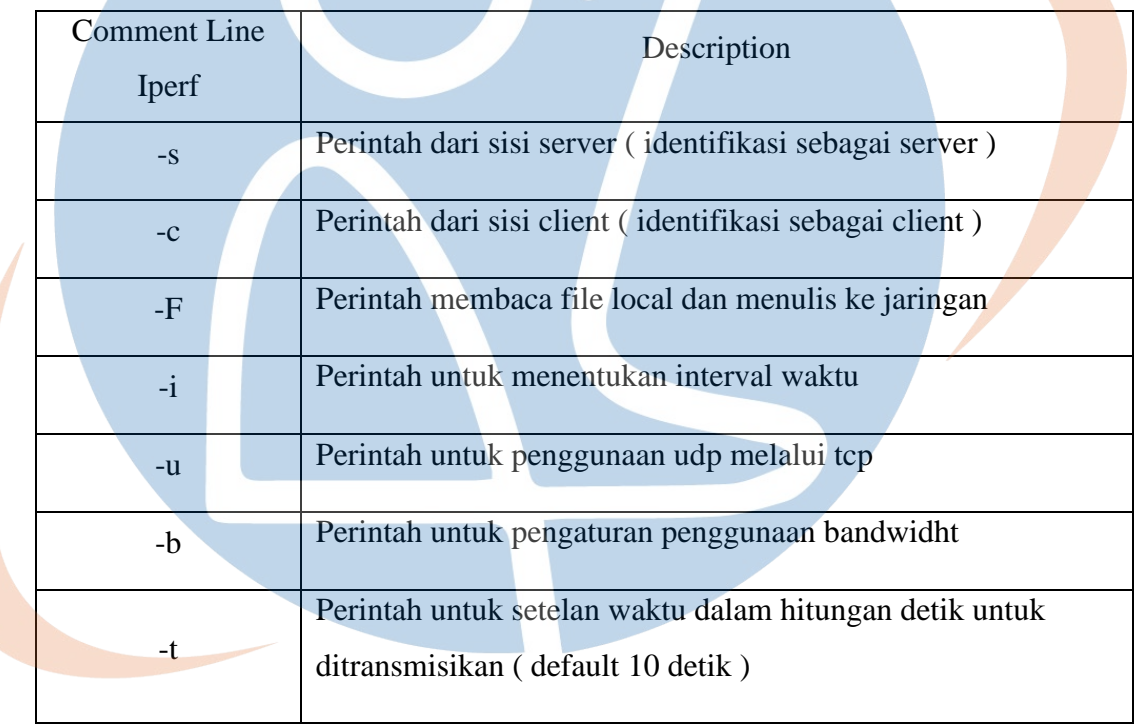

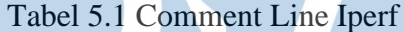

Skenario Pengujian VPN menggunakan iperf dilakukan seperti dibawah ini :

1. Site to Site

Untuk pengujian konektivitas site to site peneliti menjalankan perintah dari sisi client RSU Bunda Margonda ke server HOF dengan melakukan file transfer / test disk dengan cara mengirimkan file sesuai dengan ukuran yang telah di tentukan, dengan pengaturan interval 2 detik, selama 60 Detik menggunakan bandwidth default main line ISP 50 Mbps.

: < iperf3.exe -c 192.168.30.201 -F C:\Users\PC\_EDP2\Desktop\FILE\_TESTING\100.rar -i2 -u b50m -t60 >

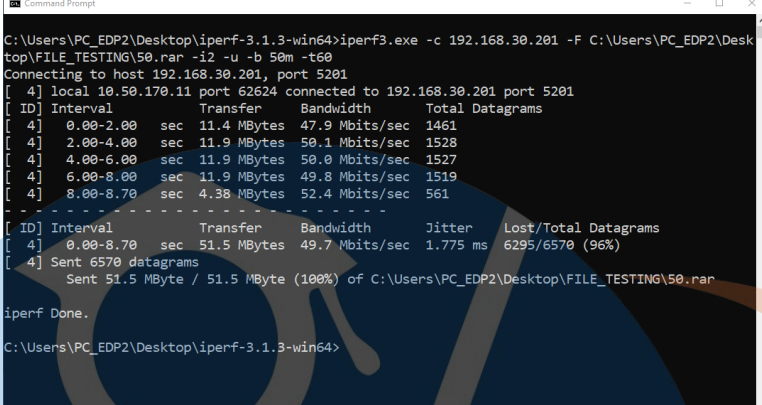

Gambar 5.24 Skenario Pengujian Site To Site

## 2. Remote Access

Untuk pengujian konektivitas remote access, peneliti menjalankan perintah dari sisi client ke server dengan melakukan file transfer / test disk dengan cara mengirimkan file sesuai dengan ukuran yang telah di tentukan, dengan pengaturan interval 2 detik, selama 60 Detik menggunakan bandwidth provider seluler sebear 20 Mbps

: < iperf3.exe -c 10.50.30.31 -F D:\STIKOM\_NF2017\SKRIPSI\SKRIPSI\_FINAL\SS\_IPERF\FILE\_TE STING\100.rar -i2 -u -b 20m -t60 >

|    | <b>BE Select Command Prompt</b>           |          |                                                                                                 |     |                | п | X |
|----|-------------------------------------------|----------|-------------------------------------------------------------------------------------------------|-----|----------------|---|---|
|    | Report bugs to:                           |          | https://github.com/esnet/iperf                                                                  |     |                |   |   |
|    |                                           |          |                                                                                                 |     |                |   |   |
|    |                                           |          | C:\Users\IT_BA\Downloads\iperf>iperf3.exe -c_10.50.30.31_-F_D:\STIKOM_NF2017\SKRIPSI\SKRIPSI_FI |     |                |   |   |
|    | Connecting to host 10.50.30.31, port 5201 |          | NAL\SS IPERF\FILE TESTING\50.rar -i2 -u -b 20m -t60                                             |     |                |   |   |
|    |                                           |          | 4] local 192.168.17.110 port 50301 connected to 10.50.30.31 port 5201                           |     |                |   |   |
|    | ID] Interval                              | Transfer | Bandwidth Total Datagrams                                                                       |     |                |   |   |
| 41 |                                           |          | 0.00-2.01 sec 4.60 MBytes 19.2 Mbits/sec 589                                                    |     |                |   |   |
| 4] |                                           |          | 2.01-4.00 sec 4.74 MBytes 19.9 Mbits/sec 607                                                    |     |                |   |   |
| 4] |                                           |          | 4.00-6.00 sec 4.78 MBytes 20.0 Mbits/sec 612                                                    |     |                |   |   |
| 41 |                                           |          | 6.00-8.00 sec 4.77 MBytes 20.0 Mbits/sec 610                                                    |     |                |   |   |
| 41 |                                           |          | 8.00-10.00 sec 4.76 MBytes 20.0 Mbits/sec                                                       | 609 |                |   |   |
| 4] |                                           |          | 10.00-12.01 sec 4.76 MBytes 19.9 Mbits/sec                                                      | 609 |                |   |   |
| 4] |                                           |          | 12.01-14.00 sec 4.78 MBytes 20.1 Mbits/sec 612                                                  |     |                |   |   |
| 4] |                                           |          | 14.00-16.00 sec 4.77 MBytes 20.0 Mbits/sec                                                      | 611 |                |   |   |
| 4] |                                           |          | 16.00-18.01 sec 4.74 MBytes 19.8 Mbits/sec 607                                                  |     |                |   |   |
| 41 |                                           |          | 18.01-20.01 sec 4.78 MBytes 20.1 Mbits/sec 612                                                  |     |                |   |   |
| 41 |                                           |          | 20.01-21.71 sec 4.05 MBytes 20.0 Mbits/sec 518                                                  |     | $\blacksquare$ |   |   |
|    |                                           |          |                                                                                                 |     |                |   |   |
|    |                                           |          |                                                                                                 |     |                |   |   |
| 41 |                                           |          | 0.00-21.71 sec 51.5 MBytes 19.9 Mbits/sec 10.146 ms 673/6595 (10%)                              |     |                |   |   |
|    | 4] Sent 6595 datagrams                    |          |                                                                                                 |     |                |   |   |
|    |                                           |          | Sent 51.5 MByte / 51.5 MByte (100%) of D:\STIKOM NF2017\SKRIPSI\SKRIPSI FINAL\SS IPERF\         |     |                |   |   |
|    | FILE TESTING\50.rar                       |          |                                                                                                 |     |                |   |   |
|    |                                           |          |                                                                                                 |     |                |   |   |
|    | iperf Done.                               |          |                                                                                                 |     |                |   |   |
|    |                                           |          |                                                                                                 |     |                |   |   |
|    | C:\Users\IT BA\Downloads\iperf>           |          |                                                                                                 |     |                |   |   |
|    |                                           |          |                                                                                                 |     |                |   |   |

Gambar 5.25 Skenario Pengujian Remote Acces

## **5.2.3 Pengujian Peforma Throughput**

Troughput merupakan jumlah total kedatangan paket yang sukses yang diamati pada destination selama interval waktu tertentu dibagi oleh durasi interval waktu tersebut. Throughput merupakan kemampuan sebenarnya suatu jaringan dalam melakukan pengiriman data. Biasanya throughput selalu dikaitkan dengan bandwidth karena throughput memang bisa disebut juga dengan bandwidth dalam kondisi yang sebenarnya. Bandwidth lebih bersifat fix sementara throughput sifatnya adalah dinamis tergantung *traffic* yang sedang terjadi. Dengan menggunakan tool iperf peneliti mendapatkan rata – rata bandwidth secara otomatis dalam satuan mbps. Untuk menentukan nilai troughput dan kategori, disesuaikan dengan Tabel 4.5 Index Performa Throughput yang didasarkan pada standar TIPHON. Dalam melakukan pangujian data peneliti memvariasikan nama dan ukuran file.

Berikut adalah cara pengujian dan tabel hasil pengujian peforma trougphut site to site dan remote access :

## 1. Site to Site

 $\triangleright$  Pengujian 1 ukuran file 50 Mb :

Iperf Client RSU Bunda Margonda

: < iperf3.exe -c 192.168.30.201 -F C:\Users\PC\_EDP2\Desktop\FILE\_TESTING\50.rar -i2 -u  $b50m - t60 >$ 

| Command Prompt<br>$\Box$                                                                                                    |
|----------------------------------------------------------------------------------------------------|
| C:\Users\PC_EDP2\Desktop\iperf-3.1.3-win64>iperf3.exe -c 192.168.30.201 -F C:\Users\PC_EDP2\Desk<br>top\FILE_TESTING\50.rar -i2 -u -b 50m -t60                                      |
| Connecting to host 192.168.30.201, port 5201<br>4] local 10.50.170.11 port 62624 connected to 192.168.30.201 port 5201                                                              |
| ID] Interval<br>Transfer<br>Bandwidth<br>Total Datagrams                                                                                                    |
| sec 11.4 MBytes 47.9 Mbits/sec 1461<br>4]<br>$0.00 - 2.00$                                                                                                    |
| 4]<br>2.00-4.00 sec 11.9 MBytes 50.1 Mbits/sec 1528<br>4]<br>4.00-6.00 sec 11.9 MBytes 50.0 Mbits/sec 1527                                                                          |
| 6.00-8.00 sec 11.9 MBytes 49.8 Mbits/sec 1519<br>41                                                                                                    |
| 8.00-8.70 sec 4.38 MBytes 52.4 Mbits/sec 561<br>41                                                                                                    |
| ID] Interval<br>Transfer<br>Bandwidth<br>Jitter<br>Lost/Total Datagrams<br>sec 51.5 MBytes 49.7 Mbits/sec 1.775 ms 6295/6570 (96%)<br>4]<br>$0.00 - 8.70$<br>4] Sent 6570 datagrams |
| Sent 51.5 MByte / 51.5 MByte (100%) of C:\Users\PC_EDP2\Desktop\FILE_TESTING\50.rar<br>iperf Done.                                                                                  |
|                                                                                                    |
| Gambar 5.26 Pengujian 1 Troughput Site to Site                                                                                                    |
|                                                                                                    |
| $\blacktriangleright$<br>Pengujian 2 ukuran file 100 Mb:                                                                                                    |
| Iperf Client RSU Bunda Margonda                                                                                                    |
| iperf3.exe<br>192.168.30.201<br>– F<br>$\lt$<br>$-c$                                                                                                    |
| C:\Users\PC EDP2\Desktop\FILE TESTING\100.rar -i2<br>-u                                                                                                    |
| $-b50m - t60 >$                                                                                                    |
|                                                                                                    |
| Command Prompt<br>$\Box$                                                                                                    |
|                                                                                                    |
| C:\Users\PC_EDP2\Desktop\iperf-3.1.3-win64>iperf3.exe -c 192.168.30.201 -F C:\Users\PC_EDP2\Desk                                                                                    |
| top\FILE_TESTING\100.rar -i2 -u -b 50m -t60<br>Connecting to host 192.168.30.201, port 5201                                                                                         |
| 4] local 10.50.170.11 port 62625 connected to 192.168.30.201 port 5201                                                                                                    |
| ID] Interval<br>Bandwidth<br>Total Datagrams<br>Transfer<br>4]<br>0.00-2.00 sec 11.4 MBytes 47.8 Mbits/sec 1459                                                                     |
| 4]<br>2.00-4.00 sec 12.0 MBytes 50.3 Mbits/sec 1536                                                                                                    |
| 4.00-6.00 sec 11.9 MBytes 49.7 Mbits/sec 1517<br>41<br>sec 11.9 MBytes 50.0 Mbits/sec 1525<br>4]<br>$6.00 - 8.00$                                                                   |
| 8.00-10.00 sec 12.0 MBytes 50.1 Mbits/sec<br>1530                                                                                                    |
| 10.00-12.00 sec 11.9 MBytes 50.0 Mbits/sec<br>1527<br>4]                                                                                                    |
| 4]<br>12.00-14.00 sec<br>11.9 MBytes 49.9 Mbits/sec<br>1523<br>4]<br>11.9 MBytes 49.8 Mbits/sec<br>1521<br>14.00-16.00 sec                                                          |
| 41<br>16.00-18.00 sec<br>12.1 MBytes   50.6 Mbits/sec<br>1543                                                                                                    |
| 41<br>18.00-18.30<br>1.90 MBytes<br>52.7 Mbits/sec<br>243<br>sec                                                                                                    |
| ID] Interval<br>Bandwidth<br>Jitter<br>Transfer<br>Lost/Total Datagrams                                                                                                    |
| 49.9 Mbits/sec<br>4]<br>0.00-18.30 sec<br>109 MBytes<br>1.896 ms<br>13218/13894 (95%)<br>4] Sent 13894 datagrams                                                                    |
| Sent 109 MByte / 109 MByte (100%) of C:\Users\PC_EDP2\Desktop\FILE_TESTING\100.rar                                                                                                  |
| iperf Done.                                                                                                    |

Gambar 5.27 Pengujian 2 Troughput Site to Site

Untuk pengujian troughput site to site ke 3 sampai dengan terakhir peneliti menggunakan perintah yang sama sehingga didapat data sebagai berikut

:

| <b>Ukuran</b>                                                                              | <b>Troughput / Bandwidth iperf</b>                                                                                                    | Kategori                                           |
|--------------------------------------------------------------------------------------------|----------------------------------------------------------------------------------------------------|----------------------------------------------------|
| <b>File</b>                                                                                | (mbps)                                                                                                    |                                                    |
| 50 Mb                                                                                      | 49,7                                                                                                    | <b>Sangat Bagus</b>                                |
| 100 Mb                                                                                     | 49,9                                                                                                    | <b>Sangat Bagus</b>                                |
| 150 Mb                                                                                     | 50                                                                                                    | <b>Sangat Bagus</b>                                |
| 200 Mb                                                                                     | 49,9                                                                                                    | <b>Sangat Bagus</b>                                |
| 300 Mb                                                                                     | 49,9                                                                                                    | <b>Sangat Bagus</b>                                |
| 400 Mb                                                                                     | 49,9                                                                                                    | <b>Sangat Bagus</b>                                |
| 500 Mb                                                                                     | 49,9                                                                                                    | <b>Sangat Bagus</b>                                |
| 600 Mb                                                                                     | 49,9                                                                                                    | <b>Sangat Bagus</b>                                |
| 700 Mb                                                                                     | 49,9                                                                                                    | <b>Sangat Bagus</b>                                |
| 800 Mb                                                                                     | 49,9                                                                                                    | <b>Sangat Bagus</b>                                |
| 2. Remote Access                                                                           | > Pengujian 1 ukuran file 50 Mb:                                                                                                    |                                                    |
|                                                                                            | <b>Iperf Client Remote Access</b>                                                                                                    |                                                    |
| $\,<\,$                                                                                    | iperf3.exe<br>$\overline{C}$                                                                                                    | 10.50.30.31                                        |
|                                                                                            | D:\STIKOM_NF2017\SKRIPSI\SKRIPSI_FINAL\SS_IPERF\FILE_TE                                                                                                    |                                                    |
|                                                                                            | $STING\50.rar -i2 -u -b 20m -t60 >$                                                                                                    |                                                    |
| Report bugs to:<br>ID] Interval<br>4<br>41<br>4<br>4<br>4]<br>4<br>4]<br>4<br>4<br>41<br>4 | https://github.com/esnet/iperf<br>C:\Users\IT_BA\Downloads\iperf>iperf3.exe -c 10.50.30.31 -F D:\STIKOM_NF2017\SKRIPSI\SKRIPSI_FI<br>NAL\SS IPERF\FILE TESTING\50.rar -i2 -u -b 20m -t60<br>Connecting to host 10.50.30.31, port 5201<br>4] local 192.168.17.110 port 50301 connected to 10.50.30.31 port 5201<br>Transfer<br>Bandwidth<br>Total Datagrams<br>$0.00 - 2.01$<br>sec 4.60 MBytes 19.2 Mbits/sec 589<br>sec 4.74 MBytes 19.9 Mbits/sec 607<br>$2.01 - 4.00$<br>sec 4.78 MBytes 20.0 Mbits/sec<br>$4.00 - 6.00$<br>612<br>$6.00 - 8.00$<br>sec 4.77 MBytes 20.0 Mbits/sec 610<br>8.00-10.00 sec 4.76 MBytes 20.0 Mbits/sec 609<br>10.00-12.01 sec 4.76 MBytes 19.9 Mbits/sec 609<br>12.01-14.00 sec 4.78 MBytes 20.1 Mbits/sec 612<br>14.00-16.00 sec 4.77 MBytes 20.0 Mbits/sec 611<br>16.00-18.01 sec 4.74 MBytes 19.8 Mbits/sec 607<br>18.01-20.01 sec 4.78 MBytes 20.1 Mbits/sec 612<br>20.01-21.71 sec<br>4.05 MBytes 20.0 Mbits/sec 518 | the company of the company of<br>L,                |
| ID] Interval<br>4                                                                          | Bandwidth<br>Transfer<br>Jitter<br>19.9 Mbits/sec<br>0.00-21.71 sec 51.5 MBytes<br>4] Sent 6595 datagrams<br>Sent 51.5 MByte / 51.5 MByte (100%) of D:\STIKOM_NF2017\SKRIPSI\SKRIPSI_FINAL\SS_IPERF\                                                                                                    | Lost/Total Datagrams<br>$10.146$ ms 673/6595 (10%) |

Tabel 5.2 Hasil Troughput Site to Site

Gambar 5.28 Pengujian 1 Troughput Remote Access

➢ Pengujian 2 ukuran file 100 Mb :

Iperf Client Remote Access

: < iperf3.exe -c 10.50.30.31 -F D:\STIKOM\_NF2017\SKRIPSI\SKRIPSI\_FINAL\SS\_IPERF\FILE\_TE STING\100.rar -i2 -u -b 20m -t60 >

|          | <b>Car Command Prompt</b> |     |                                           |                                                          |                                                                                                 | ⊓ | $\times$ |
|----------|---------------------------|-----|-------------------------------------------|----------------------------------------------------------|-------------------------------------------------------------------------------------------------|---|----------|
|          |                           |     |                                           |                                                          | C:\Users\IT_BA\Downloads\iperf>iperf3.exe -c_10.50.30.31_-F_D:\STIKOM_NF2017\SKRIPSI\SKRIPSI_FI |   |          |
|          |                           |     |                                           | NAL\SS IPERF\FILE TESTING\100.rar -i2 -u -b 20m -t60     |                                                                                                 |   |          |
|          |                           |     | Connecting to host 10.50.30.31, port 5201 |                                                          |                                                                                                 |   |          |
|          |                           |     |                                           |                                                          | 4] local 192.168.17.110 port 49658 connected to 10.50.30.31 port 5201                           |   |          |
|          | ID] Interval              |     | Transfer                                  | Bandwidth                                                | Total Datagrams                                                                                 |   |          |
| 41       |                           |     |                                           | 0.00-2.01 sec 4.55 MBytes 19.0 Mbits/sec                 | 583                                                                                             |   |          |
| 41       | $2.01 - 4.01$ sec         |     |                                           | 4.80 MBytes 20.2 Mbits/sec                               | 615                                                                                             |   |          |
| 4]       |                           |     |                                           | 4.01-6.01 sec 4.79 MBytes 20.1 Mbits/sec                 | 613                                                                                             |   |          |
| 41       | $6.01 - 8.01$ sec         |     |                                           | 4.76 MBytes 19.9 Mbits/sec                               | 609                                                                                             |   |          |
| 41       | $8.01 - 10.01$ sec        |     |                                           | 4.73 MBytes 19.8 Mbits/sec                               | 605                                                                                             |   |          |
| 41       | 10.01-12.00 sec           |     |                                           | 4.78 MBytes 20.2 Mbits/sec                               | 612                                                                                             |   |          |
| 41       | 12.00-14.00 sec           |     |                                           | 4.79 MBytes 20.1 Mbits/sec                               | 613                                                                                             |   |          |
| 41       | 14.00-16.01               | sec |                                           | 4.80 MBytes 20.1 Mbits/sec                               | 614                                                                                             |   |          |
| 41       | $16.01 - 18.00$           | sec |                                           | 4.72 MBytes 19.8 Mbits/sec                               | 604                                                                                             |   |          |
| 41       | 18.00-20.00               | sec |                                           | 4.77 MBytes 20.0 Mbits/sec                               | 611                                                                                             |   |          |
| 41       | 20.00-22.00 sec           |     |                                           | 4.77 MBytes 20.0 Mbits/sec                               | 611                                                                                             |   |          |
| 41       | 22.00-24.02 sec           |     |                                           | 4.75 MBytes 19.8 Mbits/sec                               | 608                                                                                             |   |          |
| 41       | 24.02-26.01 sec           |     |                                           | 4.77 MBytes 20.0 Mbits/sec                               | 610                                                                                             |   |          |
| 41       | 26.01-28.01 sec           |     |                                           | 4.76 MBytes 20.0 Mbits/sec                               | 609<br>615                                                                                      |   |          |
| 41       | 28.01-30.01 sec           |     |                                           | 4.80 MBytes 20.2 Mbits/sec                               |                                                                                                 |   |          |
| 41       | 30.01-32.00 sec           |     |                                           | 4.76 MBytes 20.0 Mbits/sec                               | 609<br>61                                                                                       |   |          |
| 41       | 32.00-34.01 sec           |     |                                           | 4.77 MBytes 20.0 Mbits/sec<br>4.77 MBytes 20.0 Mbits/sec | 610                                                                                             |   |          |
| 41<br>41 | 34.01-36.00 sec           |     |                                           | 36.00-38.01 sec 4.77 MBytes 20.0 Mbits/sec               | 611                                                                                             |   |          |
| 41       | 38.01-40.00 sec           |     |                                           | 4.77 MBytes 20.0 Mbits/sec                               | 611                                                                                             |   |          |
| 41       | 40.00-42.00 sec           |     |                                           | 4.75 MBytes 19.9 Mbits/sec                               | 608                                                                                             |   |          |
| 41       | 42.00-44.01 sec           |     |                                           | 4.75 MBytes 19.9 Mbits/sec                               | 608                                                                                             |   |          |
| 41       | 44.01-45.72 sec           |     | 4.09 MBytes                               | 20.2 Mbits/sec                                           | 524                                                                                             |   |          |
|          |                           |     |                                           |                                                          |                                                                                                 |   |          |
|          | ID] Interval              |     | Transfer                                  | Bandwidth                                                | <b>Jitter</b><br>Lost/Total Datagrams                                                           |   |          |
| 41       | $0.00 - 45.72$            | sec | 109 MBytes                                | 20.0 Mbits/sec                                           | $9.621$ ms<br>1398/13924 (10%)                                                                  |   |          |
|          | 4] Sent 13924 datagrams   |     |                                           |                                                          |                                                                                                 |   |          |
|          |                           |     |                                           |                                                          | Sent 109 MByte / 109 MByte (100%) of D:\STIKOM NF2017\SKRIPSI\SKRIPSI FINAL\SS IPERF\           |   |          |
|          | FILE TESTING\100.rar      |     |                                           |                                                          |                                                                                                 |   |          |
|          |                           |     |                                           |                                                          |                                                                                                 |   |          |

Gambar 5.29 Pengujian 2 Troughput Remote Access

Untuk pengujian troughput remote access yang ke 3 sampai dengan terakhir peneliti menggunakan perintah yang sama sehingga didapat data sebagai berikut :

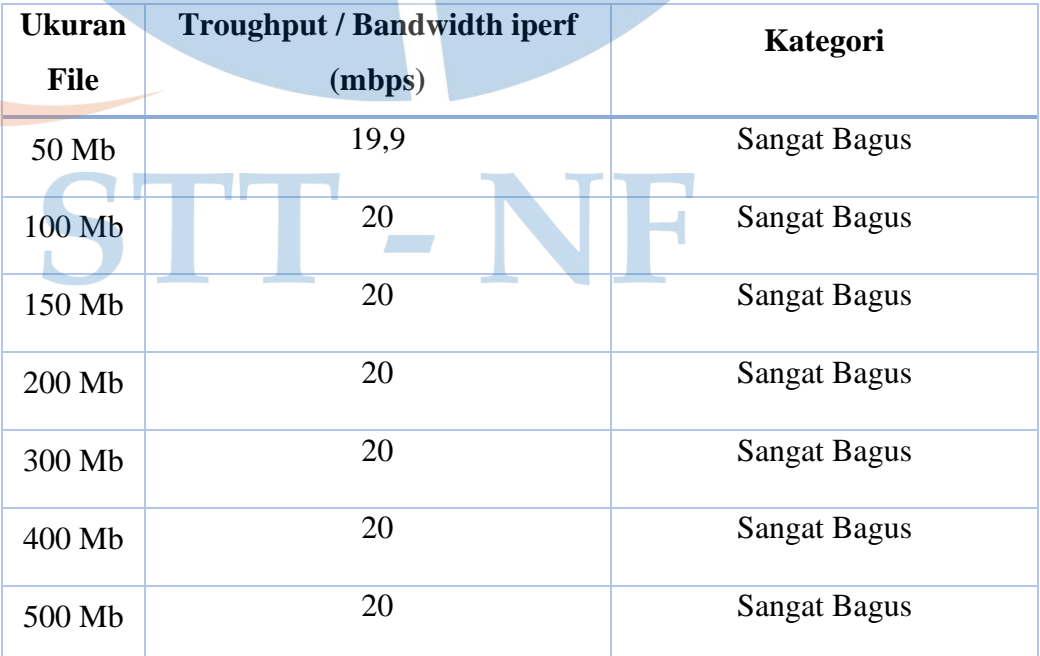

## Tabel 5.3 Hasil Troughput Remote Access
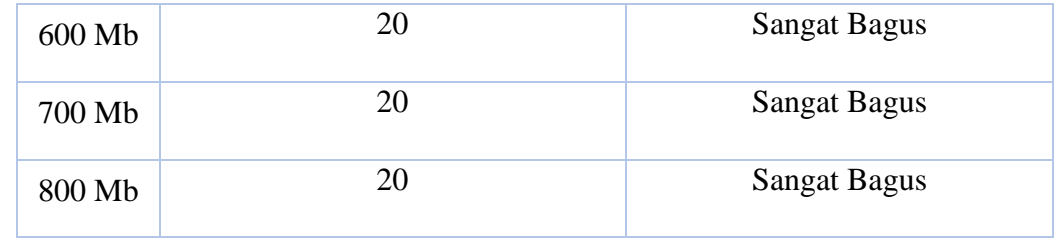

## **5.2.4 Pengujian Peforma Jitter**

Masih menggunakan tool iperf dan data sebelumnya baik secara site to site dan remote akses, peneliti selanjutnya melakukan pengujian jitter. Jitter ini mengacu kepada variasi keterlambatan waktu dari pengiriman paket, sebagai contoh paket 1 memliki keterlambatan waktu pengiriman 10ms, paket 2 memiliki keterlambatan waktu pengiriman 13ms dan paket 3 memiliki keterlambatan waktu 15ms, jadi untuk menentukan nilai jitter ini dengan menjumlah keterlambatan waktu pengiriman paket 1, paket 2, paket 3, dan membagi dengan jumlah pengiriman paket tersebut, untuk pengujian jitter ini dengan menggunakan tool iperf, peneliti secara otomatis mendapatkan nilai jitter dalam satuan ms dari setiap pengujian yang dilakukan, dan selanjutnya peneliti menetukan kategori jitter sesuai dengan Tabel 4.7 Index Performa Jitter yang didasarkan pada standar TIPHON. Dalam melakukan pangujian data peneliti memvariasikan nama dan ukuran file.. Berikut adalah cara pengujian dan tabel hasil pengujian peforma jitter site to site dan remote access :

- 1. Site to Site
	- $\triangleright$  Penguiian 1 ukuran file 50 Mb :

Iperf Client RSU Bunda Margonda

: < iperf3.exe -c 192.168.30.201 -F

C:\Users\PC\_EDP2\Desktop\FILE\_TESTING\50.rar -i2 -u  $b50m - t60 >$ 

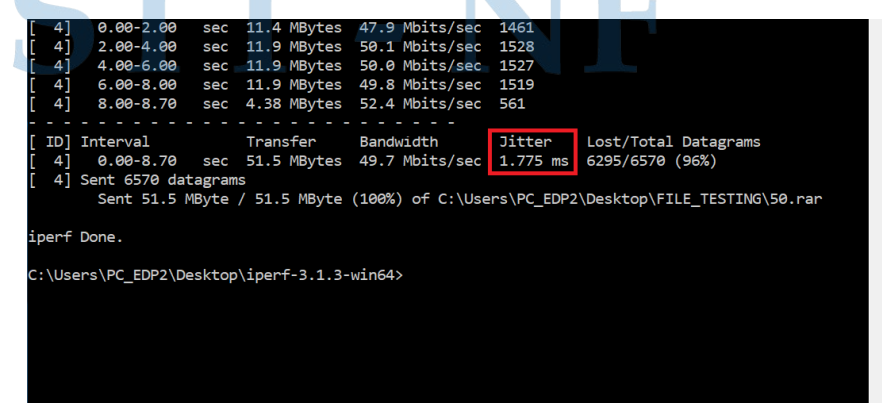

Gambar 5.30 Pengujian 1 Jitter Site to Site

➢ Pengujian 2 ukuran file 100 Mb :

Iperf Client RSU Bunda Margonda

: < iperf3.exe -c 192.168.30.201 -F C:\Users\PC\_EDP2\Desktop\FILE\_TESTING\100.rar -i2 -u  $b50m - t60 >$ 

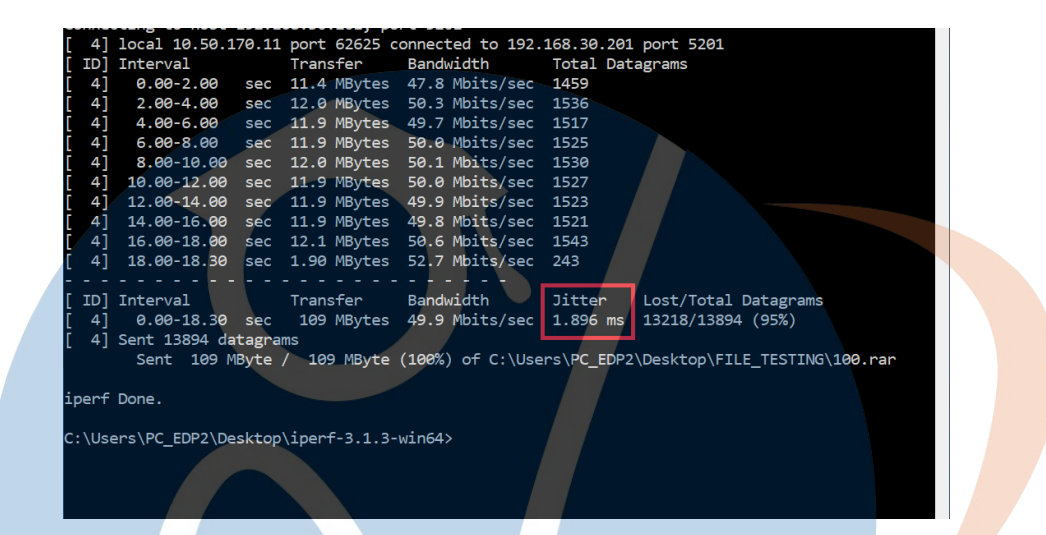

Gambar 5.31 Pengujian 2 Jitter Site to Site

Untuk pengujian jitter site to site ke 3 sampai dengan terakhir peneliti menggunakan perintah yang sama sehingga didapat data sebagai berikut :

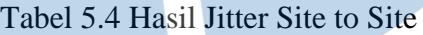

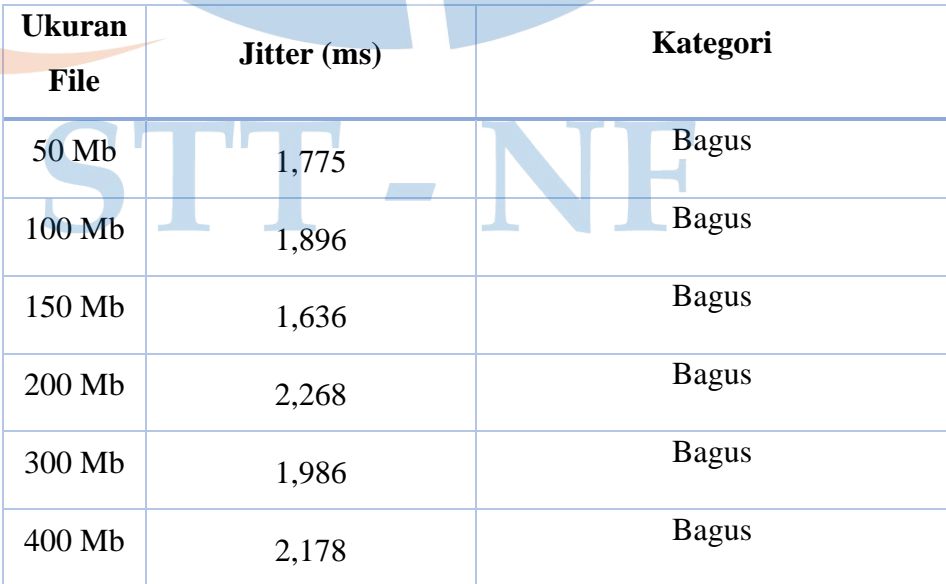

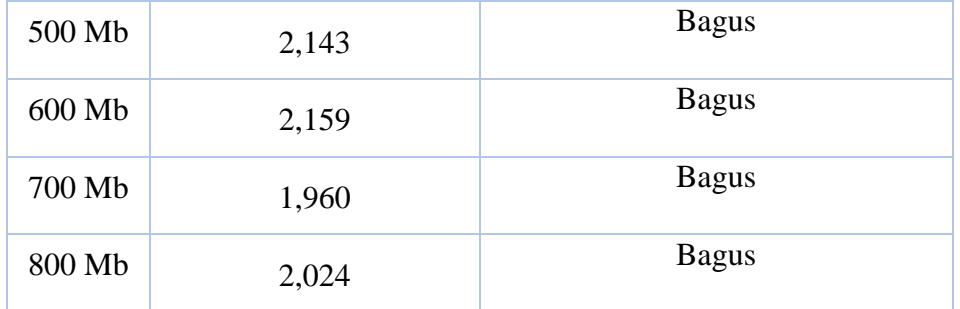

- 2. Remote Access
	- ➢ Pengujian 1 ukuran file 50 Mb :

Iperf Client Remote Access

: < iperf3.exe -c 10.50.30.31 -F D:\STIKOM\_NF2017\SKRIPSI\SKRIPSI\_FINAL\SS\_IPERF\FI LE TESTING\50.rar  $-i2$  -u -b 20m -t60 >

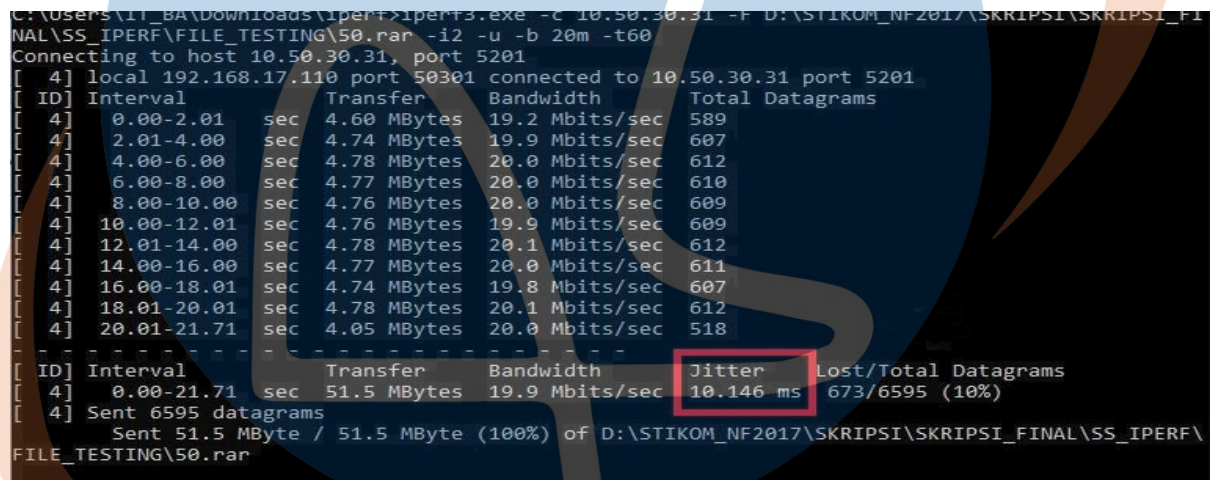

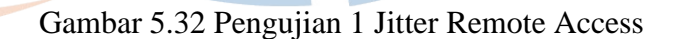

V. ➢ Pengujian 2 ukuran file 100 Mb : Iperf Client Remote Access : < iperf3.exe -c 10.50.30.31 -F D:\STIKOM\_NF2017\SKRIPSI\SKRIPSI\_FINAL\SS\_IPERF\FI LE TESTING\100.rar  $-i2$  -u -b 20m -t60 >

| local 192.168.17.110 port 49658 connected to 10.50.30.31 port 5201<br>41 |                                                                                       |
|--------------------------------------------------------------------------|---------------------------------------------------------------------------------------|
| Transfer<br>Bandwidth<br>ID] Interval                                    | Total Datagrams                                                                       |
| 4]<br>4.55 MBytes 19.0 Mbits/sec<br>$0.00 - 2.01$<br>sec                 | 583                                                                                   |
| 2.01-4.01 sec 4.80 MBytes 20.2 Mbits/sec<br>4]                           | 615                                                                                   |
| 4]<br>4.01-6.01 sec<br>4.79 MBytes 20.1 Mbits/sec                        | 613                                                                                   |
| 4]<br>4.76 MBytes 19.9 Mbits/sec<br>$6.01 - 8.01$<br>sec                 | 609                                                                                   |
| 4]<br>sec 4.73 MBytes 19.8 Mbits/sec<br>$8.01 - 10.01$                   | 605                                                                                   |
| 41<br>4.78 MBytes 20.2 Mbits/sec<br>10.01-12.00<br>sec                   | 612                                                                                   |
| 41<br>sec 4.79 MBytes 20.1 Mbits/sec<br>12.00-14.00                      | 613                                                                                   |
| sec 4.80 MBytes 20.1 Mbits/sec<br>4]<br>14.00-16.01                      | 614                                                                                   |
| 4]<br>4.72 MBytes 19.8 Mbits/sec<br>$16.01 - 18.00$<br>sec               | 604                                                                                   |
| sec 4.77 MBytes 20.0 Mbits/sec<br>41<br>18.00-20.00                      | 611                                                                                   |
| 4]<br>4.77 MBytes 20.0 Mbits/sec<br>20.00-22.00 sec                      | 611                                                                                   |
| 22.00-24.02 sec 4.75 MBytes 19.8 Mbits/sec<br>4]                         | 608                                                                                   |
| 24.02-26.01 sec 4.77 MBytes 20.0 Mbits/sec<br>41                         | 610                                                                                   |
| 4]<br>4.76 MBytes 20.0 Mbits/sec<br>26.01-28.01<br>sec                   | 609                                                                                   |
| sec 4.80 MBytes 20.2 Mbits/sec<br>4]<br>28.01-30.01                      | 615                                                                                   |
| 30.01-32.00 sec 4.76 MBytes 20.0 Mbits/sec<br>41                         | 609                                                                                   |
| 4]<br>4.77 MBytes 20.0 Mbits/sec<br>32.00-34.01<br>sec                   | 61 <sub>k</sub>                                                                       |
| 34.01-36.00 sec 4.77 MBytes 20.0 Mbits/sec<br>41                         | 610                                                                                   |
| 4]<br>4.77 MBytes 20.0 Mbits/sec<br>36.00-38.01 sec                      | 611                                                                                   |
| sec 4.77 MBytes 20.0 Mbits/sec<br>4]<br>38.01-40.00                      | 611                                                                                   |
| 40.00-42.00 sec 4.75 MBytes 19.9 Mbits/sec<br>41                         | 608                                                                                   |
| 4.75 MBytes 19.9 Mbits/sec<br>4]<br>42.00-44.01 sec                      | 608                                                                                   |
| 44.01-45.72 sec 4.09 MBytes 20.2 Mbits/sec<br>4]                         | 524                                                                                   |
|                                                                          |                                                                                       |
| Bandwidth<br>ID] Interval<br>Transfer                                    | Jitter<br>Lost/Total Datagrams                                                        |
| 109 MBytes 20.0 Mbits/sec<br>$0.00 - 45.72$ sec<br>41                    | 1398/13924 (10%)<br>$9.621$ ms                                                        |
| 41 Sent 13924 datagrams                                                  |                                                                                       |
|                                                                          | Sent 109 MByte / 109 MByte (100%) of D:\STIKOM NF2017\SKRIPSI\SKRIPSI FINAL\SS_IPERF\ |
| FTIF TESTING\100 rar                                                     |                                                                                       |

Gambar 5.33 Pengujian 2 Jitter Remote Access

:

Untuk pengujian jitter remote access yang ke 3 sampai dengan terakhir peneliti menggunakan perintah yang sama sehingga didapat data sebagai berikut

| <b>Ukuran</b><br><b>File</b> | Jitter (ms) | <b>Kategori</b> |
|------------------------------|-------------|-----------------|
| 50 Mb                        | 10,146      | <b>Bagus</b>    |
| 100 Mb                       | 9,621       | <b>Bagus</b>    |
| 150 Mb                       | 10,589      | <b>Bagus</b>    |
| 200 Mb                       | 10,552      | <b>Bagus</b>    |
| 300 Mb                       | 5,135       | <b>Bagus</b>    |
| 400 Mb                       | 10,542      | <b>Bagus</b>    |
| 500 Mb                       | 10,094      | <b>Bagus</b>    |
| 600 Mb                       | 5,036       | <b>Bagus</b>    |
| 700 Mb                       | 4,002       | <b>Bagus</b>    |
| 800 Mb                       | 4,241       | <b>Bagus</b>    |

Tabel 5.5 Hasil Jitter Remote Access

## **5.2.5 Pengujian Peforma Packet Loss**

Peneliti selanjutnya melakukan perhitungan Packet Loss. Paccket Loss merupakan suatu parameter yang menggambarkan suatu kondisi yang menunjukan jumlah total paket yang hilang, selisih antara paket yang di kirim dengan paket yang diterima (Yanto, 2013), untuk menentukan nilai Packet Loss dan kategori sesuai dengan Tabel 4.9 Index Performa Packet Loss dari pengujian sebelumnya, baik secara site to site maupun remote access dengan menggunakn tool iperf, secara otomatis hasil persentase paket terkirim sudah ditampilkan, jadi untuk mencari persentase paket loss peneliti tinggal menguragi 100% - percentase data terkirim yang pengujiannya juga mengacu kepada standar TIPHON. Dalam melakukan pangujian data peneliti memvariasikan nama dan ukuran file.

Berikut adalah cara pengujian dan tabel hasil pengujian peforma packet loss site to site dan remote access :

1. Site to Site

➢ Pengujian 1 ukuran file 50 Mb :

Iperf Client RSU Bunda Margonda

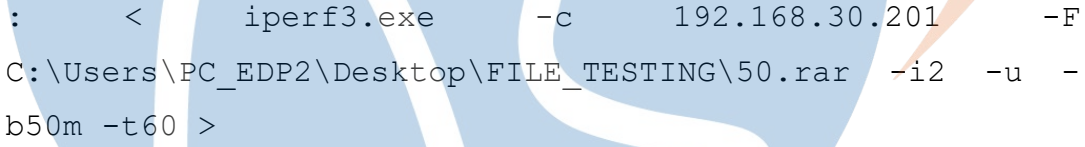

| C:\Users\PC EDP2\Desktop\iperf-3.1.3-win64>iperf3.exe -c 192.168.30.201 -F C:\Users\PC EDP2\Desk |                                                                                     |  |
|--------------------------------------------------------------------------------------------------|-------------------------------------------------------------------------------------|--|
| $top\File$ TESTING\50.rar -i2 -u -b 50m -t60                                                     |                                                                                     |  |
| Connecting to host 192.168.30.201, port 5201                                                     |                                                                                     |  |
| 4] local 10.50.170.11 port 62624 connected to 192.168.30.201 port 5201                           |                                                                                     |  |
|                                                                                                  |                                                                                     |  |
| 4] 0.00-2.00 sec 11.4 MBytes 47.9 Mbits/sec 1461                                                 |                                                                                     |  |
| 4 2.00-4.00<br>sec 11.9 MBytes 50.1 Mbits/sec 1528                                               |                                                                                     |  |
| $[4] 4.00 - 6.00$<br>sec 11.9 MBytes 50.0 Mbits/sec 1527                                         |                                                                                     |  |
| sec 11.9 MBytes 49.8 Mbits/sec 1519<br>4] 6.00-8.00                                              |                                                                                     |  |
| sec 4.38 MBytes 52.4 Mbits/sec 561<br>4] 8.00-8.70                                               |                                                                                     |  |
|                                                                                                  |                                                                                     |  |
| [ ID] Interval                           Transfer                                                | Lost/Total Datagrams<br>Jitter<br>Bandwidth                                         |  |
| 4] 0.00-8.70 sec 51.5 MBytes 49.7 Mbits/sec 1.775 ms                                             | 6295/6570 (96%)                                                                     |  |
| 4] Sent 6570 datagrams                                                                           |                                                                                     |  |
|                                                                                                  | Sent 51.5 MByte / 51.5 MByte (100%) of C:\Users\PC_EDP2\Desktop\FILE_TESTING\50.rar |  |
|                                                                                                  |                                                                                     |  |
| iperf Done.                                                                                      |                                                                                     |  |
|                                                                                                  |                                                                                     |  |

Gambar 5.34 Pengujian 1 Packet Loss Site to Site

➢ Pengujian 2 ukuran file 100 Mb :

Iperf Client RSU Bunda Margonda

: < iperf3.exe -c 192.168.30.201 -F C:\Users\PC\_EDP2\Desktop\FILE\_TESTING\100.rar -i2 -u  $b50m - t60 >$ 

| <b>Command Prompt</b>                                                                            |  |
|--------------------------------------------------------------------------------------------------|--|
|                                                                                                  |  |
| C:\Users\PC_EDP2\Desktop\iperf-3.1.3-win64>iperf3.exe -c 192.168.30.201 -F C:\Users\PC_EDP2\Desk |  |
| top\FILE TESTING\100.rar -i2 -u -b 50m -t60                                                      |  |
| Connecting to host 192.168.30.201, port 5201                                                     |  |
| local 10.50.170.11 port 62625 connected to 192.168.30.201 port 5201<br>41                        |  |
| Bandwidth<br><b>Total Datagrams</b><br>ID] Interval<br><b>Transfer</b>                           |  |
| 0.00-2.00 sec 11.4 MBytes 47.8 Mbits/sec 1459<br>41                                              |  |
| 2.00-4.00 sec 12.0 MBytes 50.3 Mbits/sec 1536<br>4]                                              |  |
| 4]<br>4.00-6.00 sec 11.9 MBytes 49.7 Mbits/sec 1517                                              |  |
| 4]<br>11.9 MBytes 50.0 Mbits/sec 1525<br>6.00-8.00 sec                                           |  |
| 4]<br>8.00-10.00 sec 12.0 MBytes 50.1 Mbits/sec<br>1530                                          |  |
| 4]<br>11.9 MBytes 50.0 Mbits/sec 1527<br>10.00-12.00 sec                                         |  |
| 4]<br>11.9 MBytes 49.9 Mbits/sec 1523<br>12.00-14.00 sec<br>11.9 MBytes 49.8 Mbits/sec 1521      |  |
| 4]<br>14.00-16.00 sec<br>12.1 MBytes 50.6 Mbits/sec                                              |  |
| 4]<br>1543<br>16.00-18.00 sec<br>18.00-18.30 sec 1.90 MBytes 52.7 Mbits/sec<br>243               |  |
| 41                                                                                               |  |
| Bandwidth<br>Lost/Total Datagrams<br>ID] Interval<br><b>Jitter</b><br>Transfer                   |  |
| 109 MBytes 49.9 Mbits/sec 1.896 ms<br>13218/13894 (95%)<br>41<br>$0.00 - 18.30$ sec              |  |
| Sent 13894 datagrams<br>41                                                                       |  |
| Sent 109 MByte / 109 MByte (100%) of C:\Users\PC EDP2\Desktop\FILE TESTING\100.rar               |  |
|                                                                                                  |  |
| iperf Done.                                                                                      |  |

Gambar 5.35 Pengujian 2 Packet Loss Site to Site

Untuk pengujian packet loss site to site ke 3 sampai dengan terakhir peneliti menggunakan perintah yang sama sehingga didapat data sebagai berikut :

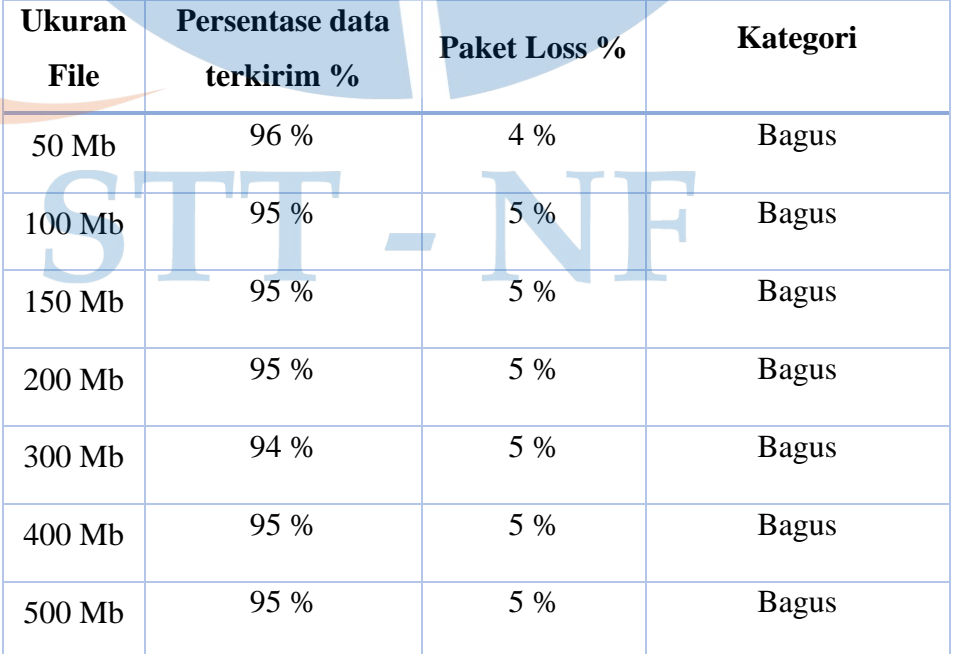

# Tabel 5.6 Hasil Packet Loss Site to Site

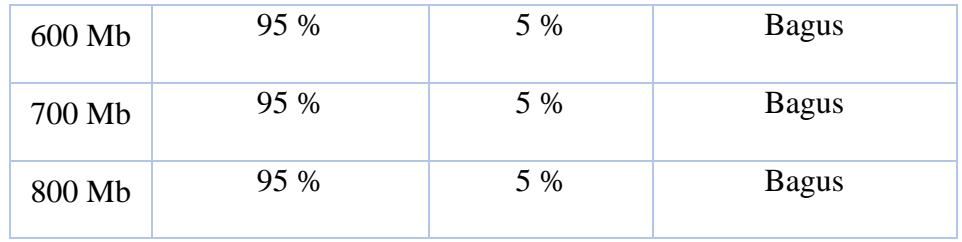

2. Remote Access

➢ Pengujian 1 ukuran file 50 Mb :

Iperf Client Remote Access

iperf3.exe -c 10.50.30.31 -F D:\STIKOM\_NF2017\SKRIPSI\SKRIPSI\_FINAL\SS\_IPERF\FILE TESTING\50.rar  $-i2$  -u -b 20m -t60 >

|                |                                           |  |                                                                       |                 | :\USers\IT_BA\DOWN10ads\1pert>1pert3.exe -c_10.50.30.31_-F_D:\ST1KOM_NFZ01/\SKRIPSI\SKRIPSI_FI |  |
|----------------|-------------------------------------------|--|-----------------------------------------------------------------------|-----------------|------------------------------------------------------------------------------------------------|--|
|                |                                           |  | AL\SS IPERF\FILE TESTING\50.rar -i2 -u -b 20m -t60                    |                 |                                                                                                |  |
|                | Connecting to host 10.50.30.31, port 5201 |  |                                                                       |                 |                                                                                                |  |
|                |                                           |  | 4] local 192.168.17.110 port 50301 connected to 10.50.30.31 port 5201 |                 |                                                                                                |  |
|                | ID] Interval                              |  | Transfer Bandwidth                                                    | Total Datagrams |                                                                                                |  |
| 4]             |                                           |  | 0.00-2.01 sec 4.60 MBytes 19.2 Mbits/sec 589                          |                 |                                                                                                |  |
|                |                                           |  | 4] 2.01-4.00 sec 4.74 MBytes 19.9 Mbits/sec 607                       |                 |                                                                                                |  |
|                |                                           |  | 4] 4.00-6.00 sec 4.78 MBytes 20.0 Mbits/sec 612                       |                 |                                                                                                |  |
|                |                                           |  | 4] 6.00-8.00 sec 4.77 MBytes 20.0 Mbits/sec 610                       |                 |                                                                                                |  |
| 4 <sup>1</sup> |                                           |  | 8.00-10.00 sec 4.76 MBytes 20.0 Mbits/sec 609                         |                 |                                                                                                |  |
| 41             |                                           |  | 10.00-12.01 sec 4.76 MBytes 19.9 Mbits/sec 609                        |                 |                                                                                                |  |
| 41             |                                           |  | 12.01-14.00 sec 4.78 MBytes 20.1 Mbits/sec 612                        |                 |                                                                                                |  |
| 41             |                                           |  | 14.00-16.00 sec 4.77 MBytes 20.0 Mbits/sec 611                        |                 |                                                                                                |  |
| 4 <sup>1</sup> |                                           |  | 16.00-18.01 sec 4.74 MBytes 19.8 Mbits/sec 607                        |                 |                                                                                                |  |
| 4]             |                                           |  | 18.01-20.01 sec 4.78 MBytes 20.1 Mbits/sec 612                        |                 |                                                                                                |  |
| 41             |                                           |  | 20.01-21.71 sec 4.05 MBytes 20.0 Mbits/sec 518                        |                 |                                                                                                |  |
|                |                                           |  |                                                                       |                 |                                                                                                |  |
|                | ID] Interval Transfer                     |  | Bandwidth Jitter                                                      |                 | Lost/Total Datagrams                                                                           |  |
|                |                                           |  | 4] 0.00-21.71 sec 51.5 MBytes 19.9 Mbits/sec 10.146 ms                |                 | 673/6595 (10%)                                                                                 |  |
|                | 4] Sent 6595 datagrams                    |  |                                                                       |                 |                                                                                                |  |
|                |                                           |  |                                                                       |                 | Sent 51.5 MByte / 51.5 MByte (100%) of D:\STIKOM NF2017\SKRIPSI\SKRIPSI FINAL\SS IPERF\        |  |
|                | ILE TESTING\50.rar                        |  |                                                                       |                 |                                                                                                |  |
|                |                                           |  |                                                                       |                 |                                                                                                |  |

Gambar 5.36 Pengujian 1 packet Loss Remote Access

➢ Pengujian 2 ukuran file 100 Mb :

# Iperf Client Remote Access

: < iperf3.exe c 10.50.30.31 -F D:\STIKOM\_NF2017\SKRIPSI\SKRIPSI\_FINAL\SS\_IPERF\FILE \_TESTING\100.rar -i2 -u -b 20m -t60 >

|    |                         |     | 4] local 192.168.17.110 port 49658 connected to 10.50.30.31 port 5201 |                 |                                                                                       |  |
|----|-------------------------|-----|-----------------------------------------------------------------------|-----------------|---------------------------------------------------------------------------------------|--|
|    | ID] Interval Transfer   |     | Bandwidth                                                             | Total Datagrams |                                                                                       |  |
| 41 |                         |     | 0.00-2.01 sec 4.55 MBytes 19.0 Mbits/sec 583                          |                 |                                                                                       |  |
| 41 |                         |     | 2.01-4.01 sec 4.80 MBytes 20.2 Mbits/sec 615                          |                 |                                                                                       |  |
| 4] | 4.01-6.01 sec           |     | 4.79 MBytes 20.1 Mbits/sec                                            | 613             |                                                                                       |  |
| 41 | 6.01-8.01 sec           |     | 4.76 MBytes 19.9 Mbits/sec                                            | 609             |                                                                                       |  |
| 41 |                         |     | 8.01-10.01 sec 4.73 MBytes 19.8 Mbits/sec                             | 605             |                                                                                       |  |
| 41 |                         |     | 10.01-12.00 sec 4.78 MBytes 20.2 Mbits/sec                            | 612             |                                                                                       |  |
| 4] |                         |     | 12.00-14.00 sec 4.79 MBytes 20.1 Mbits/sec 613                        |                 |                                                                                       |  |
| 4] | 14.00-16.01             | sec | 4.80 MBytes 20.1 Mbits/sec                                            | 614             |                                                                                       |  |
| 41 | 16.01-18.00 sec         |     | 4.72 MBytes 19.8 Mbits/sec                                            | 604             |                                                                                       |  |
| 41 |                         |     | 18.00-20.00 sec 4.77 MBytes 20.0 Mbits/sec                            | 611             |                                                                                       |  |
| 41 |                         |     | 20.00-22.00 sec 4.77 MBytes 20.0 Mbits/sec                            | 611             |                                                                                       |  |
| 41 |                         |     | 22.00-24.02 sec 4.75 MBytes 19.8 Mbits/sec                            | 608             |                                                                                       |  |
| 41 | 24.02-26.01             | sec | 4.77 MBytes 20.0 Mbits/sec                                            | 610             |                                                                                       |  |
| 41 | 26.01-28.01 sec         |     | 4.76 MBytes 20.0 Mbits/sec                                            | 609             |                                                                                       |  |
| 4] |                         |     | 28.01-30.01 sec 4.80 MBytes 20.2 Mbits/sec                            | 615             |                                                                                       |  |
| 4] | 30.01-32.00 sec         |     | 4.76 MBytes 20.0 Mbits/sec                                            | 609             |                                                                                       |  |
| 4] |                         |     | 32.00-34.01 sec 4.77 MBytes 20.0 Mbits/sec                            | 61 <sub>1</sub> |                                                                                       |  |
| 41 | 34.01-36.00 sec         |     | 4.77 MBytes 20.0 Mbits/sec                                            | 610             |                                                                                       |  |
| 41 | 36.00-38.01 sec         |     | 4.77 MBytes 20.0 Mbits/sec                                            | 611             |                                                                                       |  |
| 41 |                         |     | 38.01-40.00 sec 4.77 MBytes 20.0 Mbits/sec                            | 611             |                                                                                       |  |
| 41 |                         |     | 40.00-42.00 sec 4.75 MBytes 19.9 Mbits/sec                            | 608             |                                                                                       |  |
| 41 |                         |     | 42.00-44.01 sec 4.75 MBytes 19.9 Mbits/sec 608                        |                 |                                                                                       |  |
| 41 | 44.01-45.72 sec         |     | 4.09 MBytes 20.2 Mbits/sec                                            | 524             |                                                                                       |  |
|    |                         |     |                                                                       |                 |                                                                                       |  |
|    |                         |     | ID] Interval Transfer Bandwidth Jitter                                |                 | Lost/Total Datagrams                                                                  |  |
| 41 |                         |     |                                                                       |                 | 0.00-45.72 sec 109 MBytes 20.0 Mbits/sec 9.621 ms 1398/13924 (10%)                    |  |
|    | 4] Sent 13924 datagrams |     |                                                                       |                 |                                                                                       |  |
|    |                         |     |                                                                       |                 | Sent 109 MByte / 109 MByte (100%) of D:\STIKOM NF2017\SKRIPSI\SKRIPSI FINAL\SS IPERF\ |  |
|    | FTIF TESTING\100 ron    |     |                                                                       |                 |                                                                                       |  |

Gambar 5.37 Pengujian 2 Packet Loss Remote Access

Untuk pengujian packet loss remote access yang ke 3 sampai dengan terakhir peneliti menggunakan perintah yang sama sehingga didapat data sebagai berikut :

| <b>Ukuran</b><br><b>File</b> | Persentase data<br>terkirim % | Paket Loss % | <b>Kategori</b> |
|------------------------------|-------------------------------|--------------|-----------------|
| 50 Mb                        | 10 %                          | 90 %         | <b>Buruk</b>    |
| 100 Mb                       | 10 %                          | 90 %         | <b>Buruk</b>    |
| 150 Mb                       | 20 %                          | 80 %         | <b>Buruk</b>    |
| 200 Mb                       | 14 %                          | 76 %         | <b>Buruk</b>    |
| 300 Mb                       | 14 %                          | $-76%$       | <b>Buruk</b>    |
| 400 Mb                       | 8,5 %                         | 91.5 %       | <b>Buruk</b>    |
| 500 Mb                       | 11 %                          | 89 %         | <b>Buruk</b>    |
| 600 Mb                       | 10 %                          | 90 %         | <b>Buruk</b>    |
| 700 Mb                       | 9.4 %                         | 90.6%        | <b>Buruk</b>    |
| 800 Mb                       | 10 %                          | 90 %         | <b>Buruk</b>    |

Tabel 5.7 Hasil Packet Loss Remote Access

# **BAB VI KESIMPULAN DAN SARAN**

Berdasarkan hasil penelitian dari beberapa pengujian di atas, maka dapat diambil beberapa kesimpulan dari penggunaan teknologi Virtual Private Network (VPN) berbasis Protokol L2TP dan IPsec yang diterapkan pada RSU Bunda Margonda adalah sebagai berikut :

#### **6.1 Kesimpulan**

Dari penelitian yang dilakukan, dapat disimpulkan bahwa Rancangan VPN dengan L2TP+IPSec menggunakan router mikrotik di RSU Bunda Margonda telah berfungsi sesuai dengan configurasi yang telah di implementasikan oleh peneliti, Router Mikrotik Head Office ( HOF ) sebagai VPN server Site To Side, dan Router Mikrotik RSU Bunda Margonda sebagai VPN Server Remote Access ( Road Warrior ), Hal ini telah dibuktikan dengan adanya autentifikasi Virtual Private Network (VPN) client berupa username, password, serta ipsec yang sesuai dengan konfigurasi yang telah peneliti lakukan.Virtual Private Network (VPN) berbasis layer 2 tunneling protokol dan IPSec dapat terhubung dengan baik, dapat dilihat dari hasil pengujian fungsionalitas VPN, dengan melakukan ping (paket ICMP) secara simultan baik dari VPN server maupun dari VPN Client, serta melakukan traceroute dari VPN Server maupun VPN Client untuk mengetahui jalur lalulintas koneksi VPN apakah gateway nya melalui IP VPN yang sudah di setting sebelumnya sehingga tidak mengganggu lalulintas network di jaringan lokal masing-masing VPN Server.

Untuk pengujian performa dari konektifitas VPN L2TP+IPSec dapat dilihat dari tabel hasil pengujian Troughput, Jitter, dan Paket Loss, yang dilakukan antara site to site dan remote acces. Performa dan konektifitas trougput, jitter, dan paket loss antara site to site dari RSU Bunda Margonda ke Head Office masuk kategori sangat bagus, bagus, dan bagus (TIPHON), ini dikarenakan antar site menggunakan bandwith Decicated Line sehingga koneksi antar kedua site berjalan dengan stabil, sedangankan untuk pengujian peforma dan konektifitas troughput, jitter, dan packet loss remote acces dari client ke RSU Bunda Margonda masuk kategori sangat bagus, bagus, dan buruk (TIPHON), ini dikarenakan menggunakan badwith dari smartphone sehingga pemakaian bandwith tidak full mengakibatkan koneksi tidak stabil.

# **6.2 Saran**

Berdasarkan penelitian yang telah dilakukan, terdapat saran yang dapat dilakukan untuk penelitian selanjutnya, yaitu :

- 1. Penggunaan teknologi Virtual Private Network (VPN) berbasis protokol L2TP dan IPsec dapat diterapkan dengan menggunakan perangkat lain selain mikrotik, misalnya Cisco, Juniper, dan Ubiquiti.
- 2. Untuk parameter pengujian Packet Loss Remote Access mendapatkan hasil pengujian buruk dikarenakan penguji menggunakan Hotspot Thatering dari ponsel sehingga bandwith tidak full di gunakan pada laptop, untuk mendapatkan hasil yang lebih bagus bisa menggunakan Internet Rumahan yang telah menggunakan fasilitas kabel FO, sehingga koneksi tetap stabil.
- 3. Perlu dibuat Standar Operating Procedure (SOP) yang berguna untuk penggunaan serta pemanfaatan jaringan secara optimal, selain itu dapat bermanfaat jika ada penelitian selanjutnya.
- 4. Penggunaan Virtual Private Network (VPN) berbasis protokol L2TP dan IPsec ini dapat dikembangkan pada vendor perangkat lain selain mikrotik dan dapat dikembangkan pula dengan metode enkripsi L2TP/IKEv2 atau yang sekarang banyak di gunakan tunneling OVPN.

# STT - NF

## **DAFTAR PUSTAKA**

- [1] Madcoms, *Membangun sistem jaringan komputer untuk pemula*, Ed 1. Yogyakarta: Andi Offset, 2015.
- [2] R. Hidayat, "Perancangan dan implementasi virtual private network (VPN) berbasis layer 2 Tunneling protocol (L2TP) dan IPSEC dengan menggunakan router mikrotik," *J. Inform. Terpadu*, 2019.
- [3] Daryanto, *Teknik Komputer*. Malang: Alfabeta, 2010.
- [4] Kustatnto and Saputro, *Membangun Server Internet dengan Mikrotik OS*, J. Gaya Media, 2010.
- [5] Pratama, *Handbook Jaringan Komputer*. Bandung: Informatika Bandung, 2015.
- [6] I. Sofana, *Membangun Jaringan Komputer*. Bandung: Bandung Informatika, 2013.
- [7] D. T. P. Yanto, "Praktikalitas media pembelajaran interaktif pada proses pembelajaran rangkaian listrik," *INVOTEK J. Inov. Vokasional dan …*, vol. 19, no. 01, pp. 75–82, 2019.
- [8] D. Dahnial, "Analisa Perbandingan Quality Of Service Antara Protokol PPTP dan L2TP Pada Virtual Private Network Berbasis Router Mikrotik," *J. Ilm. Inform. Glob.*, vol. 10, no. 2, pp. 107–113, 2019.
- [9] A. Husnul, *Jaringan Komputer dan Internet*. Jakarta: Mediakita, 2011.
- [10] S. Ikhwan and A. Amalina, "Analisis Jaringan VPN Menggunakan PPTP dan L2TP (Studi Kasus : Dinhubkominfo Kabupaten Banyumas)," *J. Infotel*, vol. 9, no. 3, pp. 265–270, 2017.
- [11] A. B. U. Prihatin Oktivasari, "Analisa Virtual Private Network Menggunakan Open VPN Dan Point To Point Tunneling Protocol," *J. Penelit. Komun. dan Opini Publik*, vol. 2, pp. 185–202, 2016.
- [12] Sridevi, "L2TP/IPsec Interworkin," *JSR-International J. Sci. Res.*, vol. 3, no. 8, pp. 89–91, 2013.
- [13] Athailah, *Mikrotik untuk Pemula*. Jakarta: Mediakita, 2013.
- [14] H. Fahmi, "Analisa Pengukuran Delay, Jitter, Packet Lost dan Throughput Untuk Mendapatkan Kualitas Peforma Radio Streaming Yang Baik Pada Radio Simfoni FM Malang," *J. Teknol. Inf. dan Komun.*, vol. 7, no. 2, 2018.
- [15] ETSI, *Telecommunications and Internet Protocol Harmonization Over Networks (TIPHON); End to End Quality of Service in TIPHON Systems; Part 1: General aspects of Quality of Service(QoS)*. France: Sophia Antipolis Cedex, 2002.
- [16] Y. A. Pranata, I. Fibriani, and S. B. Utomo, "Analisis Optimasi Kinerja Quality Of Service Pada Layanan Komunikasi Data Menggunakan Ns-2 Di Pt. Pln (Persero)," Universitas Jember, 2016.
- [17] yanto, "Analisis Qos ( Quality of Service ) Pada Jaringan Internet ( Studi Kasus : Fakultas Teknik Universitas Tanjungpura )," *Anal. Qos ( Qual. Serv. )*, pp. 1–6, 2013.
- [18] M. Riadi, "Pengertian, Layanan dan Parameter Quality of Service (QoS)," Universitas Jendral Soedirman, 2019.

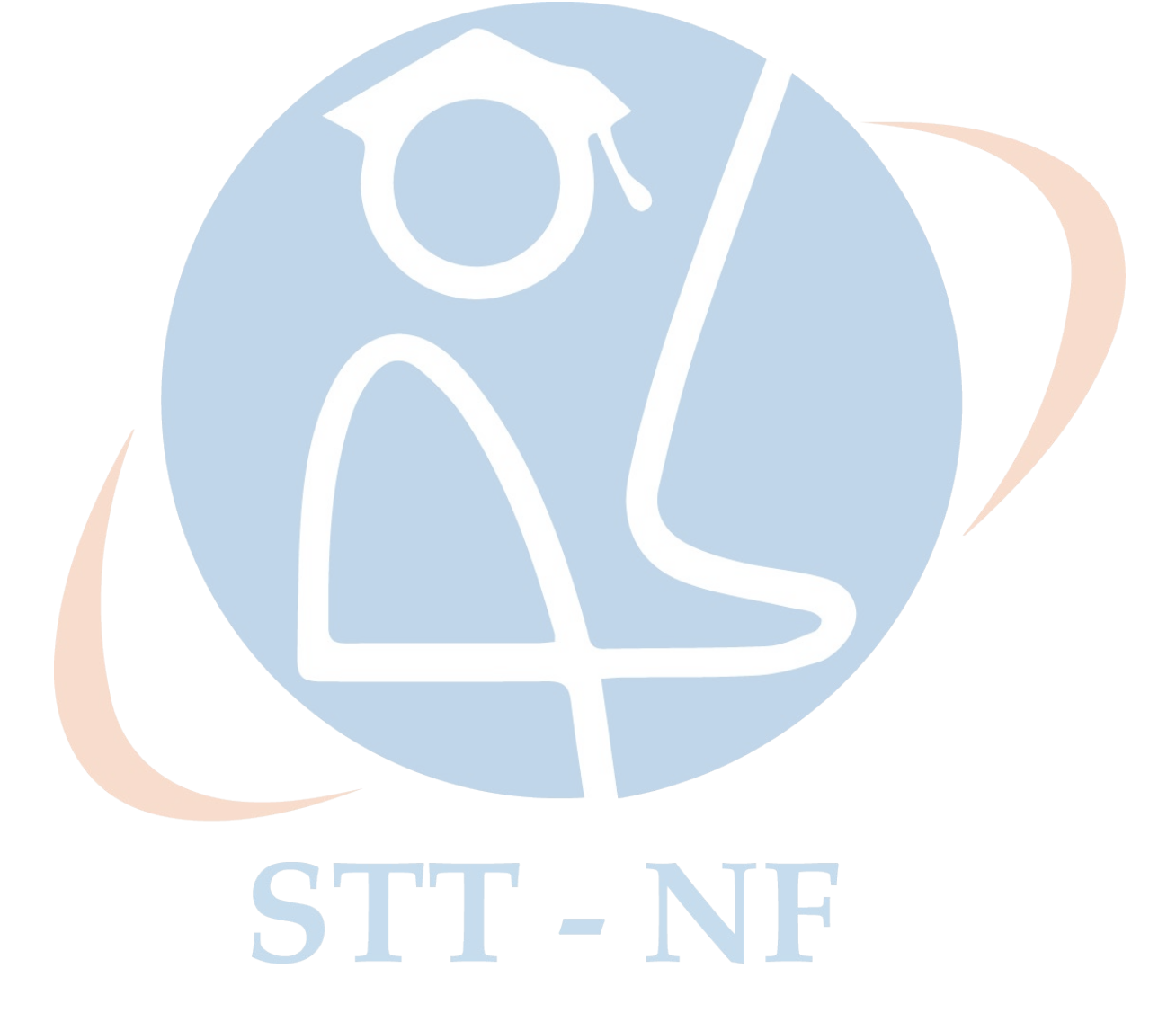